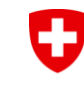

Schweizerische Eidgenossenschaft Confédération suisse Confederazione Svizzera Confederaziun svizra

**Schweizer Armee** Kdo Ausb / SAT / Schiesswesen ausser Dienst Eidgenössische Schiesskreise 14+15 ZH/SH

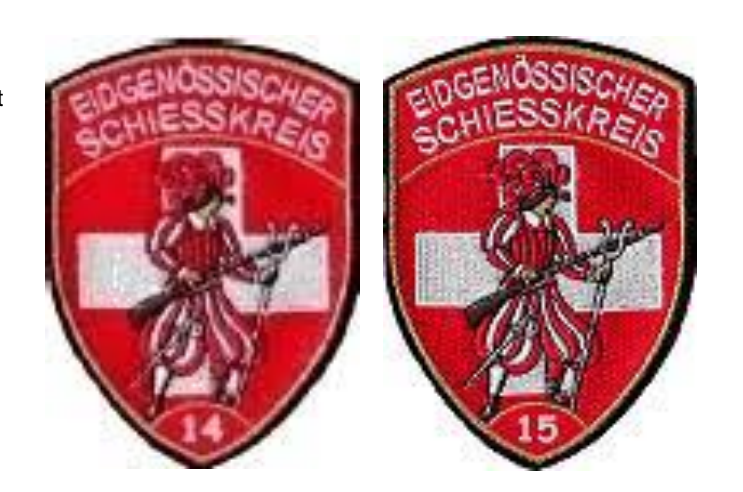

# **Einführung SAT Admin**

### ESK 14, ESK 15 und ZHSV

Juli 2023 – Stand 14.07.2023

Oberst i Gst Christian Schmassmann, Eidg. Schiessoffizier Kreis 15 ZH/SH Oberst Jens Haasper, Eidg Schiessoffizier Kreis 14 ZH

O

# **SAT-Admin - Startseite**

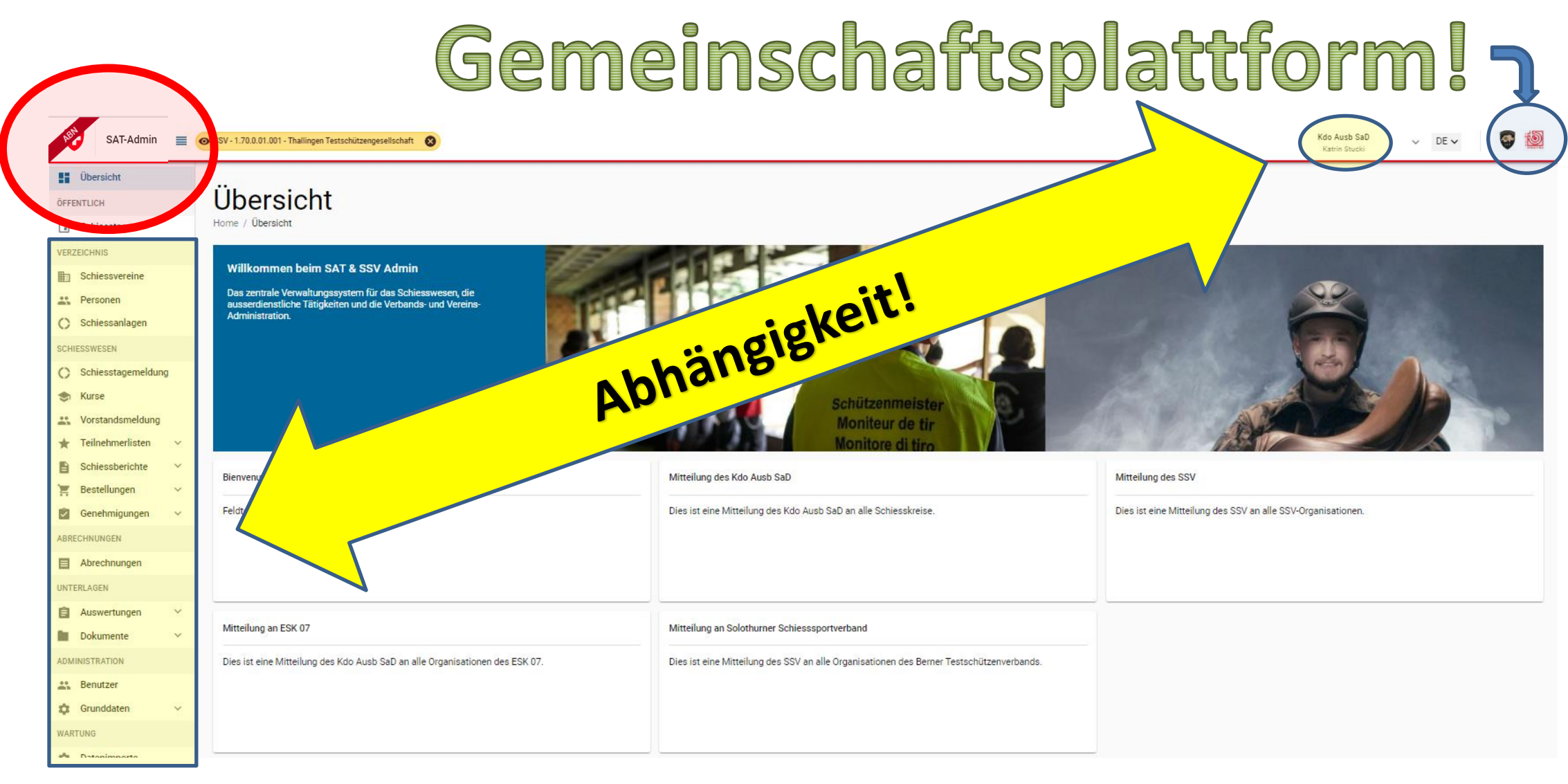

U **SAT-Admin - Startseite**

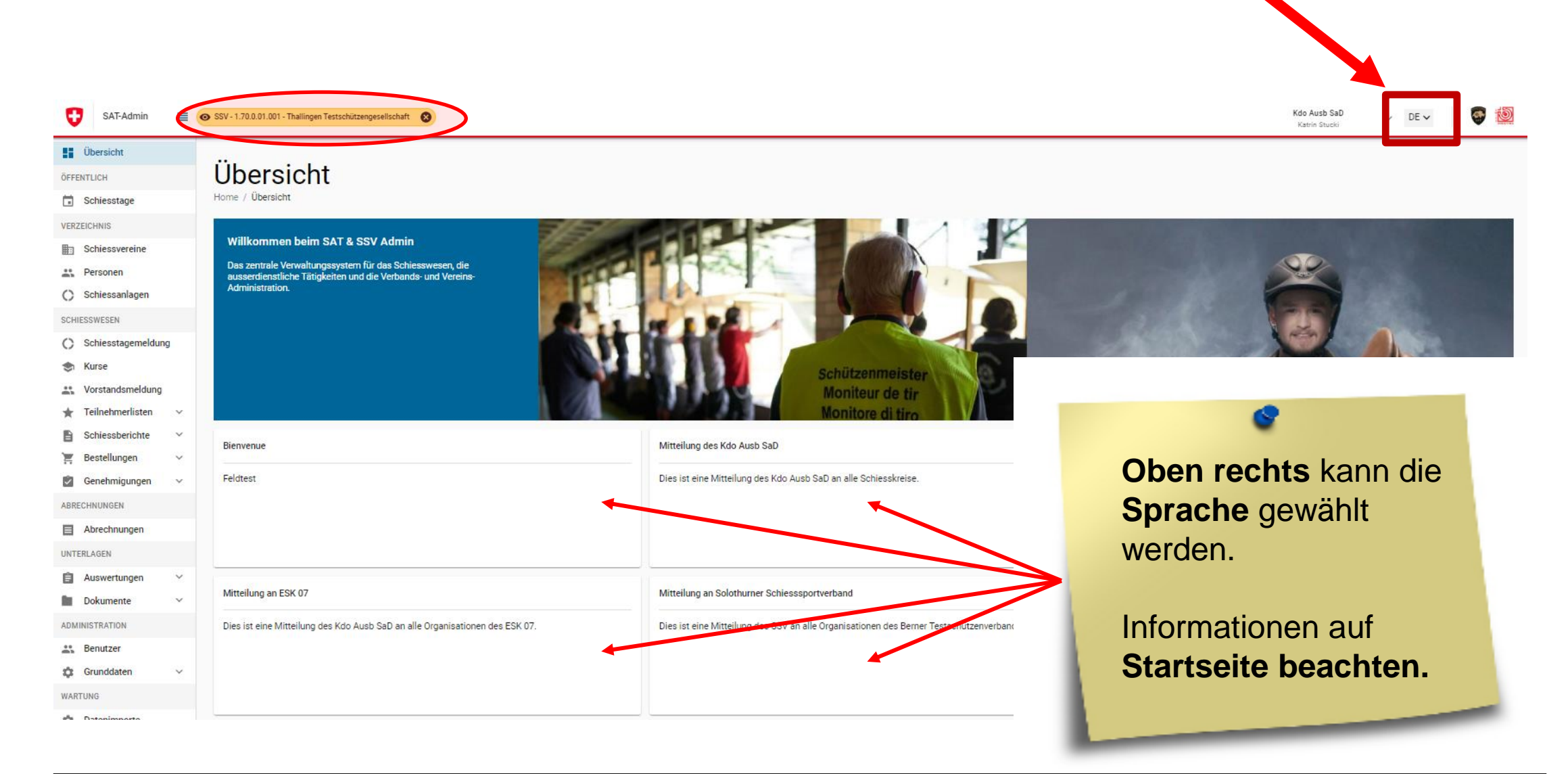

#### U **SAT-Admin - Startseite**

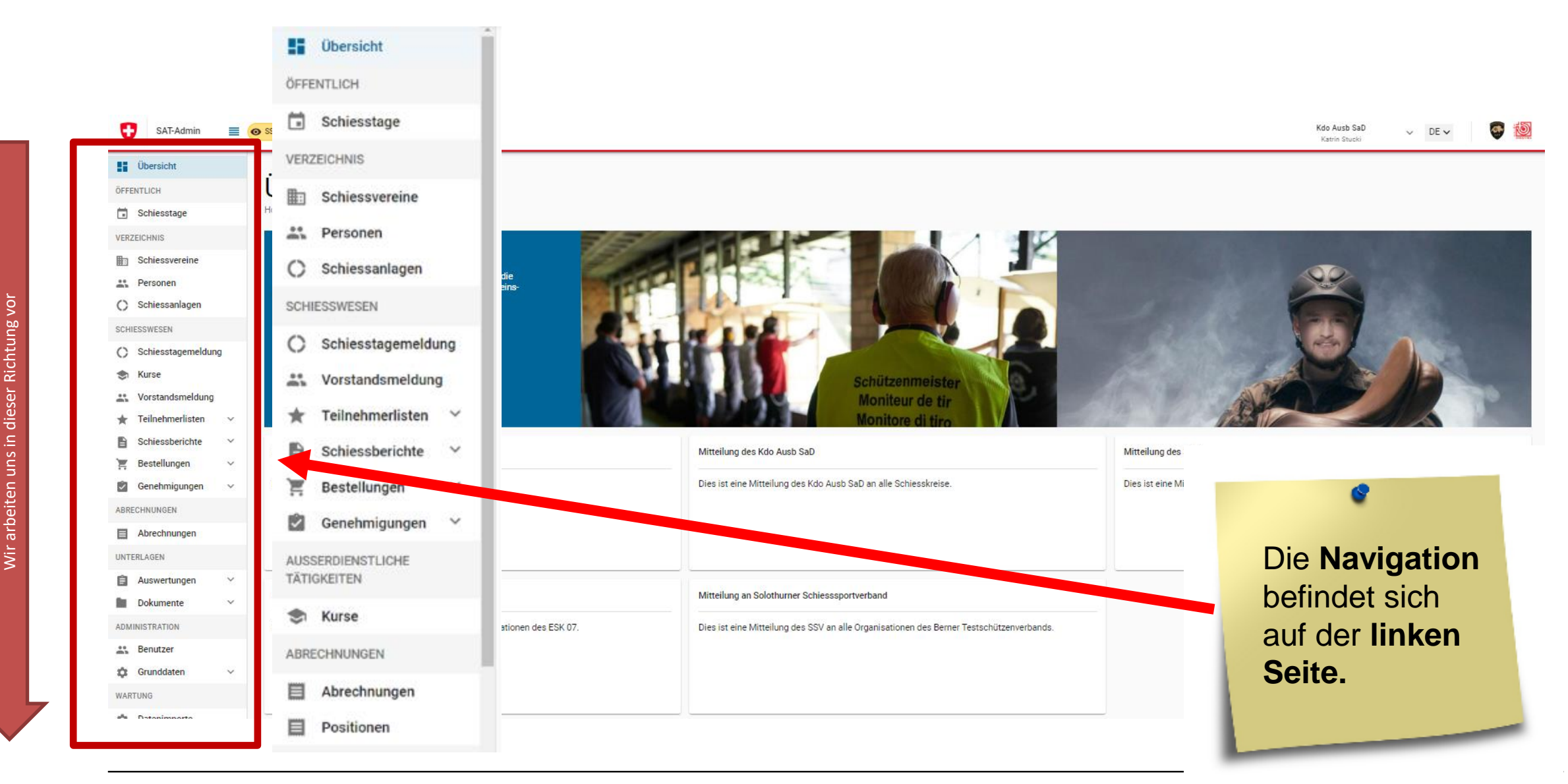

**SAT-Admin - Startseite** U

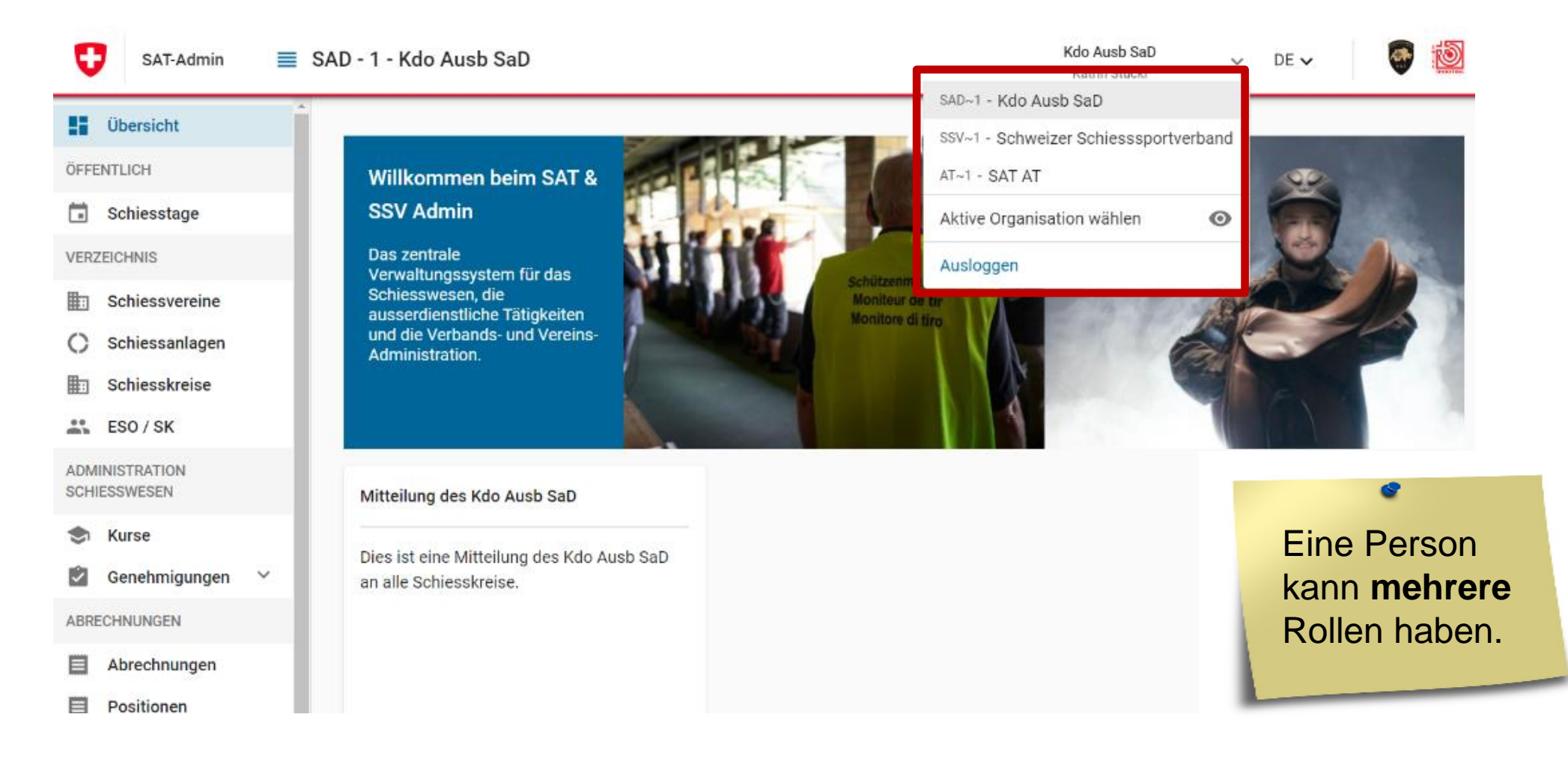

### 9 **SAT-Admin - Startseite**

Ð

**Dersicht** 

Schiesstage

Schiessvereine

Schiessanlagen

Schiesskreise

Genehmigungen  $\vee$ 

 $\frac{28}{200}$  ESO / SK

**ADMINISTRATION** SCHIESSWESEN

ABRECHNUNGEN

**目** Positionen

Abrechnungen

**the Kurse** 

Ø.

ÖFFENTLICH

VERZEICHNIS

 $\circ$ 

脚

SAT-Admin

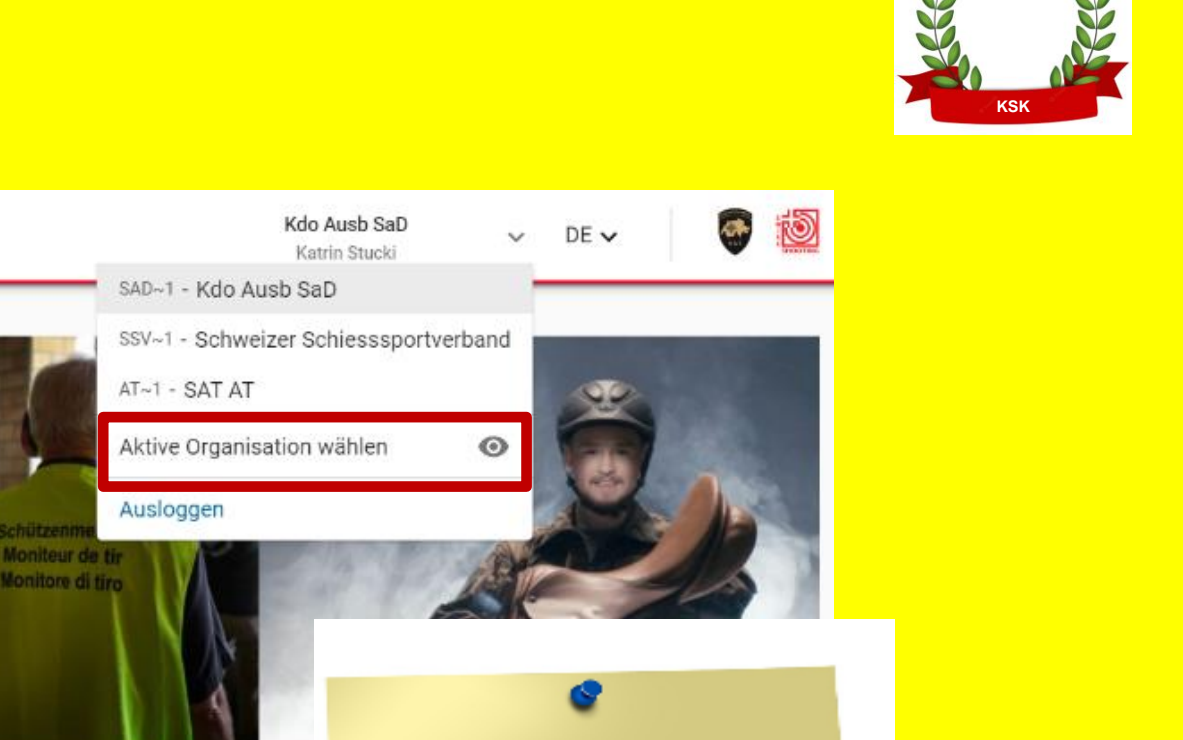

Mitteilung des Kdo Ausb SaD

 $\equiv$  SAD - 1 - Kdo Ausb SaD

**SSV Admin** 

Das zentrale

Schiesswesen, die

Administration.

Willkommen beim SAT &

Verwaltungssystem für das

ausserdienstliche Tätigkeiten

und die Verbands- und Vereins-

Dies ist eine Mitteilung des Kdo Ausb SaD an alle Schiesskreise.

Um die **Ansicht eines Vereins** zu sehen, ist eine **aktive Organisation** zu **wählen.**

### **SAT-Admin - Startseite** 9

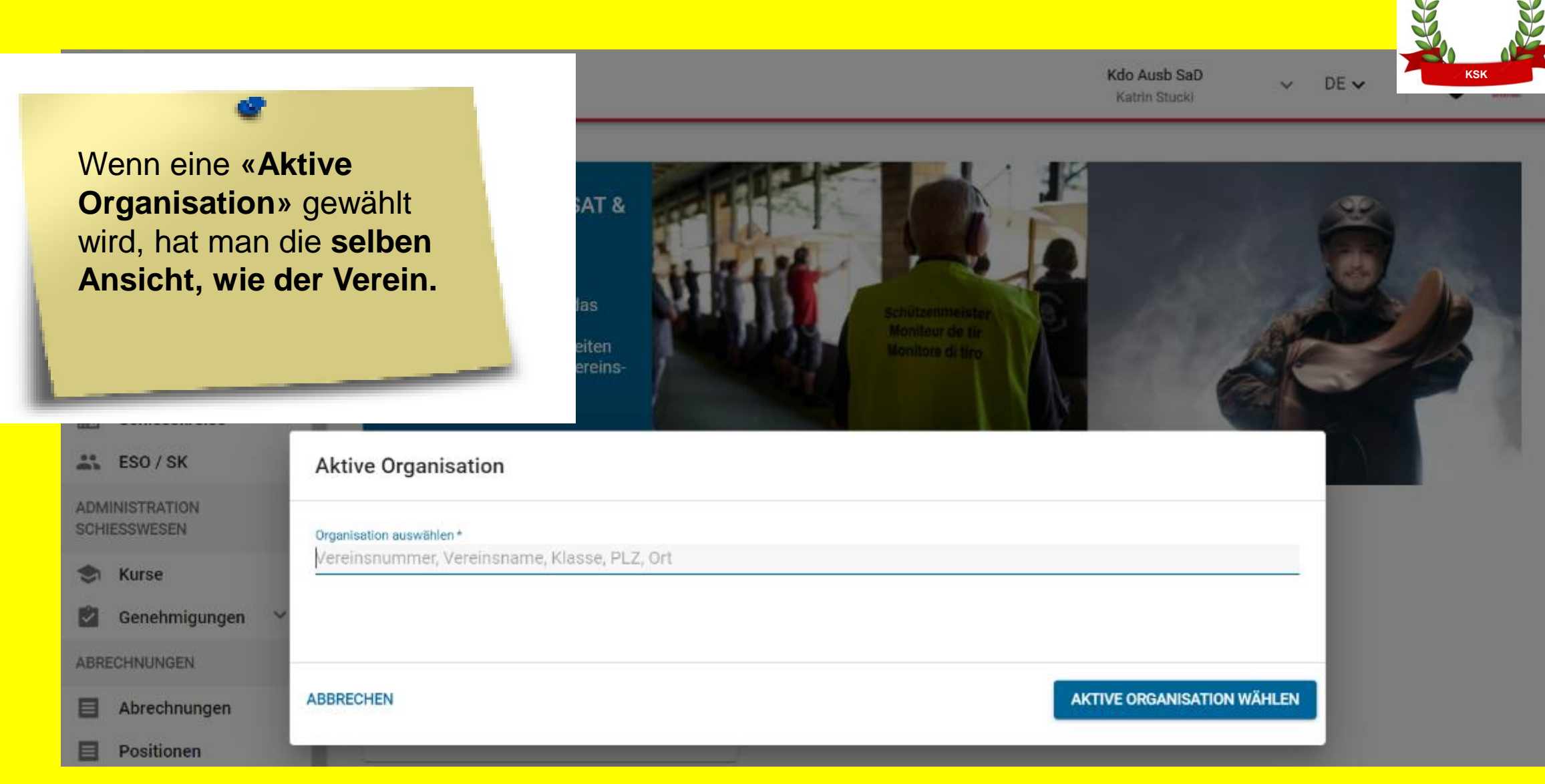

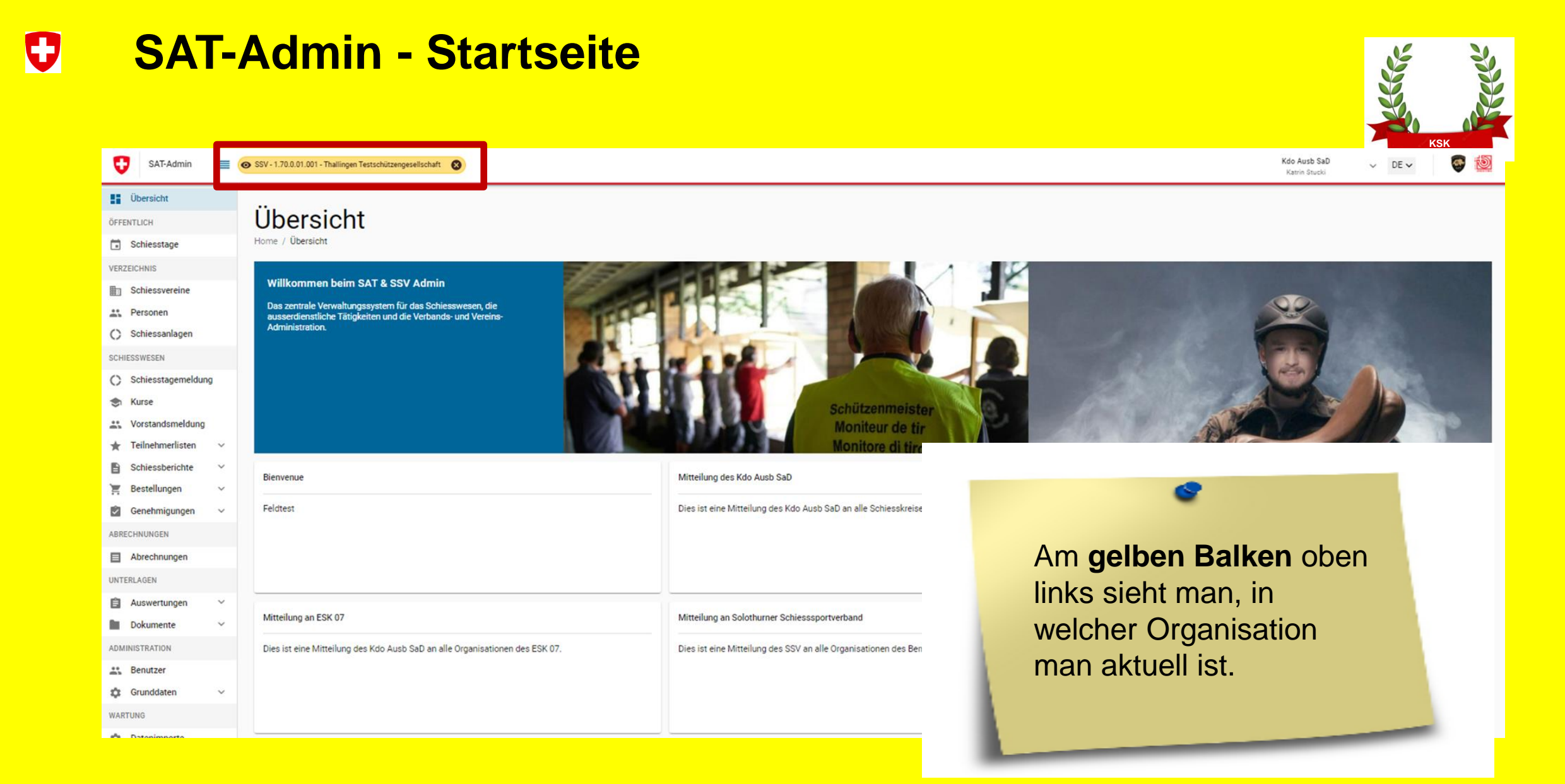

#### U **SAT-Admin - Schiesstage**

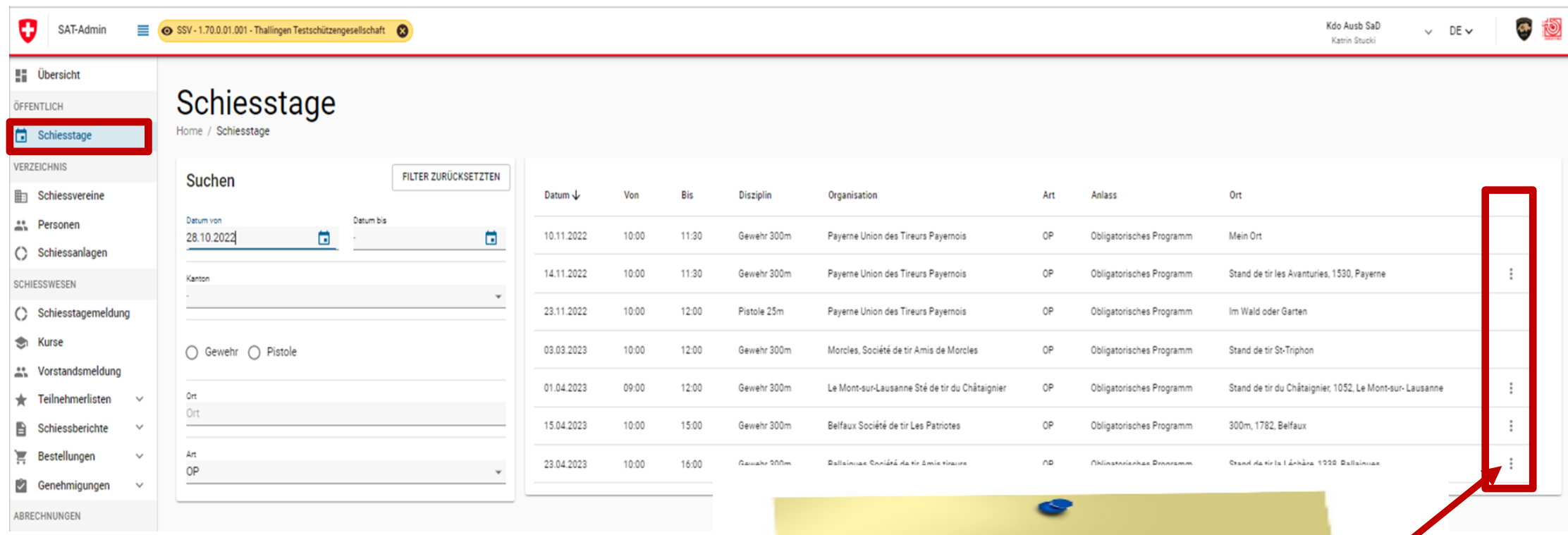

**Abfrage** der **Schiesstage** pro Kanton/Gemeinde mit Absprung auf **Google-Maps.**

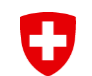

## **SAT-Admin - Schiessvereine**

SAT-Admin SSV · 1.70.0.01.001 - Thallingen Testschützengesellschaft Kdo Ausb SaD  $\vee$  DE  $\vee$ Katrin Stucki

 $\bullet$  0

**E** Übersicht

O

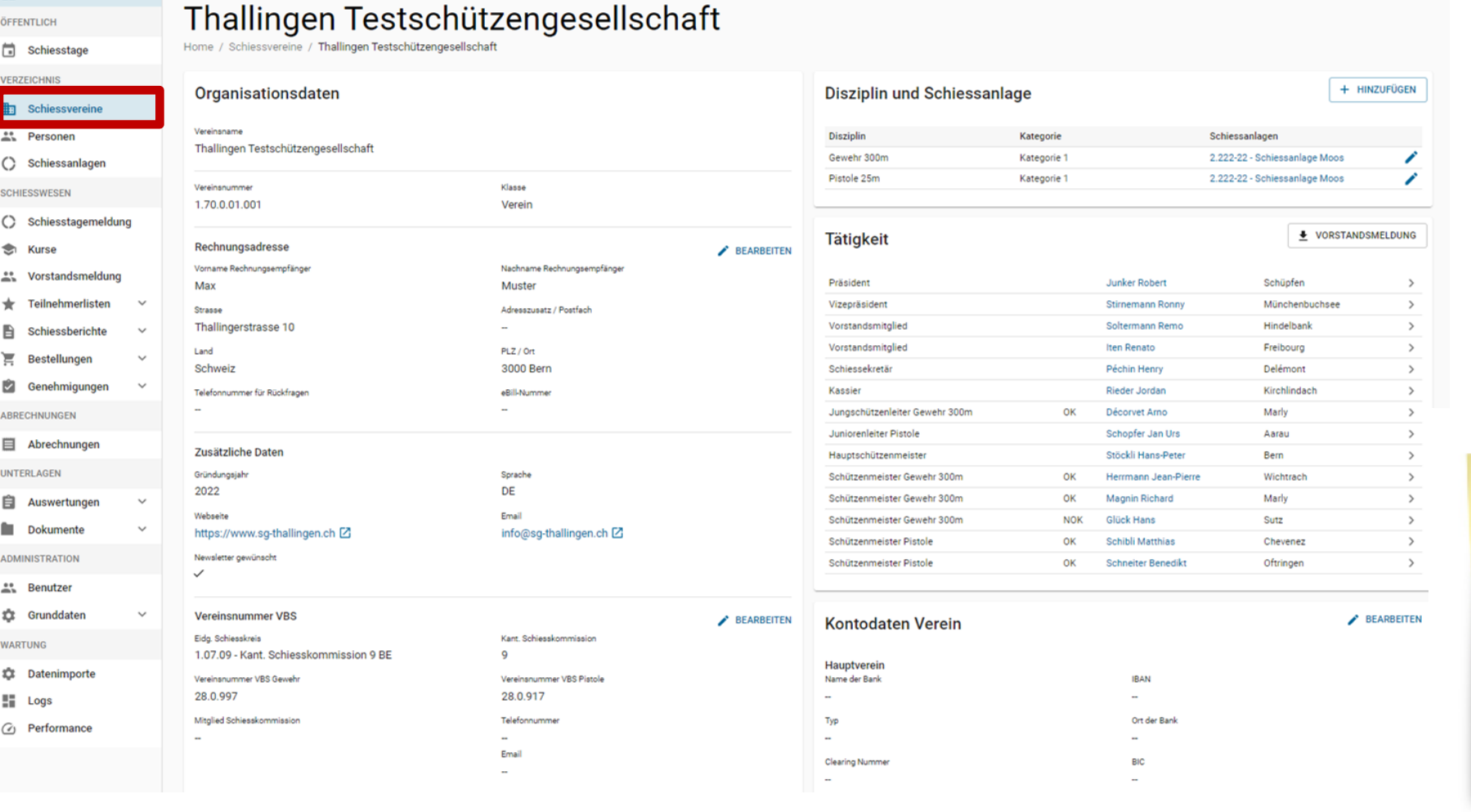

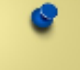

Angaben zu den **Schiessvereinen.**

### **H** Übersicht

ÖFFENTLICH

茴 Schiesstage

**VERZEICHNIS** 

駏 Schiessvereine

**A** Personen

 $\mathcal{O}$ Schiessanlagen

### Schiessvereine

Home / Schiessvereine

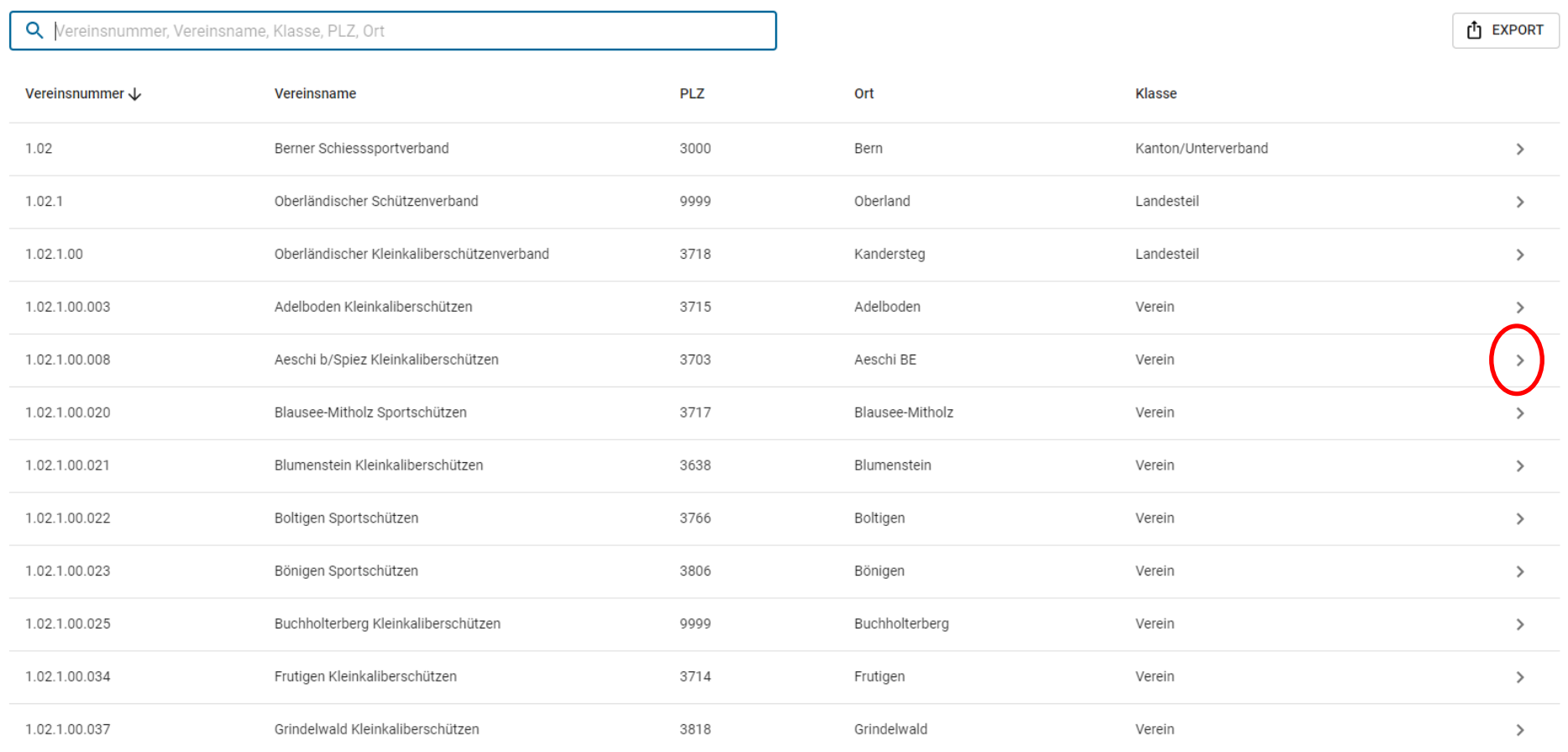

0

### Krattigen Schützengesellschaft

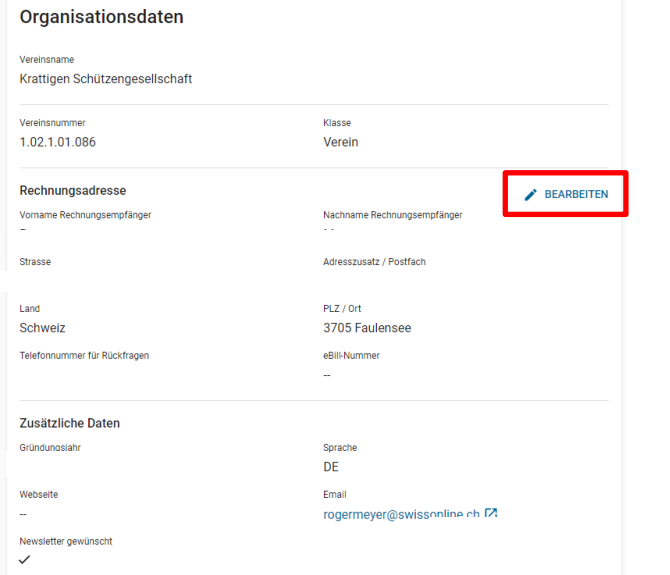

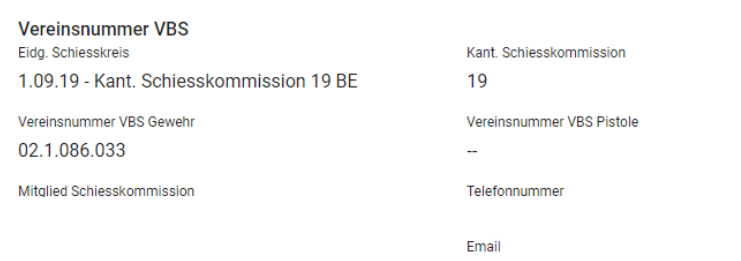

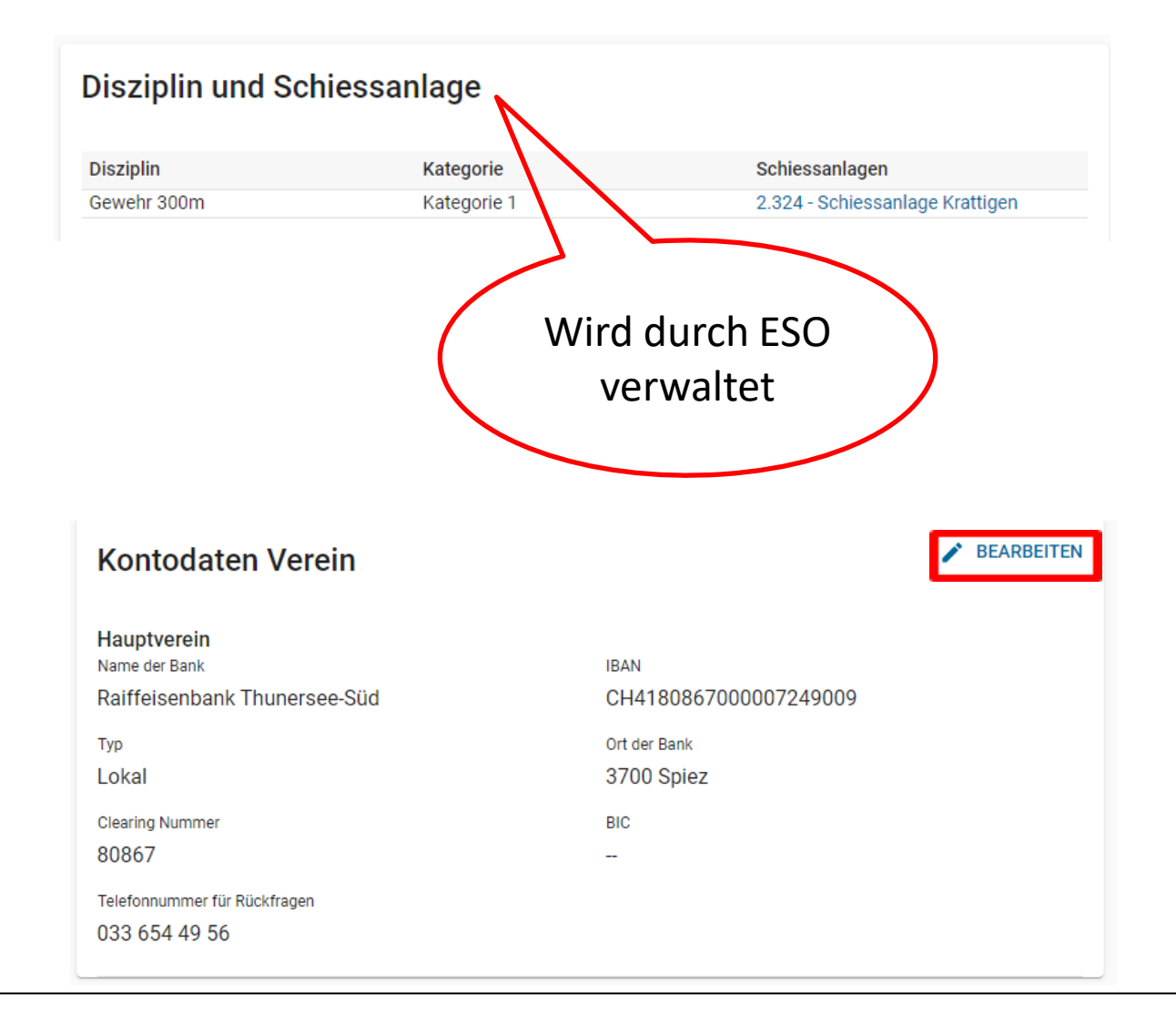

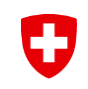

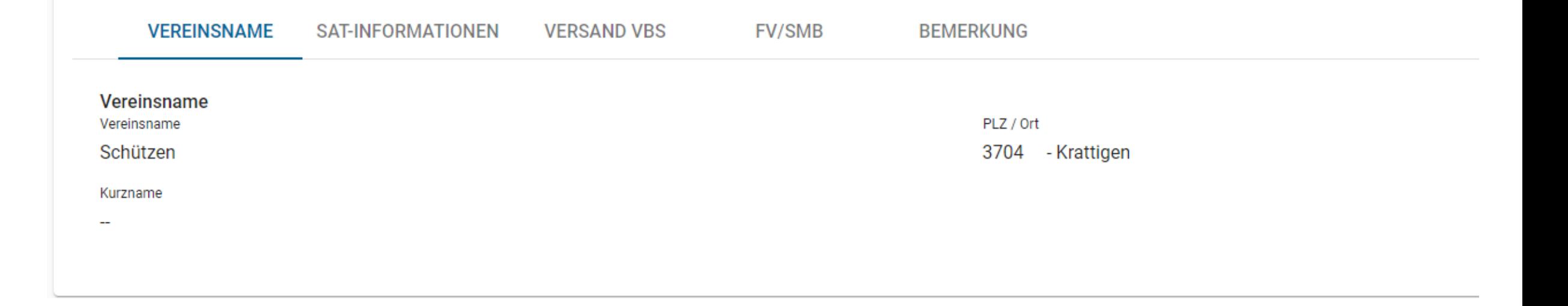

# **Vereine**

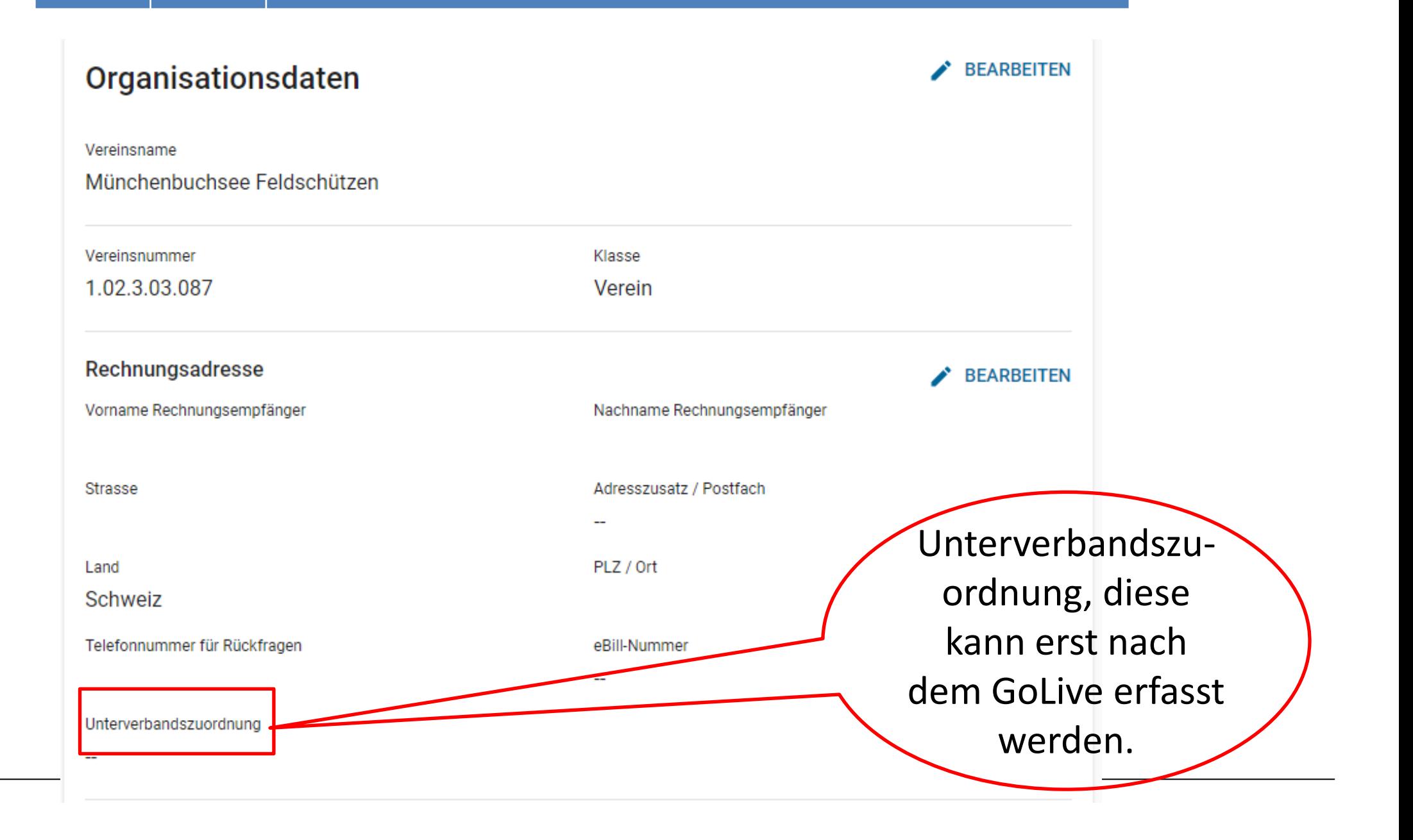

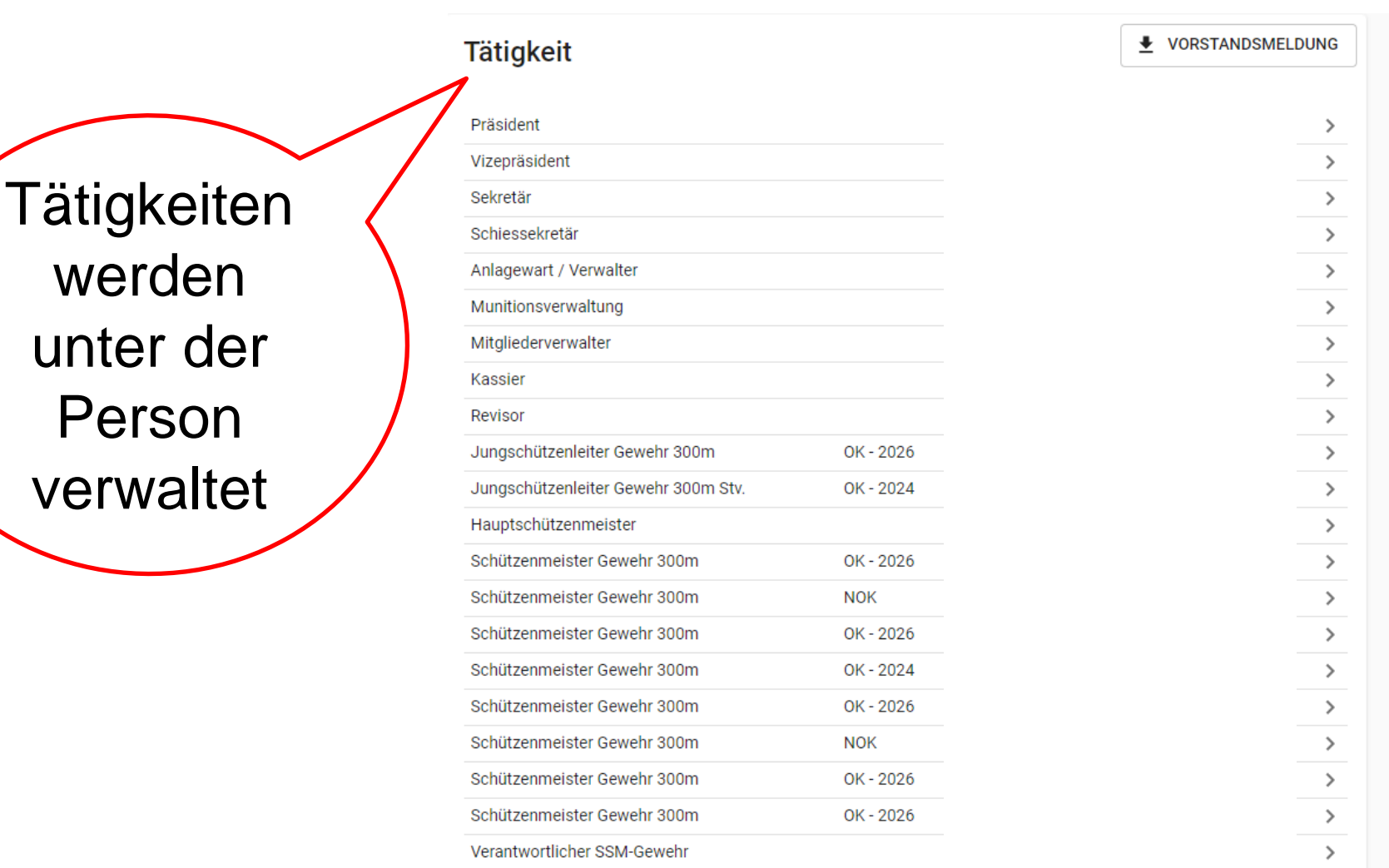

#### $\mathbf G$ **SAT-Admin – Schiessvereine / Verbandsangaben**

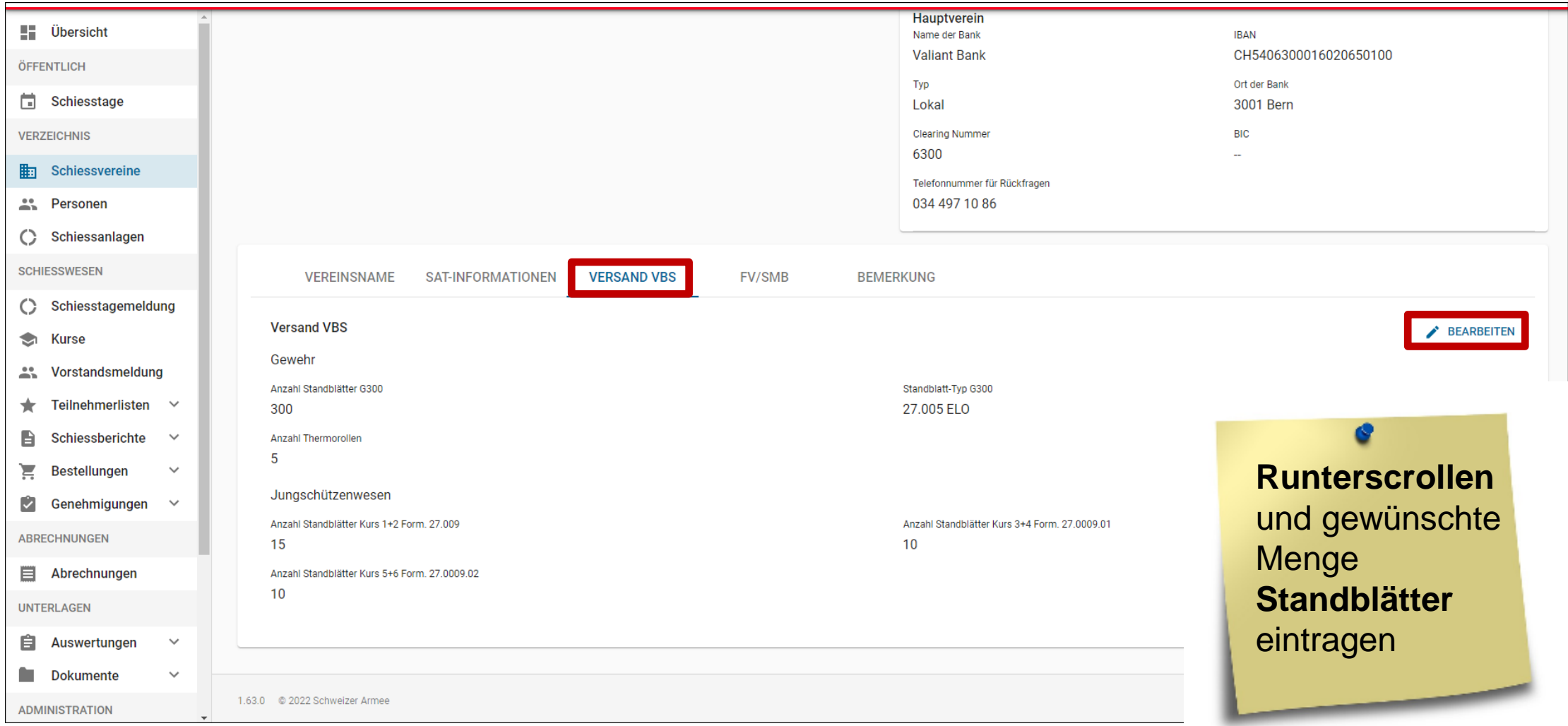

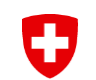

# **SAT-Admin - Personen**

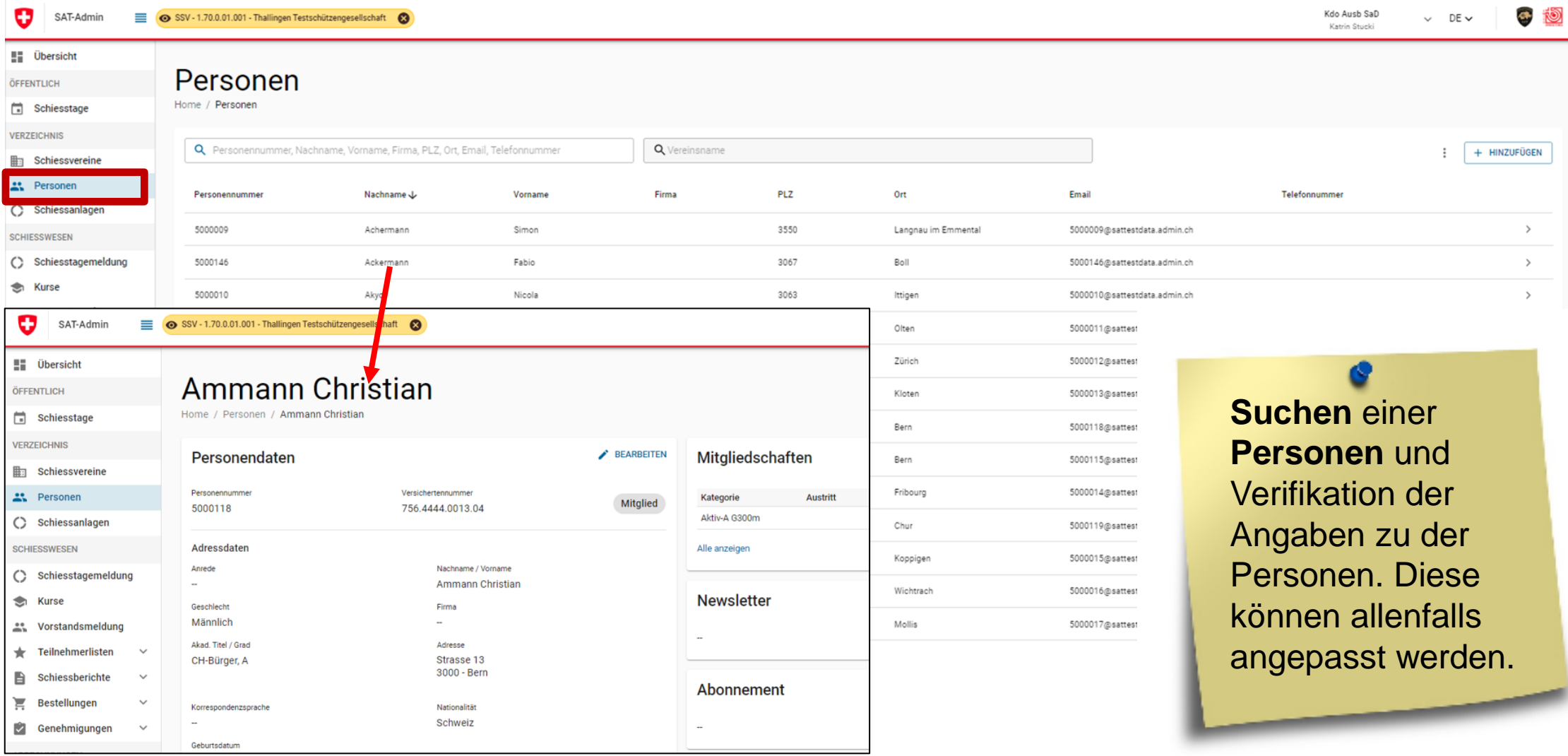

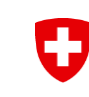

# **Personendaten**

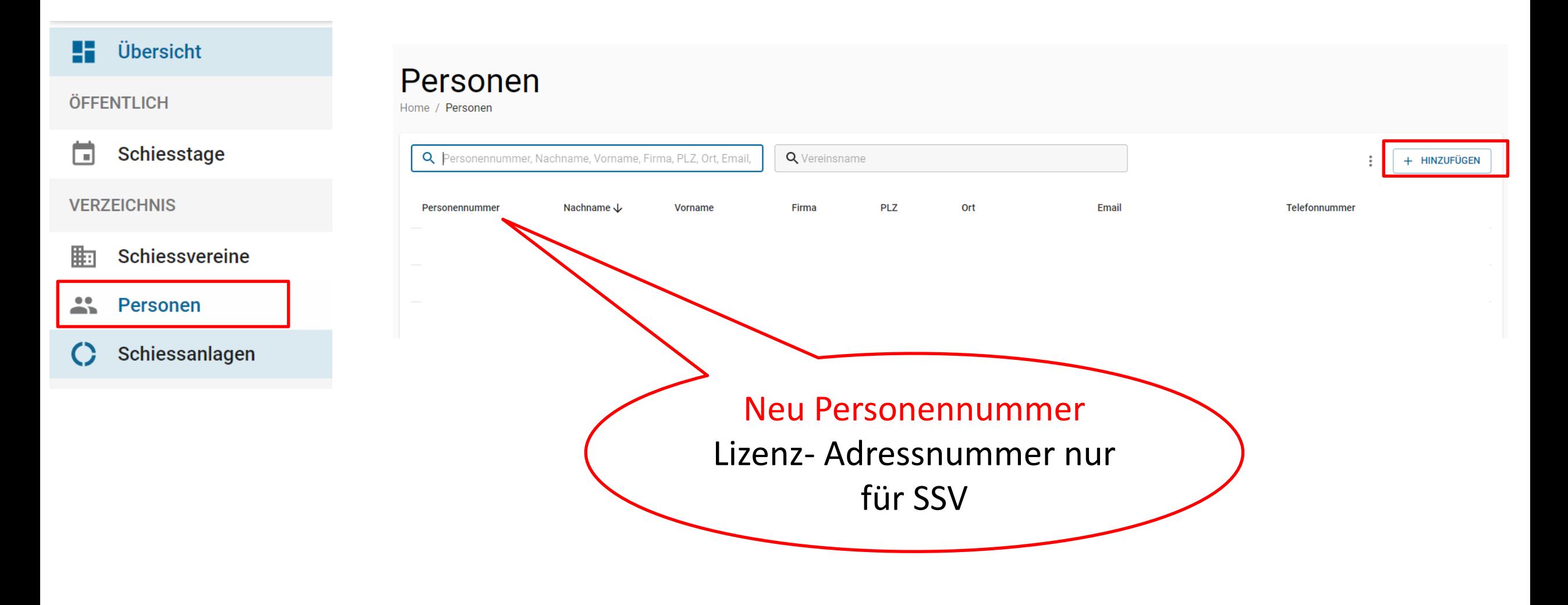

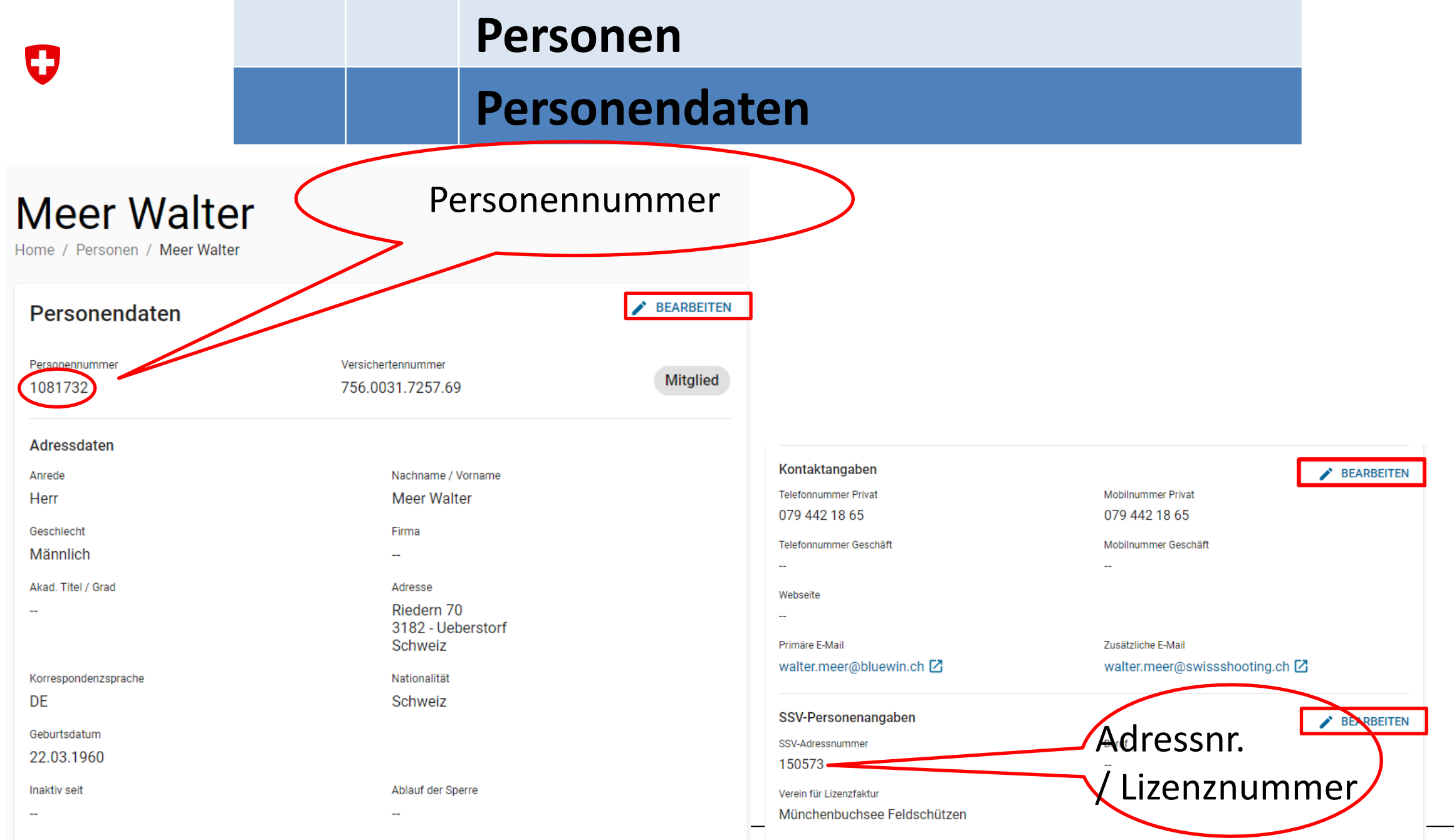

# **Personendaten**

+ HINZUFÜGEN

### Mitgliedschaften

Kategorie Versichert Organisation Austritt  $\mathcal{P}$  $\overline{\phantom{a}}$ Münchenbuchsee Feldschützen Aktiv-A G300m  $\mathcal{P}$  $\mathcal{L}$ Aktiv-A G10m Münchenbuchsee Feldschützen  $\mathcal{P}$ Aktiv-A G10m Auflage Münchenbuchsee Feldschützen  $\hat{T}$ Urtenen, Sportschützen Grauholz Aktiv-B G300m  $\mathcal{P}$ Zürich Schützenverein Schweiz. Studierender Aktiv-B G300m  $\mathcal{P}$ Ehrenmitglied Münchenbuchsee Feldschützen Ehrenmitglied Oberaargauer Schiesssportverband OASSV

#### Alle anzeigen

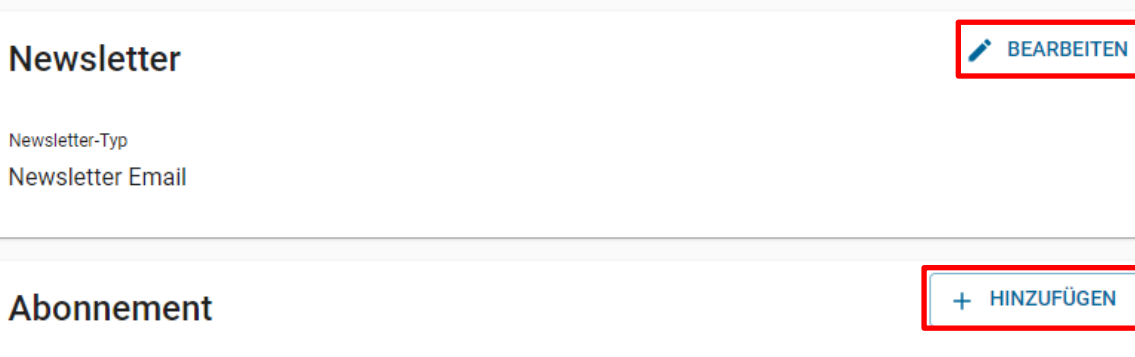

#### Teilnahme an Bundesübungen und JSK

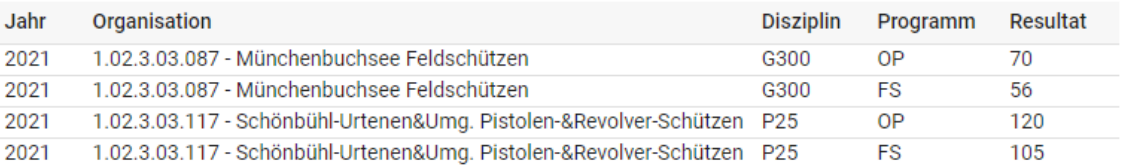

#### Alle anzeigen

 $\mathbf{1}$ 

#### Lizenzkarten

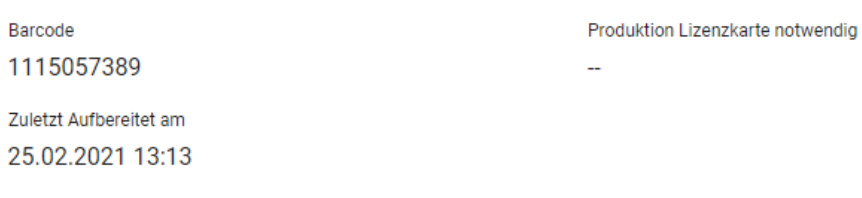

# **Mitgliedschaften**

### Mitgliedschaften

### + HINZUFÜGEN

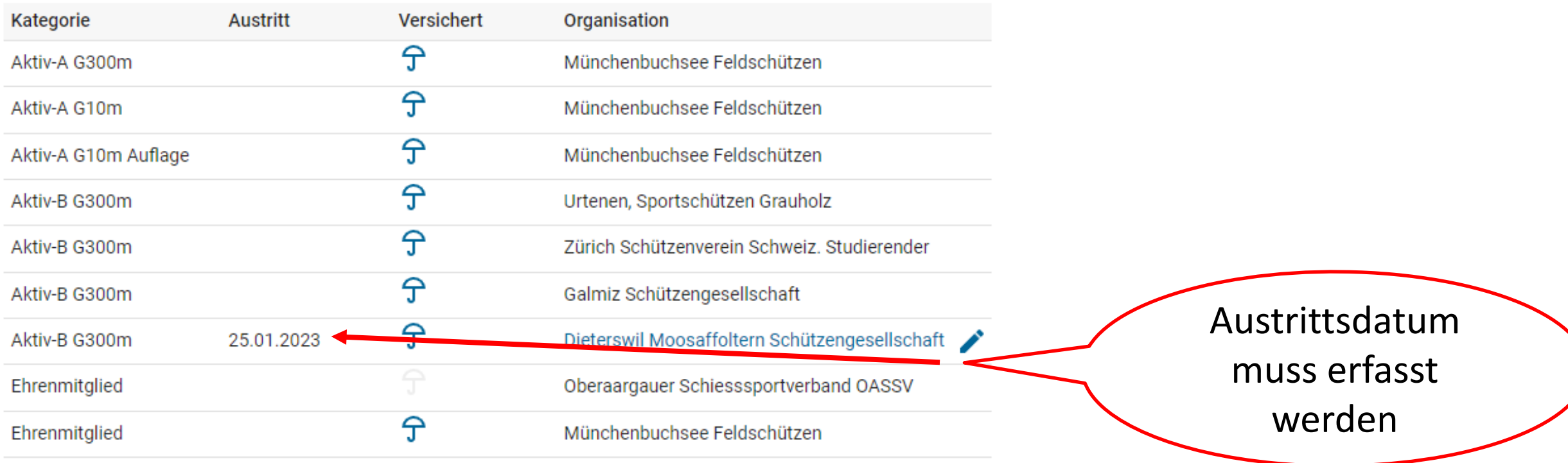

Aktive anzeigen

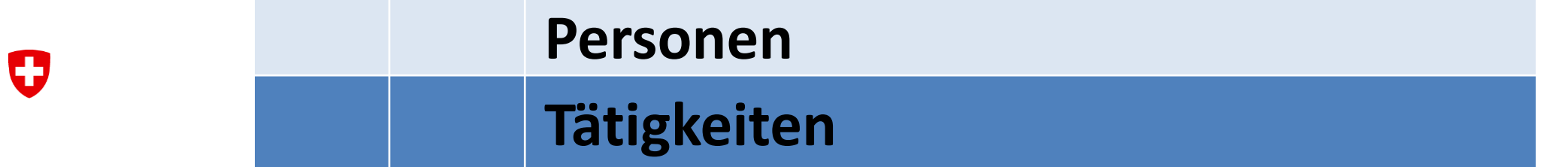

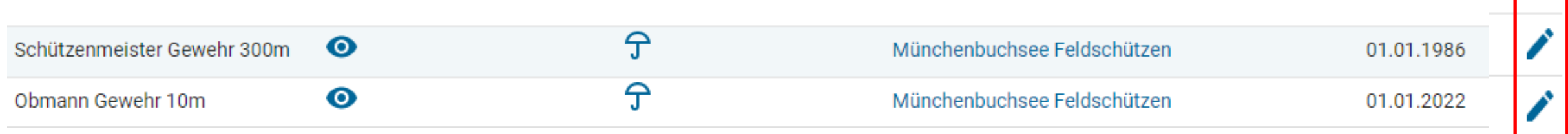

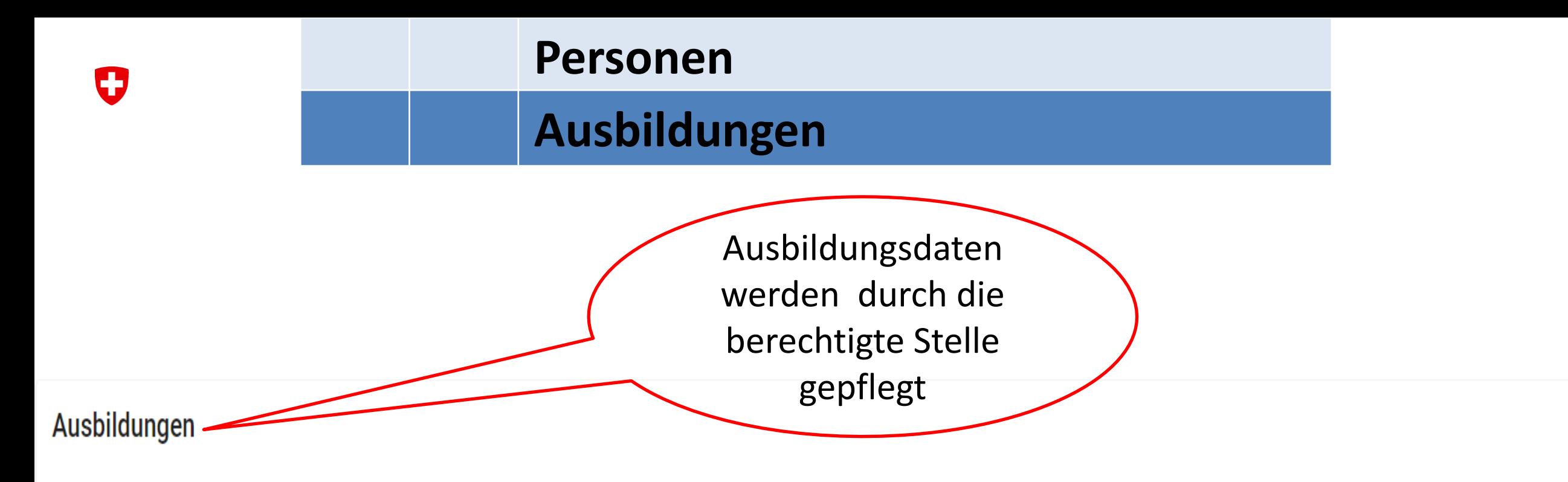

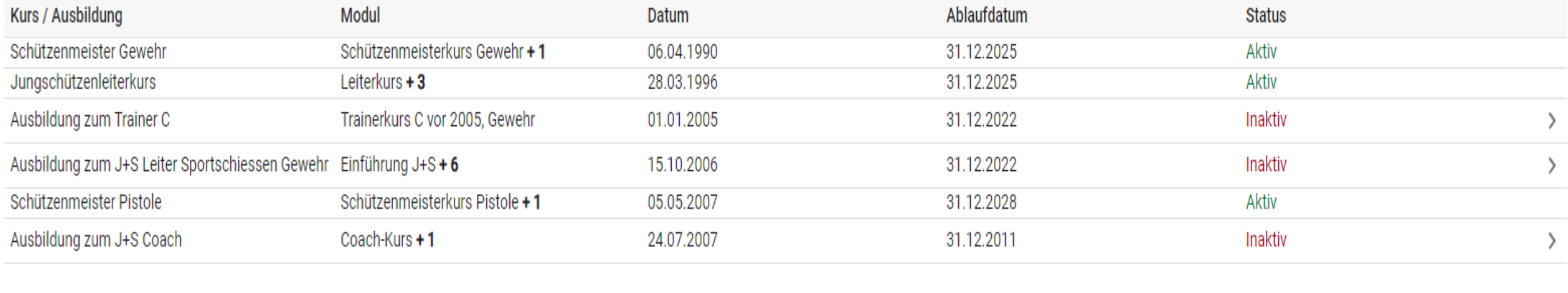

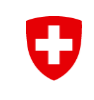

# **Abonnemente, Newsletter**

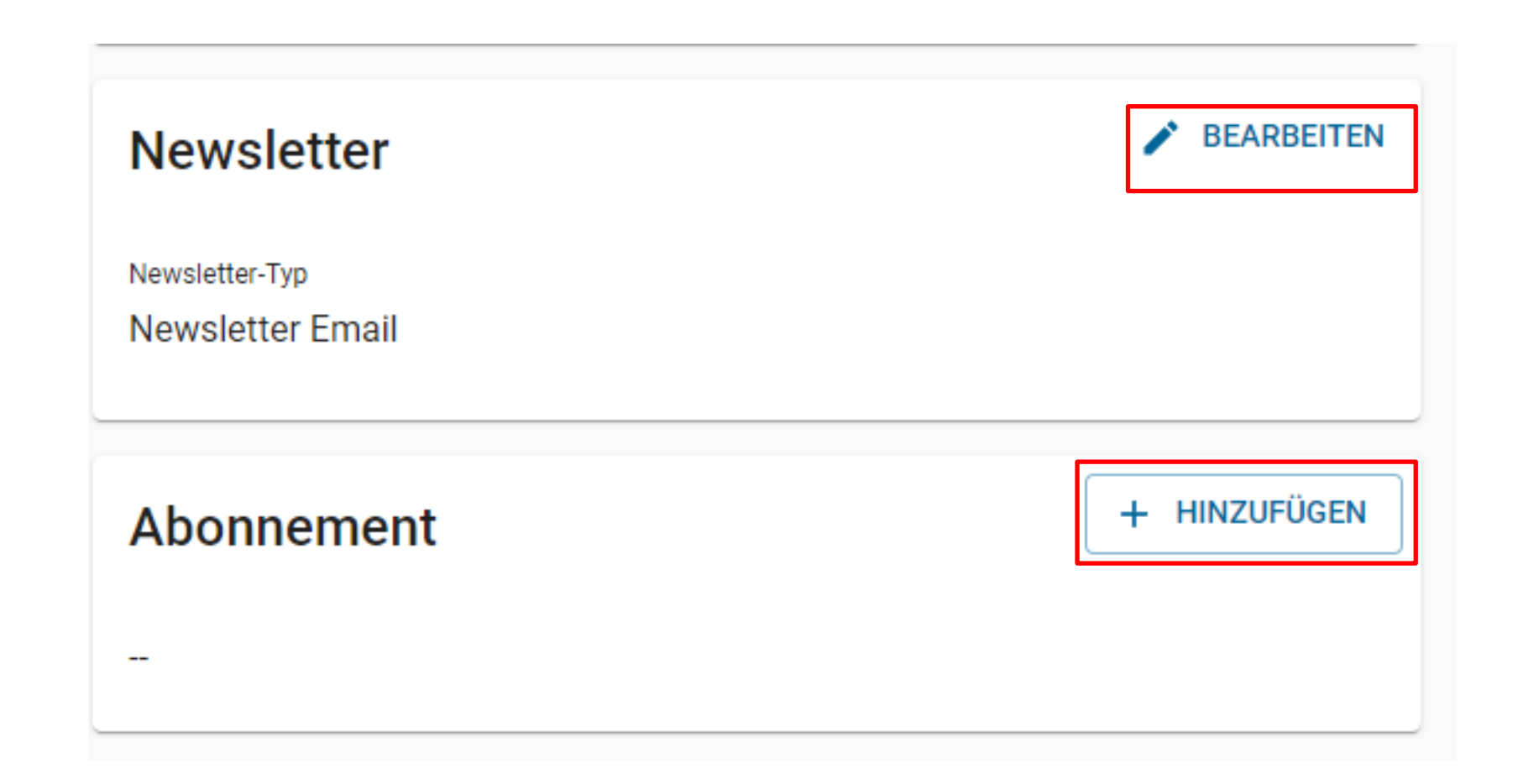

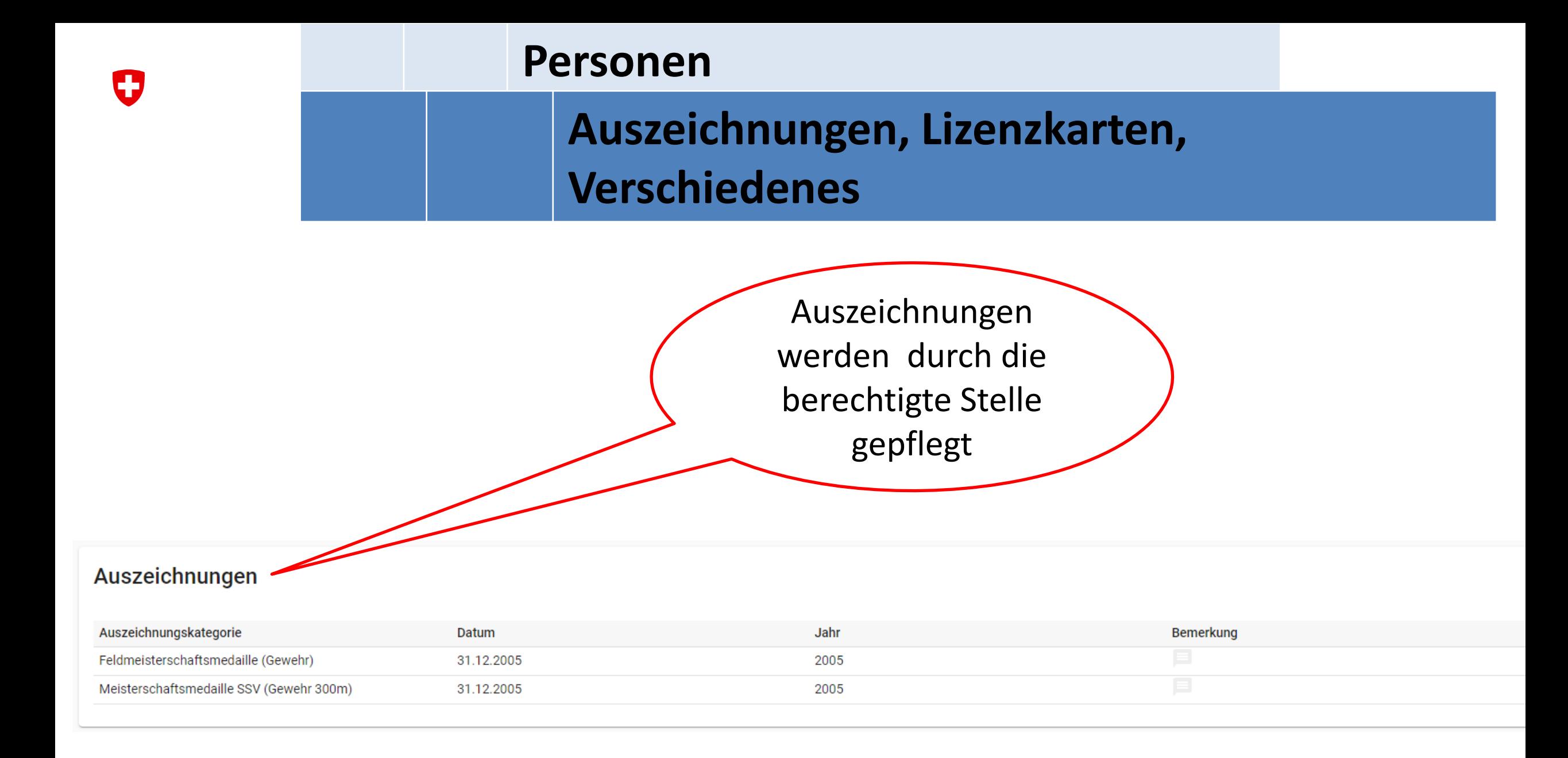

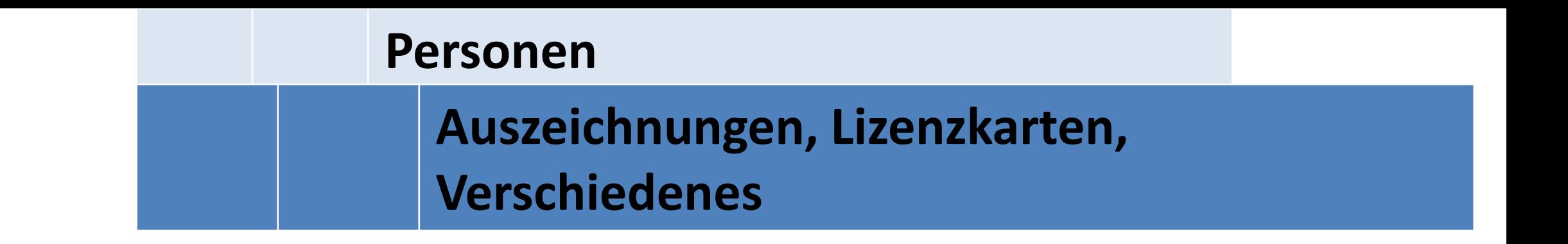

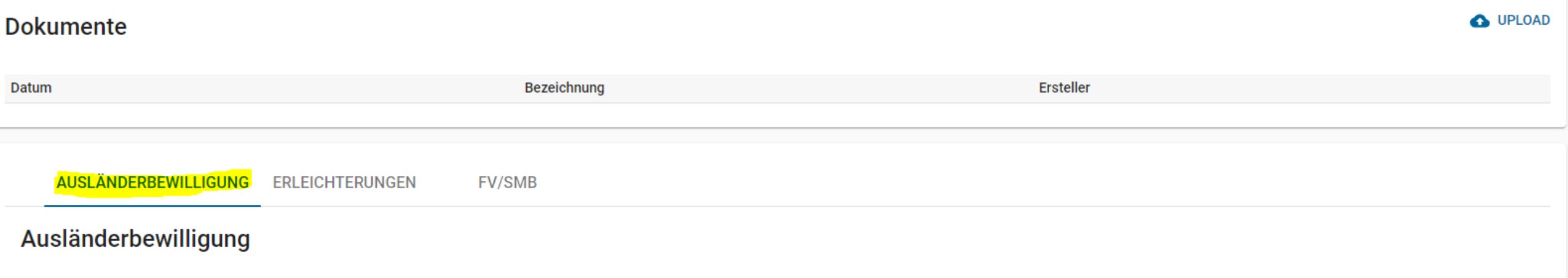

Keine Ausländerbewilligung

0

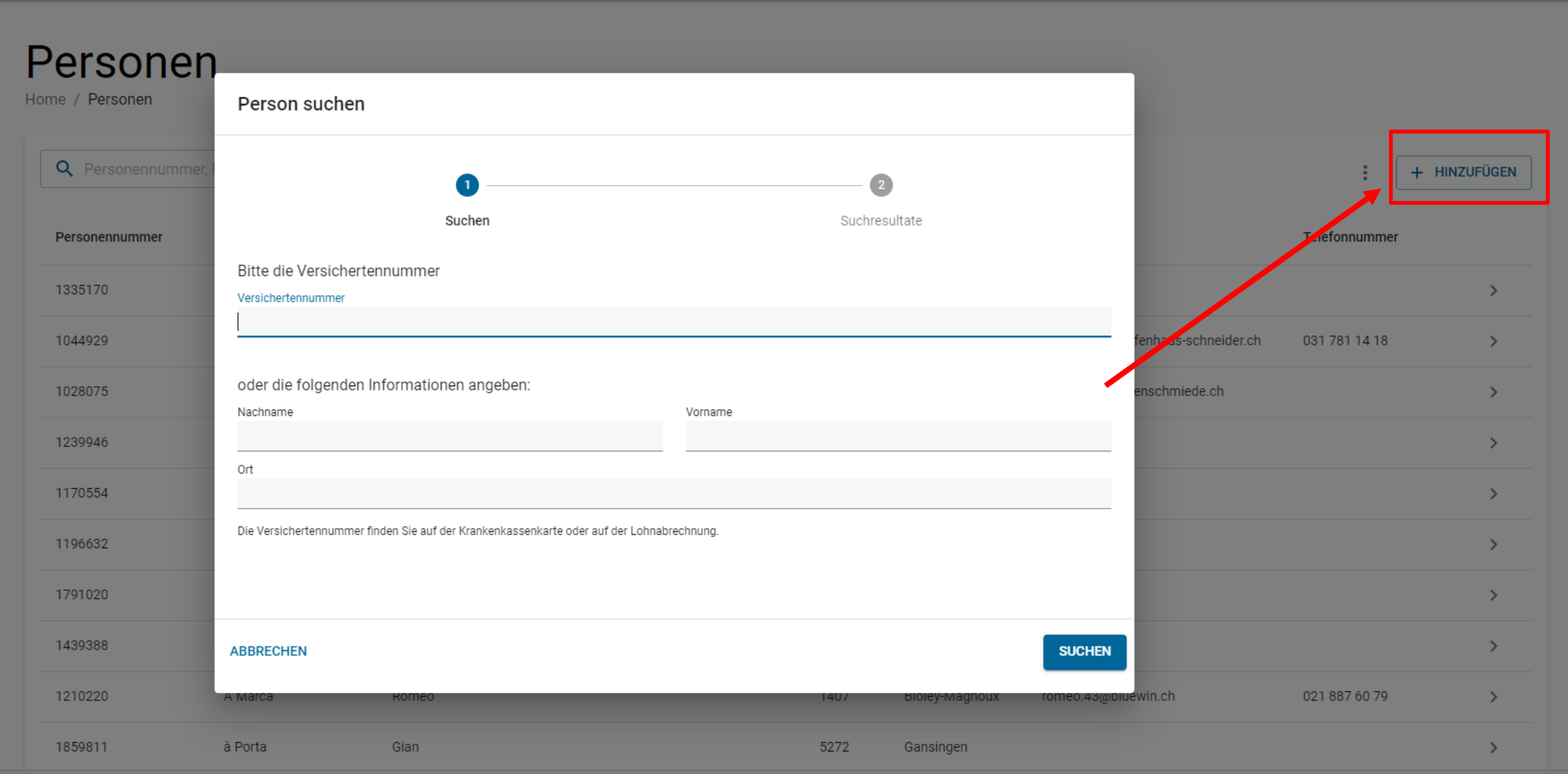

 $\mathbf G$ 

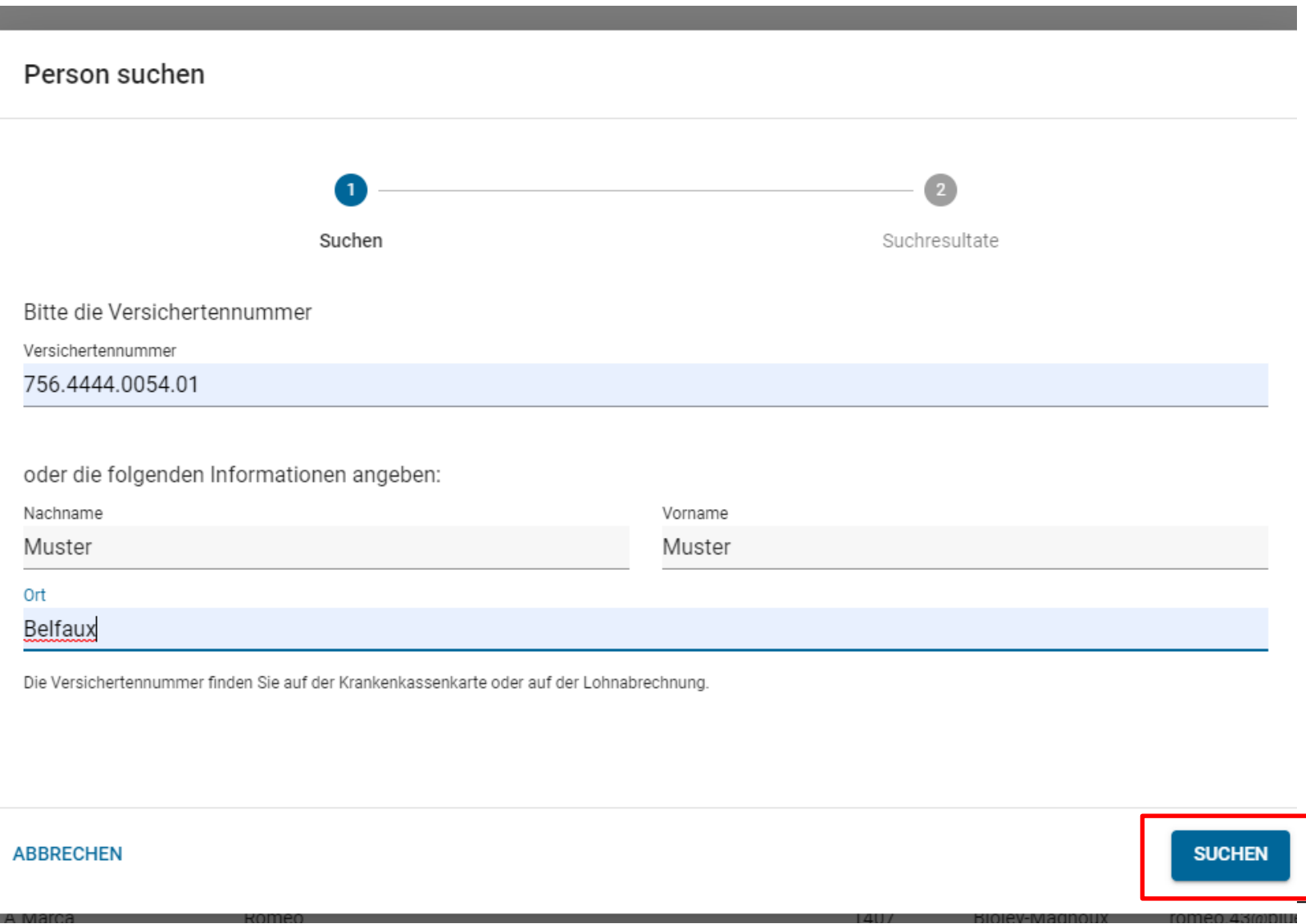

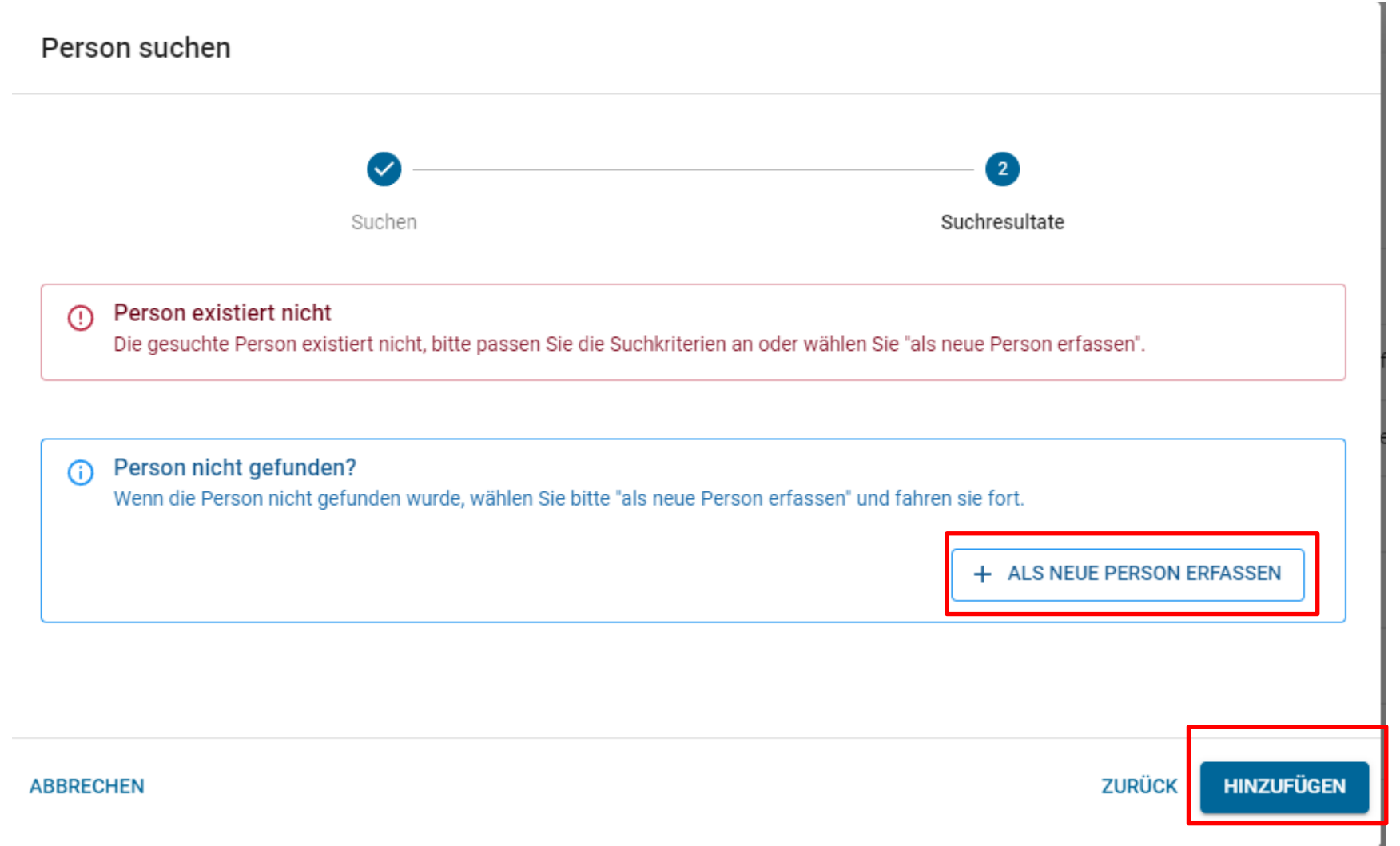

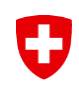

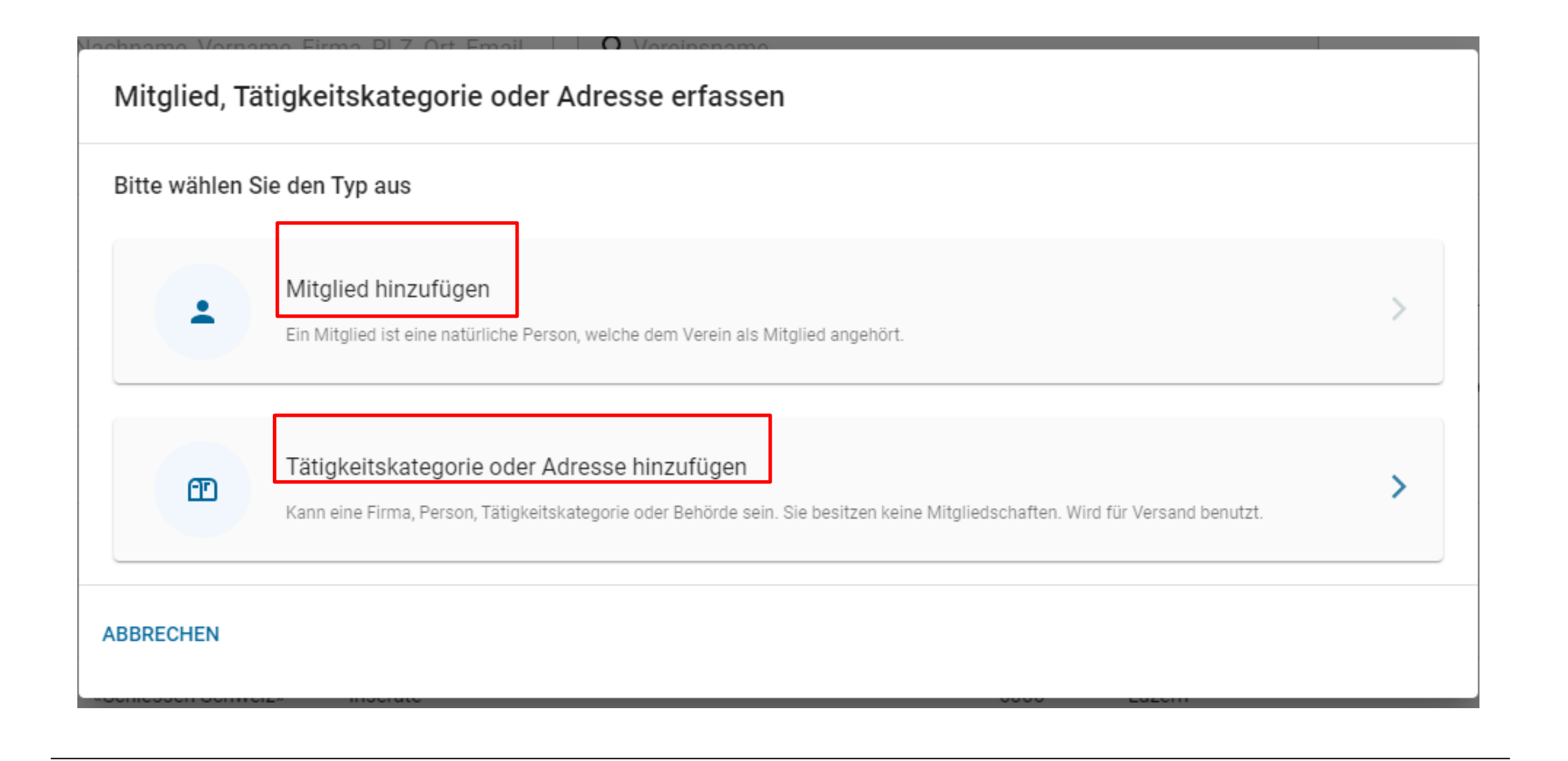

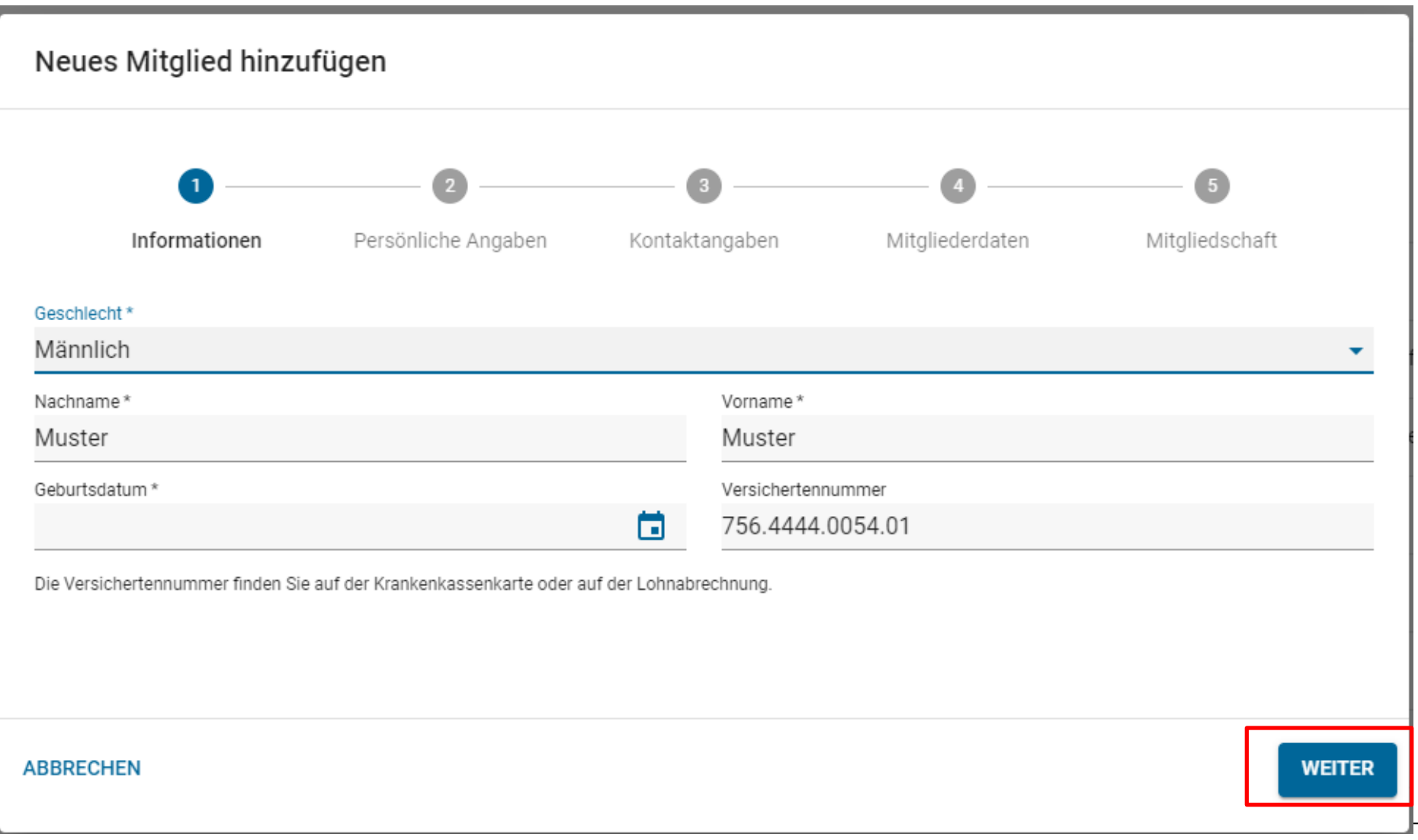

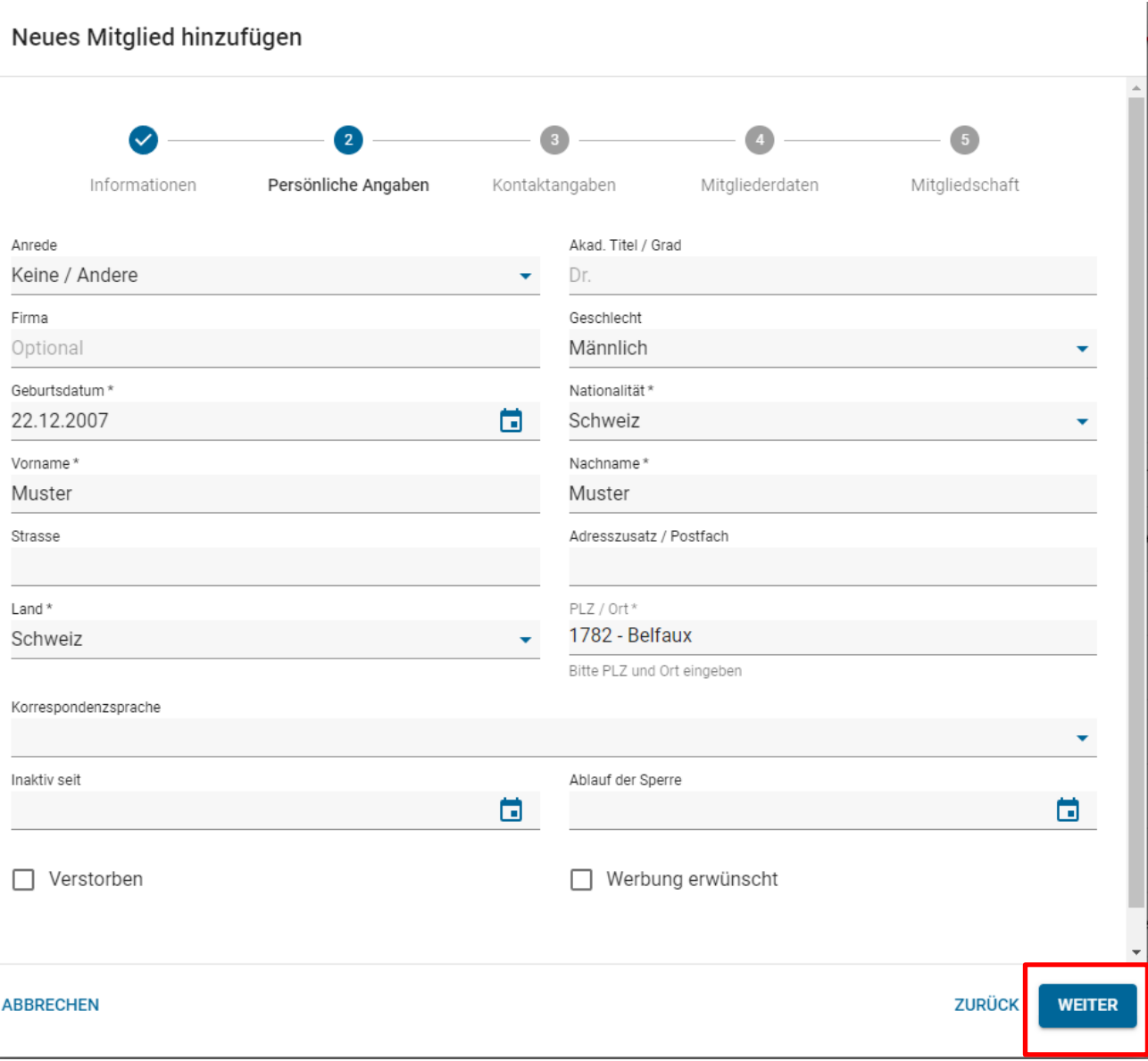

#### Neues Mitglied hinzufügen

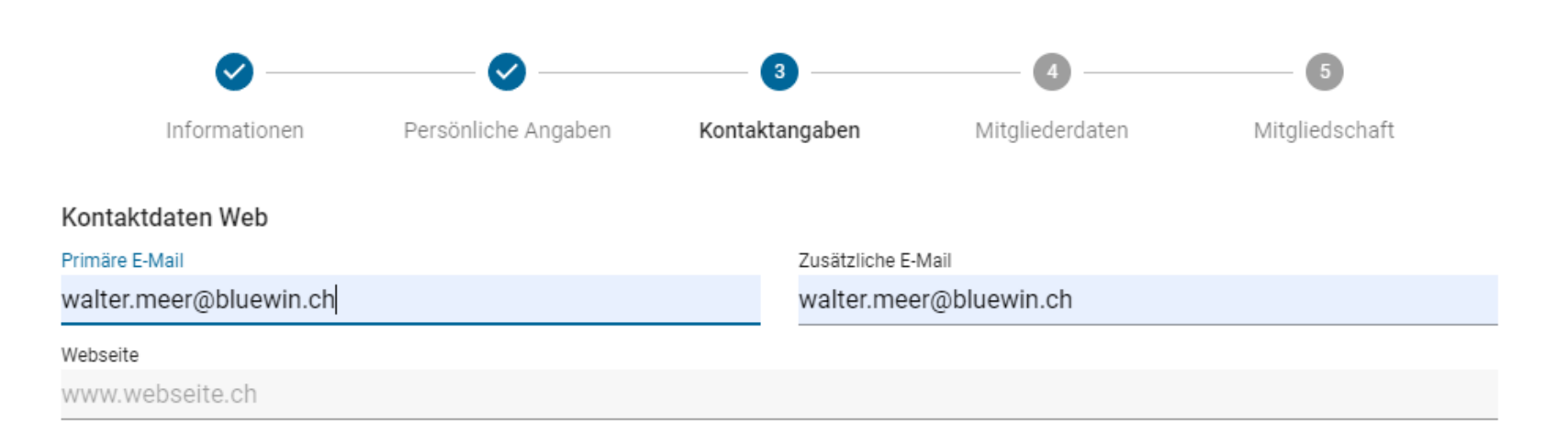

#### Kontaktdaten Telefon

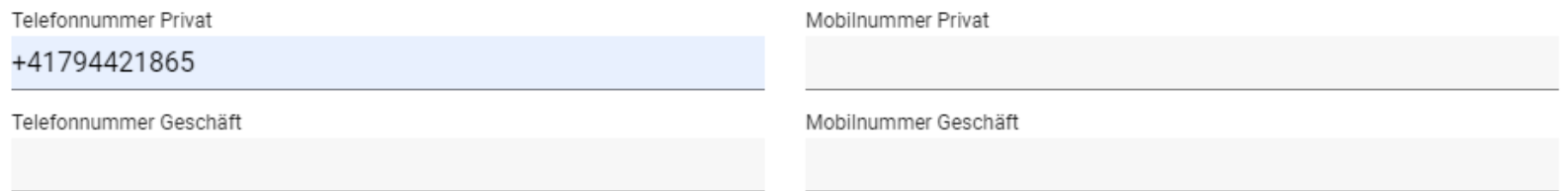

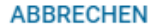

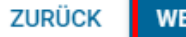

### Neues Mitglied hinzufügen

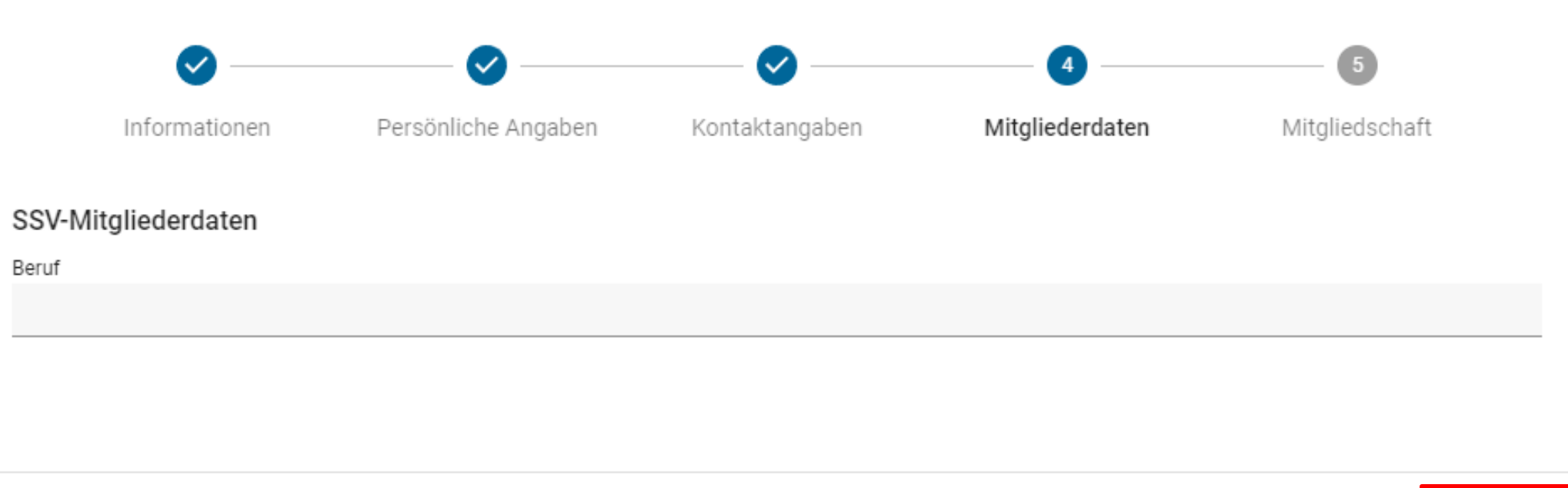

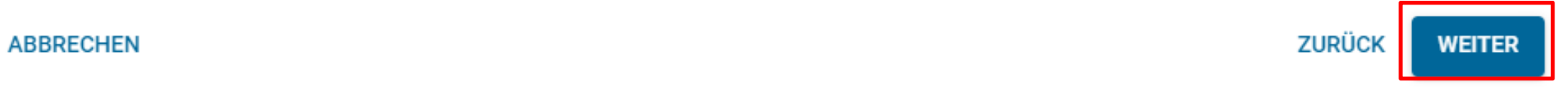

### Neues Mitglied hinzufügen

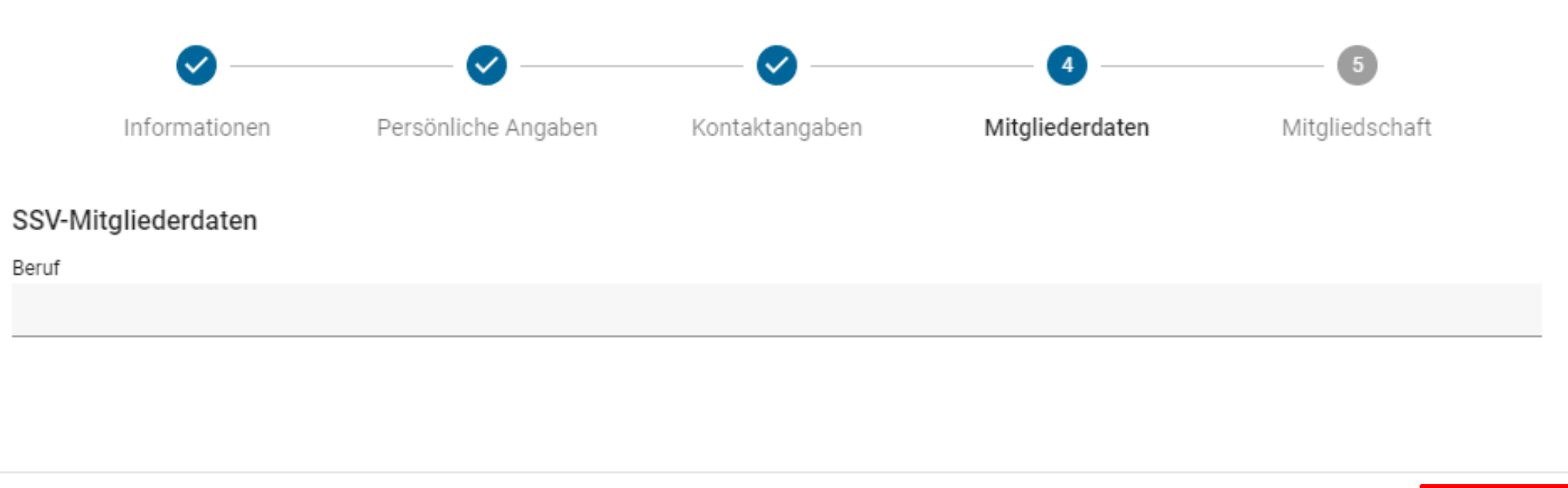

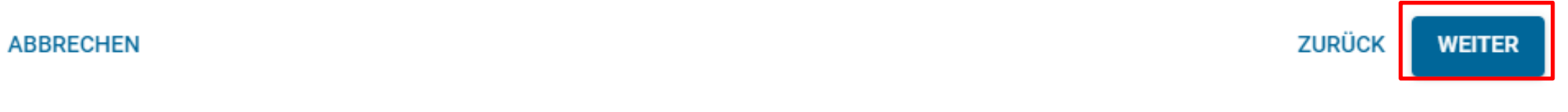

Neues Mitglied hinzufügen

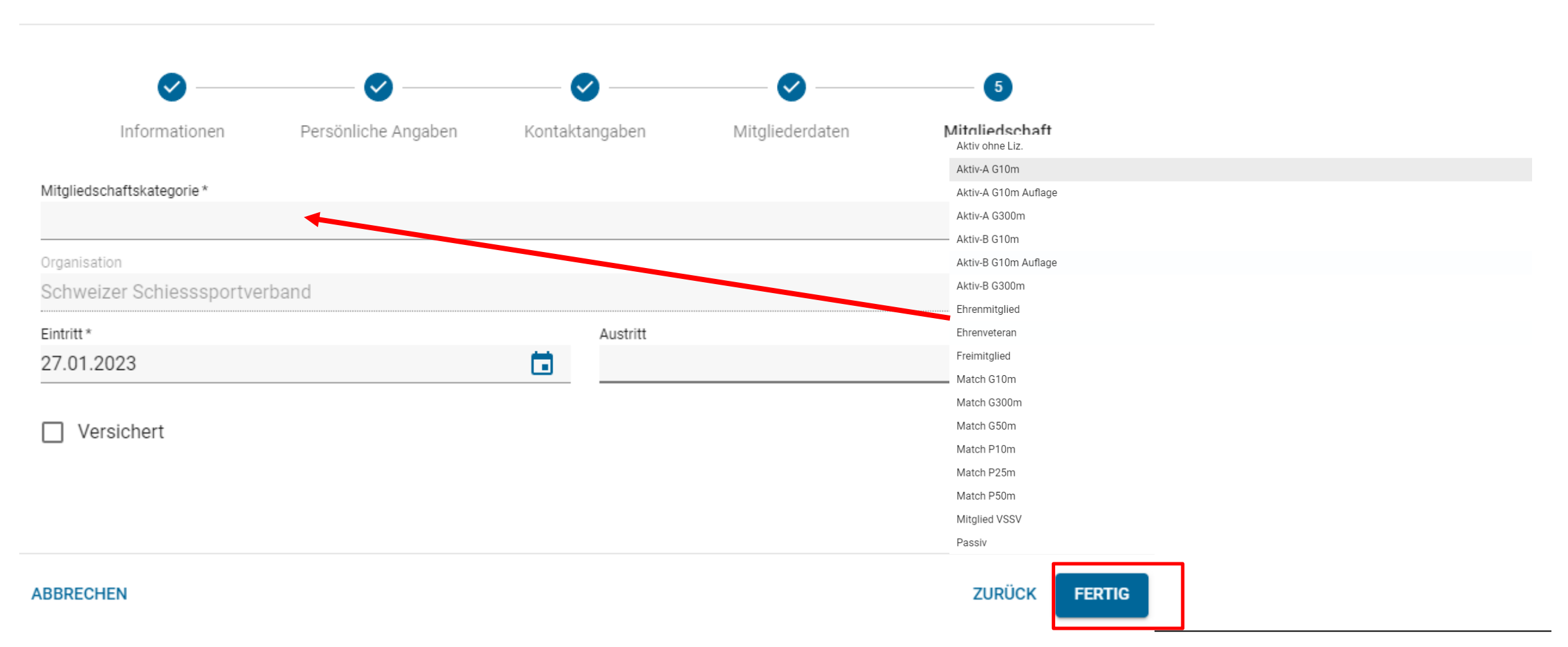
# **SAT-Admin - Schiessanlagen**

O

Kdo Ausb SaD  $\frac{1}{2}$ 闷 Ð SSV - 1.70.0.01.001 - Thallingen Testschützengesellschaft SAT-Admin  $^{\circ}$  $\vee$  DE  $\vee$ Katrin Stucki **E** Übersicht **Schiessanlage Moos** ÖFFENTLICH Home / Schiessanlagen / Schiessanlage Moos Schiesstage **VERZEICHNIS** Schiessanlage BEARBEITEN O UPLOAD **Dokumente Him** Schiessvereine Nummer Eidg. Schiesskreis Kanton Kant. Schiesskommission **Personen** Datum Bezeichnung Ersteller 2.222-22  $\overline{7}$ **BE**  $\mathbf Q$ (C) Schiessanlagen Adressdaten **SCHIESSWESEN** Bezeichnung () Schiesstagemeldung Schiessanlage Moos **Suchen** einer Adresse **Telefon Restaurant Telefon Stand**  $\bullet$ **Kurse** 041 041 41 41 041 041 41 42 Schützenhausstrasse 1 \*\* Vorstandsmeldung 3000 Bern **Schiessanlage** und Teilnehmerlisten  $\checkmark$ Koordinaten Globale Koordinaten  $\star$  $1600000,200000$ Verifikation der 46.95108 7.438637 B Schiessberichte  $\checkmark$ Angaben zu der ੱਤ **Bestellungen**  $\checkmark$ Zusätzliche Informationen Bemerkung Schiessanlage.⊵ Genehmigungen  $\checkmark$  $-17.6$ **ABRECHNUNGEN** Abrechnungen Verein, Disziplin und Kategorie **UNTERLAGEN** Auswertungen  $\checkmark$ 300 50m S Dokumente  $\checkmark$ -e  $rac{e}{\sigma}$ Verein Ğ ä **ADMINISTRATION** 1.70.0.01.001 - Thallingen Testschützengesellschaft K1  $K1$ 1.70.0.01.002 - Testschützen Thallingen K<sub>2</sub> **ALL** Benutzer

### $\mathbf G$ **SAT-Admin - Schiesstagemeldung**

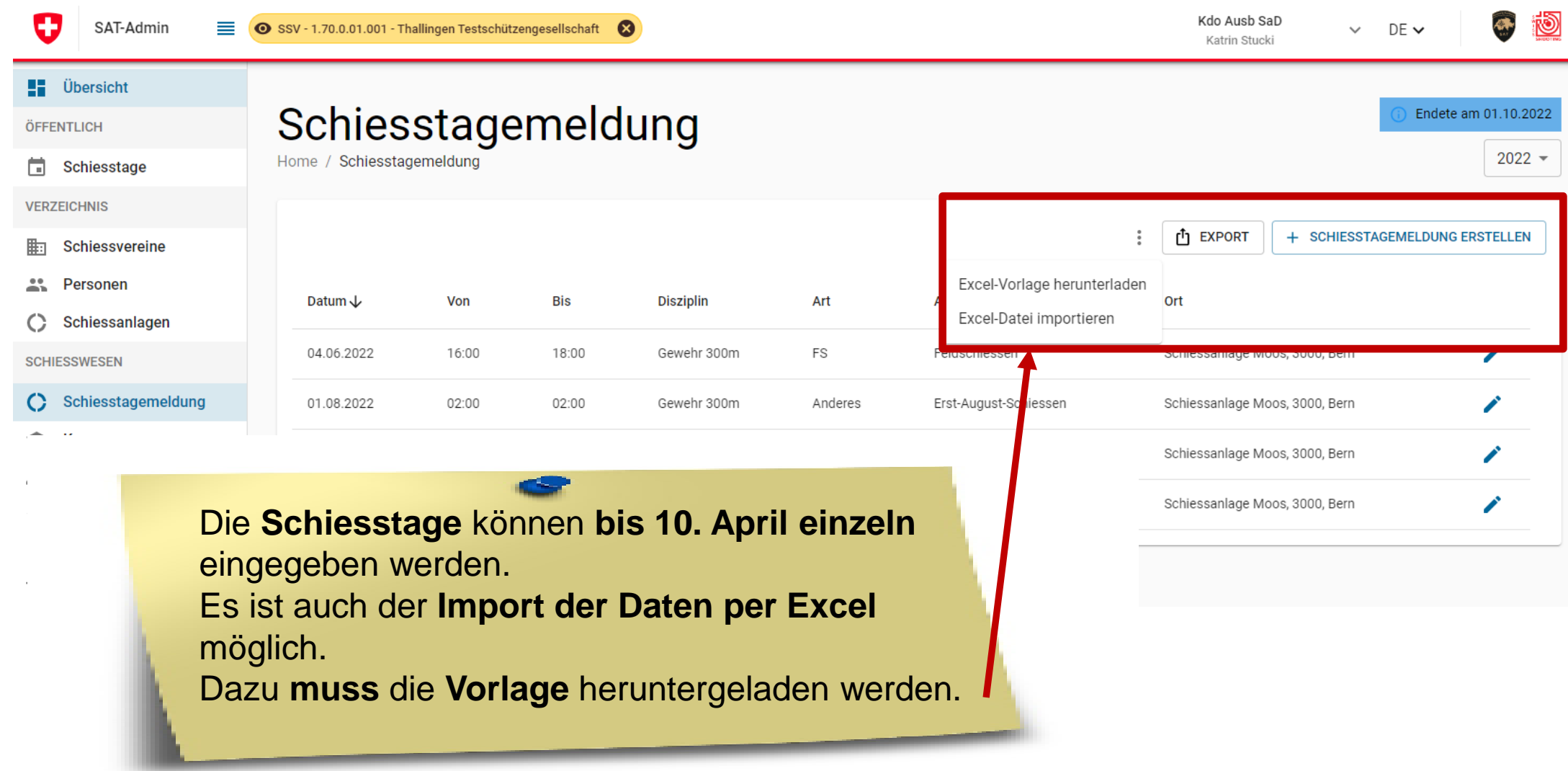

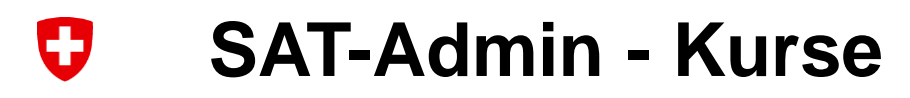

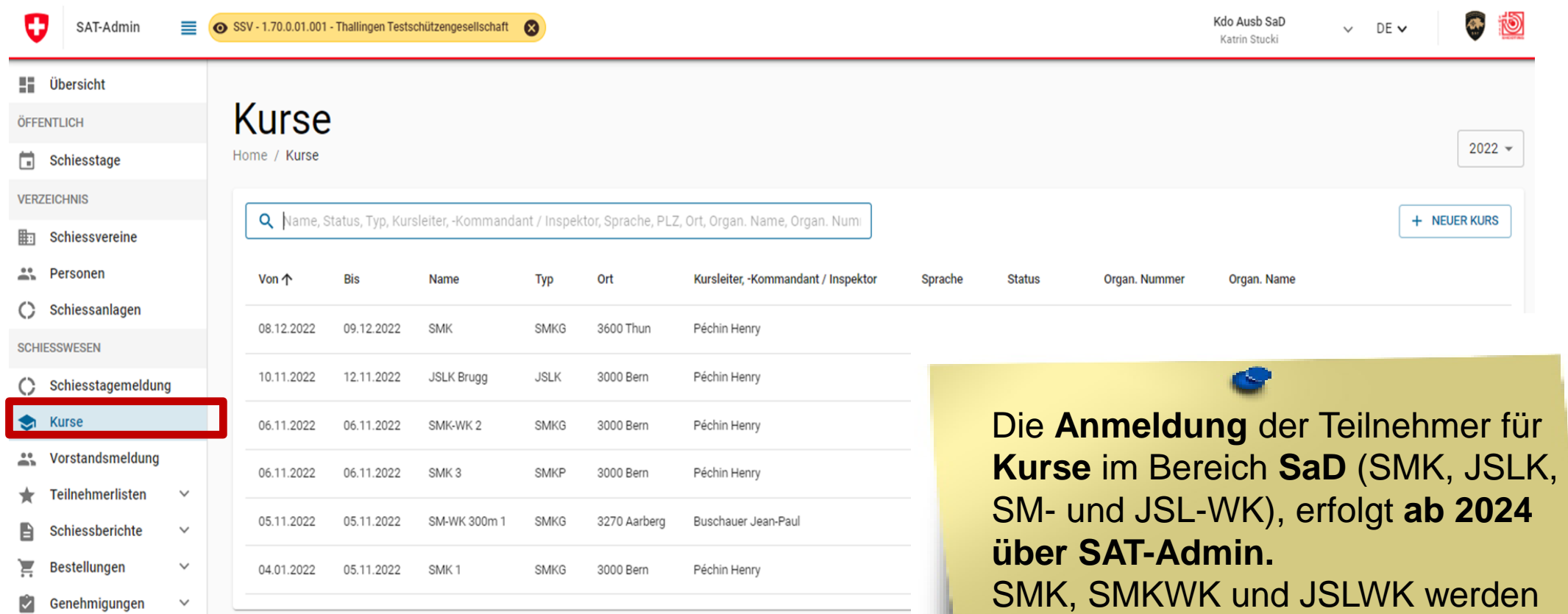

des Vorjahres aufgeschaltet.

durch die ESK jeweils ab Aug/Sept

### **SAT-Admin - Vorstandsmeldung**

Φ SAT-Admin

**ET Übersicht** 

Schiesstage

Ū

SSV - 1.70.0.01.001 - Thallingen Testschützengesellschaft  $\equiv$ ☎ Kdo Ausb SaD  $\vee$  DE  $\vee$ Katrin Stucki

 $\mathbf{C}$ 

Vorstandsmeldung Home / Vorstandsmeldung

**VERZEICHNIS** 

ÖFFENTLICH

schiessvereine

et Personen

(C) Schiessanlagen

**SCHIESSWESEN** 

 $\circ$ Schiesstagemeldung

 $\sum$ **Kurse**  1.70.0.01.001 Thallingen Testschützengesellschaft

Nachname

Junker

Vorname

Robert

Vorstandsmeldung

Kategorie

Präsident

**Concert Market Construction** 

Die **Vorstandsmeldung** ist durch den Verein **bis 10. April** einzugeben. Danach ist die Genehmigung der Vorstandsmeldung unter dem Navigationspunkt «**Vorstandsmeldung» zu initialisieren** (Start Workflow).

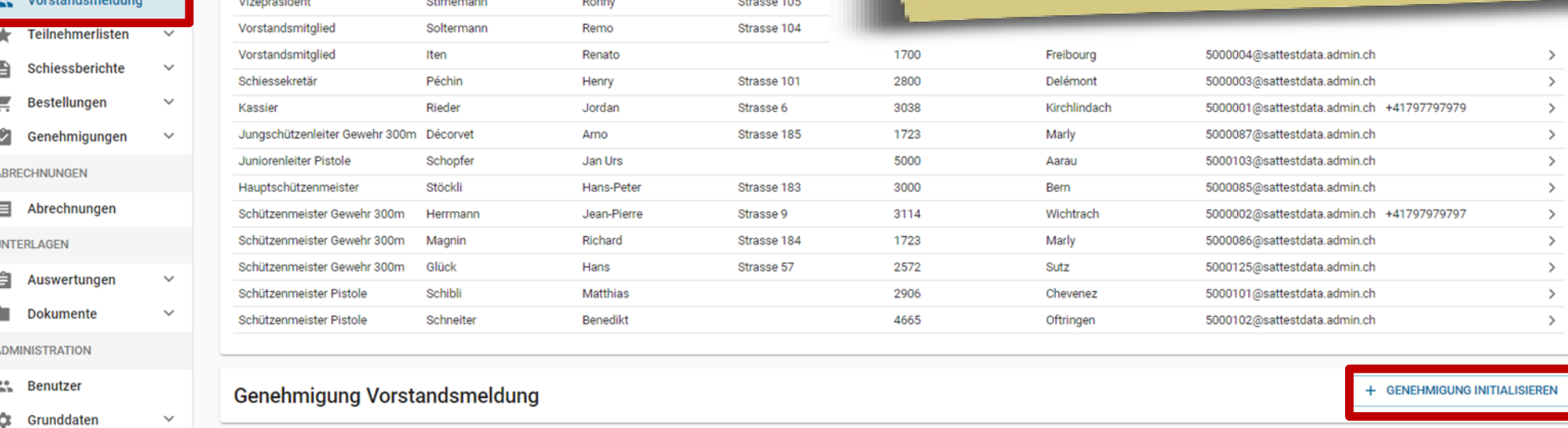

**Strasse** 

Strasse 103

#### **SAT-Admin – Teilnehmerlisten Gewehr / Pistole**  $\mathbf G$

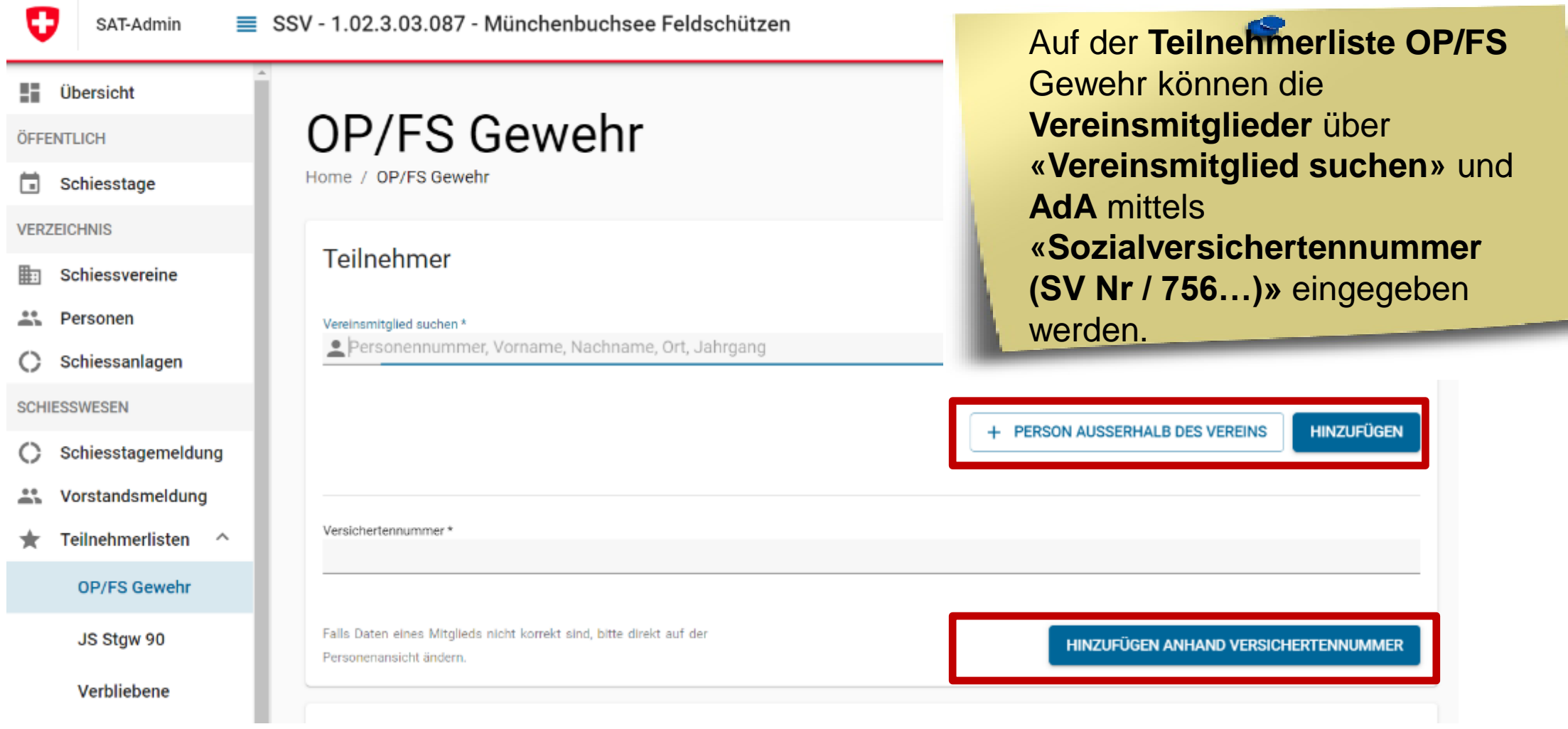

### **SAT-Admin - Teilnehmerlisten Gewehr / Pistole**  $\mathbf G$

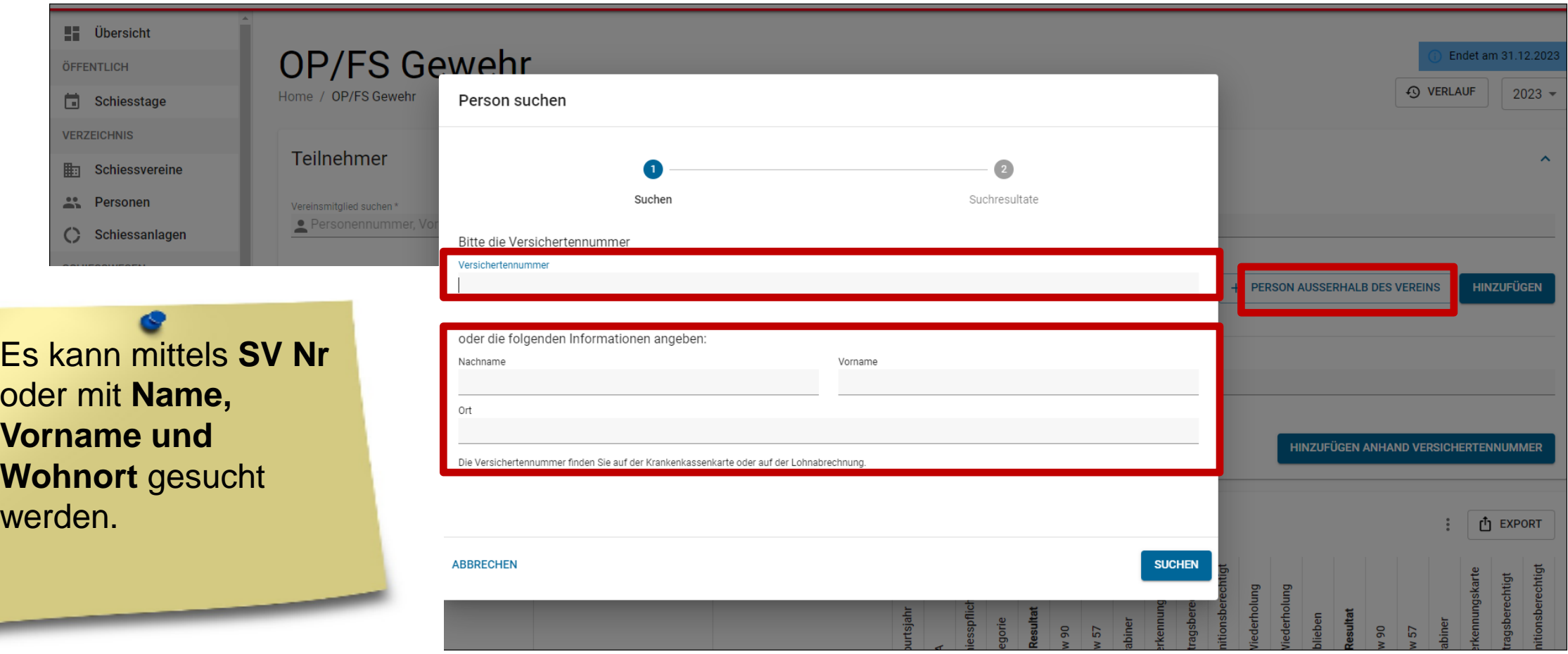

## **SAT-Admin - Teilnehmerlisten Gewehr / Pistole**

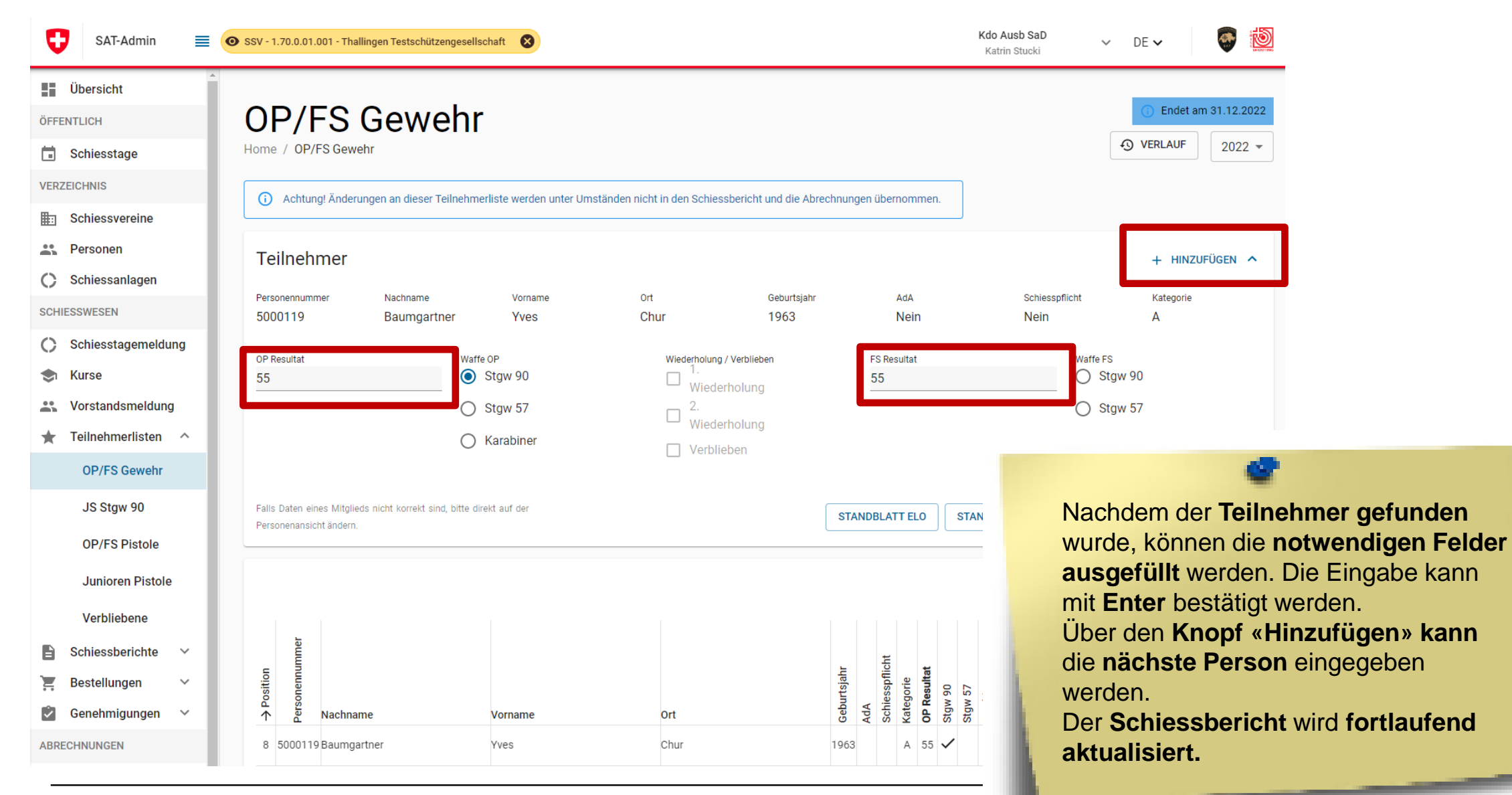

#### **Schweizer Armee**

O

Kdo Ausb / SAT / Schiesswesen ausser Dienst / ESK 15 – Einführung SAT-Admin

### $\mathbf G$ **SAT-Admin - Jungschützenkurs**

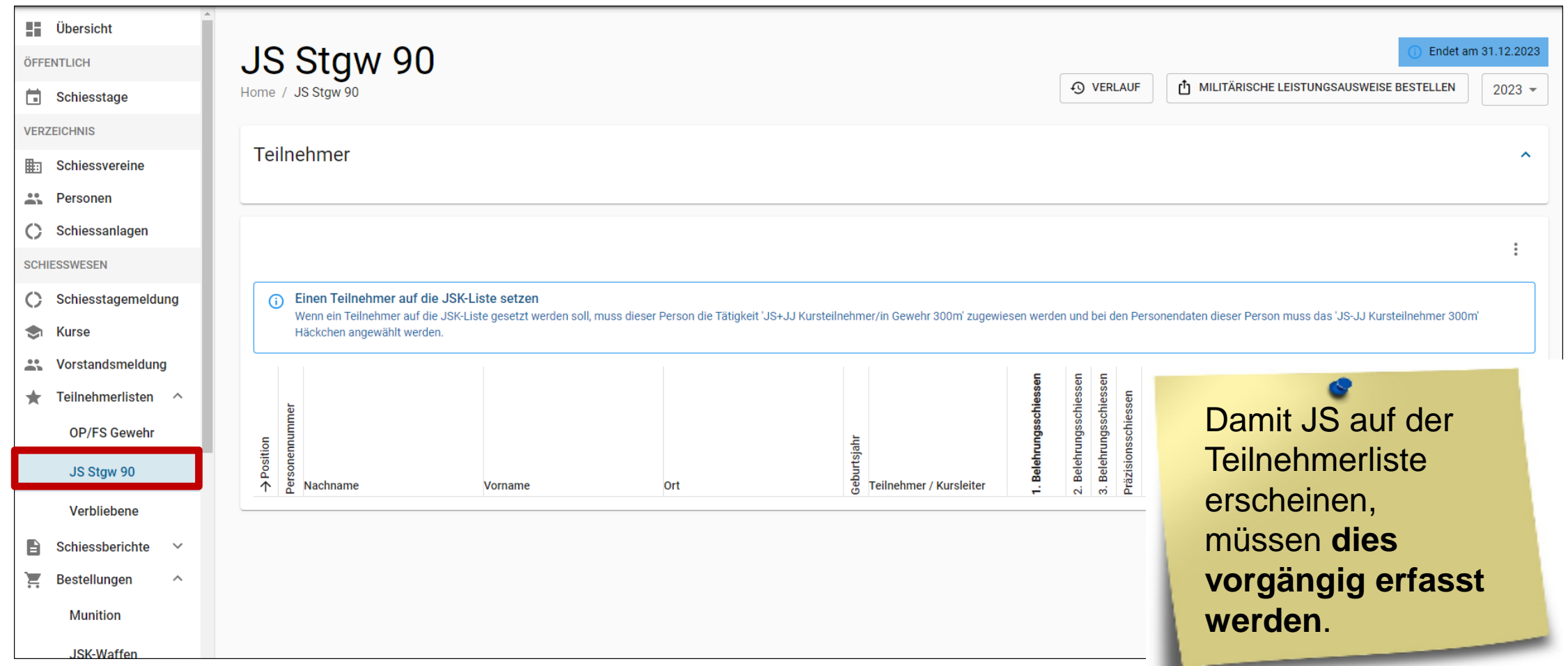

### $\mathbf G$ **SAT-Admin - Jungschützenkurs**

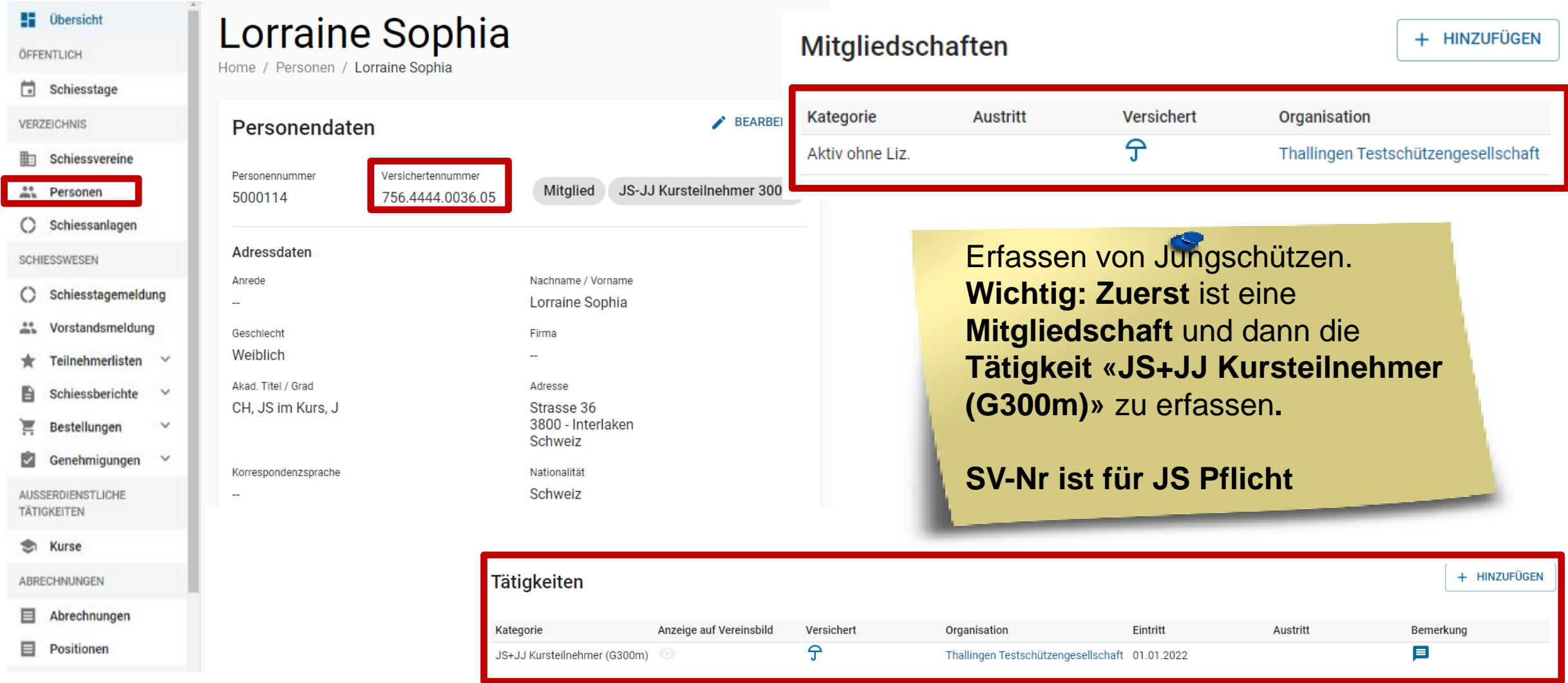

### $\mathbf G$ **SAT-Admin - Jungschützenkurs**

#### Personendaten

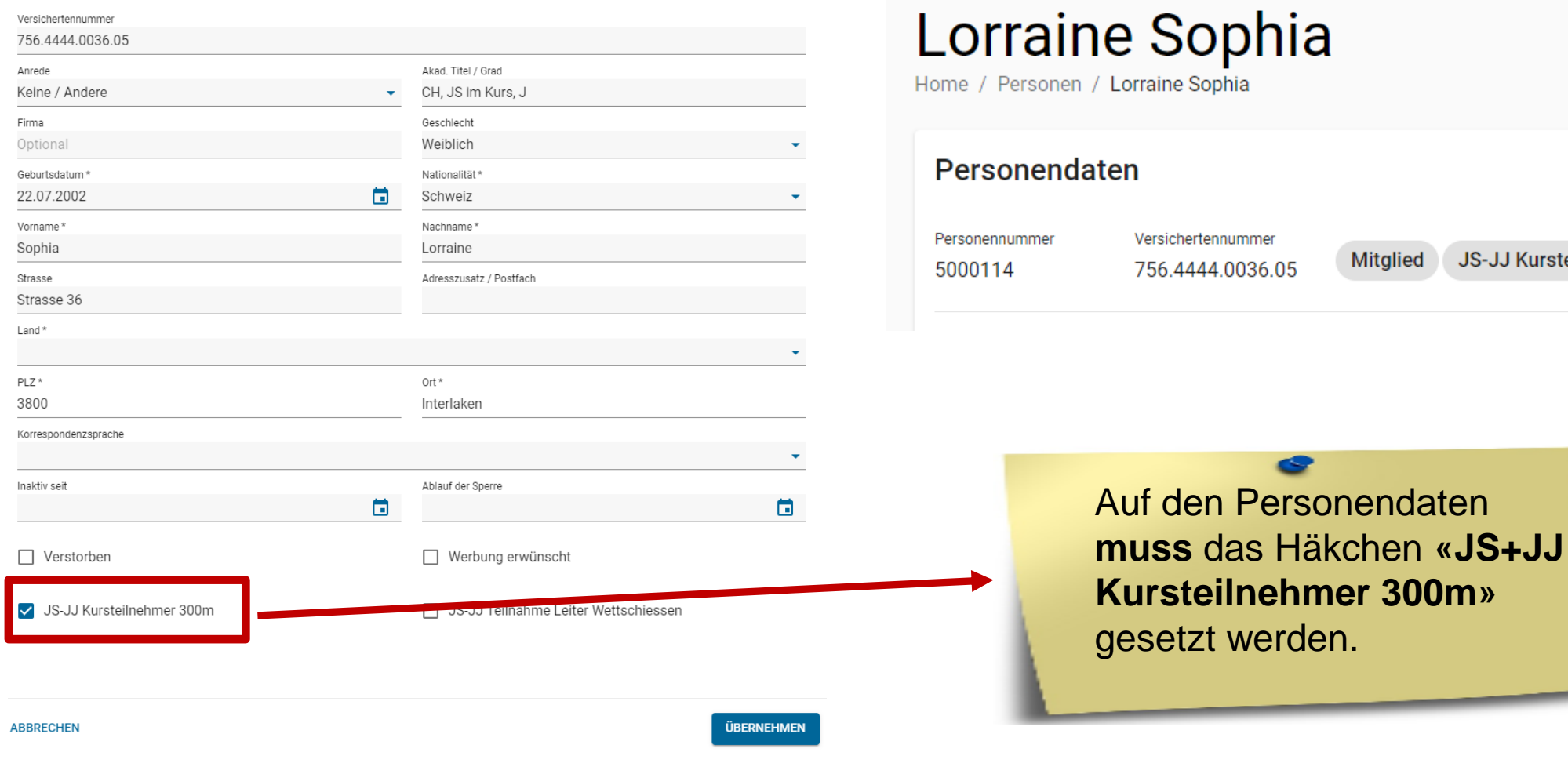

**BEARBEITEN** 

JS-JJ Kursteilnehmer 300m

#### O **SAT-Admin - Jungschützenkurs** Die **Kursteilnehmer** werden **automatisch auf** die **Teilnehmerliste** Lorraine Sophia **JS Stgw 90**  Home / Personen / Lorraine Sophia übernommen.**BEARBEITEN** Personendaten Personennummer Versichertennummer JS-JJ Kursteilnehmer 300m **Mitglied** 5000114 756.4444.0036.05 Münchenbuchsee Feldschützen ◎ 虝 o SAT-Admin SSV - 1.02.3.03.087 - Münchenbuchsee Feldschützen DE. Katrin Studid Adressdaten **HE** Ubersight JS Stgw 90 Endet am 31.12.202 OFFENTLICH Nachname / Vorname Anrede JSK-FORMULARE HERUNTERLADEN  $2022 -$ Home / JS Stgw 90 Fil Schiesstage Lorraine Sophia **VERZEICHNIS** Geschlecht Firma Teilnehmer 图 Schiessvereine Weiblich At Personen Akad. Titel / Grad Adresse () Schiessanlagen i @ EXPORT CH, JS im Kurs, J Strasse 36 **SCHIESSWESEN** 3800 - Interlaken () Schiesstagemeldung (2) Einen Teilnehmer auf die JSK-Liste setzen Schweiz Wern ein Teilnehmer auf die JSK-Liste gesetzt werden soll, muss dieser Person die Tatigkeit "JSKJJ Kursteilnehmer/in Gewehr 300ml zugewiesen. 25. Vorstandsmeldung werden und bei den Personendsten dieser Person muss das ".(S-U Kurstellnehmer 200m Häckchen angewählt werden. Korrespondenzsprache Nationalität  $\pm$  Teilnehmerlisten Schweiz **OP/FS Gewehr** Geburtsdatum JS Stgw 90 22.07.2002 Verbliebene Nachname Vorname Ort Teilnehmer / Kurdeiter Ablauf der Sperre Inaktiv seit Schiessberichte B  $\overline{a}$ **言** Bestellungen 1801648 **Fuchs** Mario Münchenbuchsee 2004 Tellnehmer Kurs 4

### Ū **SAT-Admin - Jungschützenleiter**

#### Personendaten

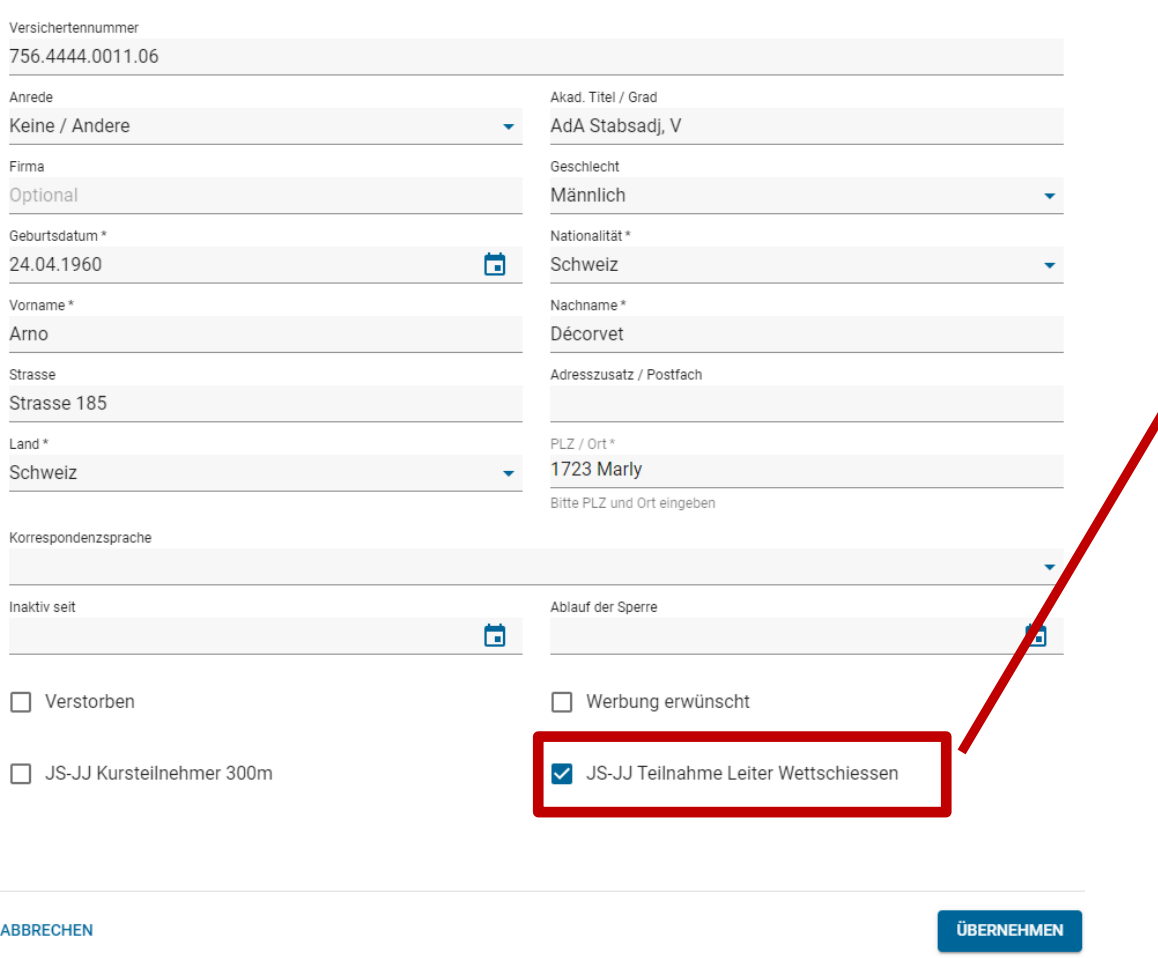

Damit der **Jungschützenleiter** auf der Teilnehmerliste JS Stgw 90 erscheint und so die Gratismunition für das Wettschiessen abgerechnet wird, **muss das Häkchen «JS+JJ Teilnahme Leiter Wettschiessen»** gesetzt werden.

Die Leiter und Hilfsleiter werden **automatisch auf** die **Teilnehmerliste** JS Stgw 90 übernommen.

# **SAT-Admin – Teilnehmerlisten JS**

 $\mathbf G$ 

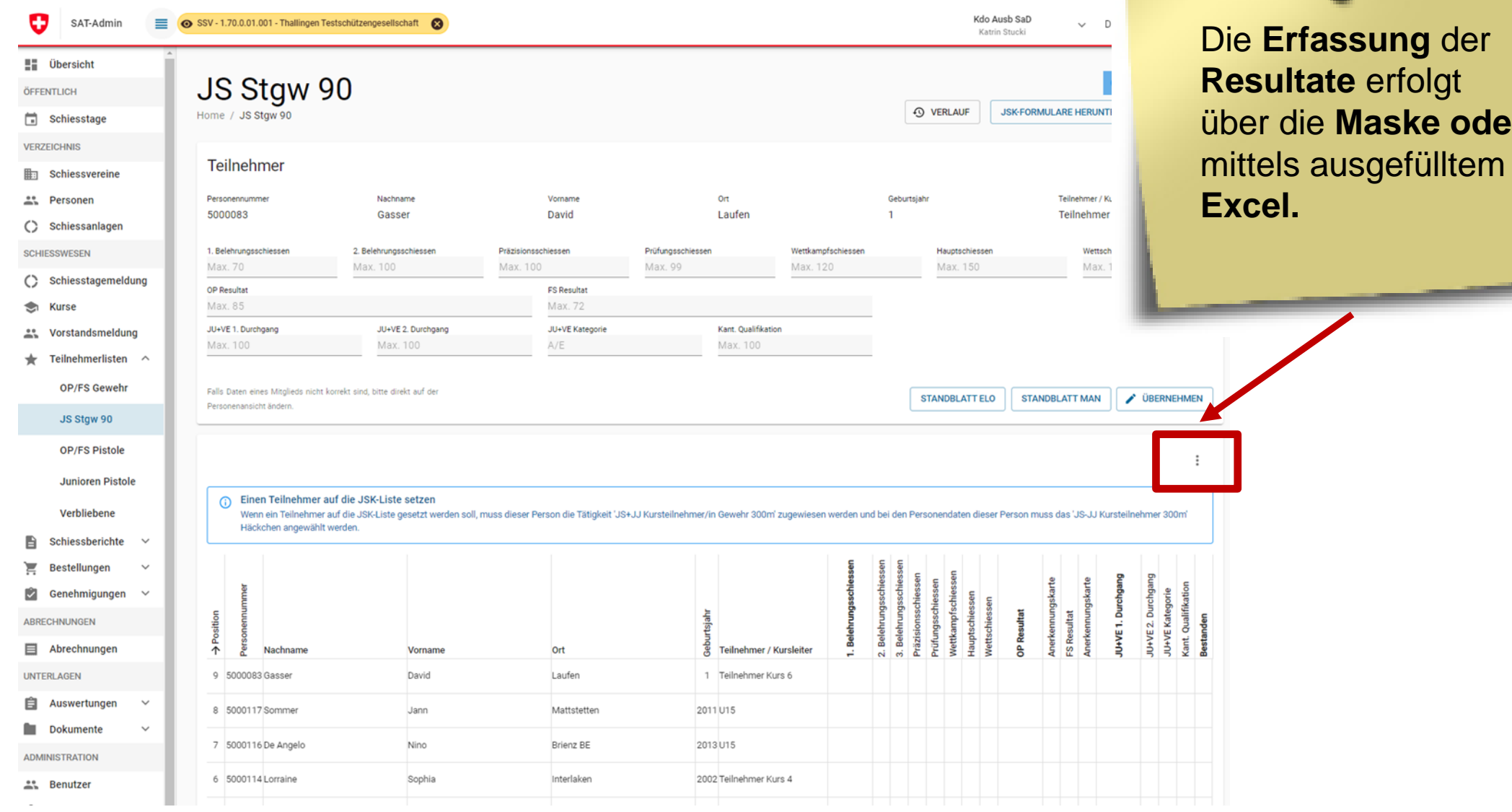

über die **Maske oder**

**AD** 

### $\mathbf G$ **SAT-Admin – Junioren Pistole / Jugendschützen Stgw 90**

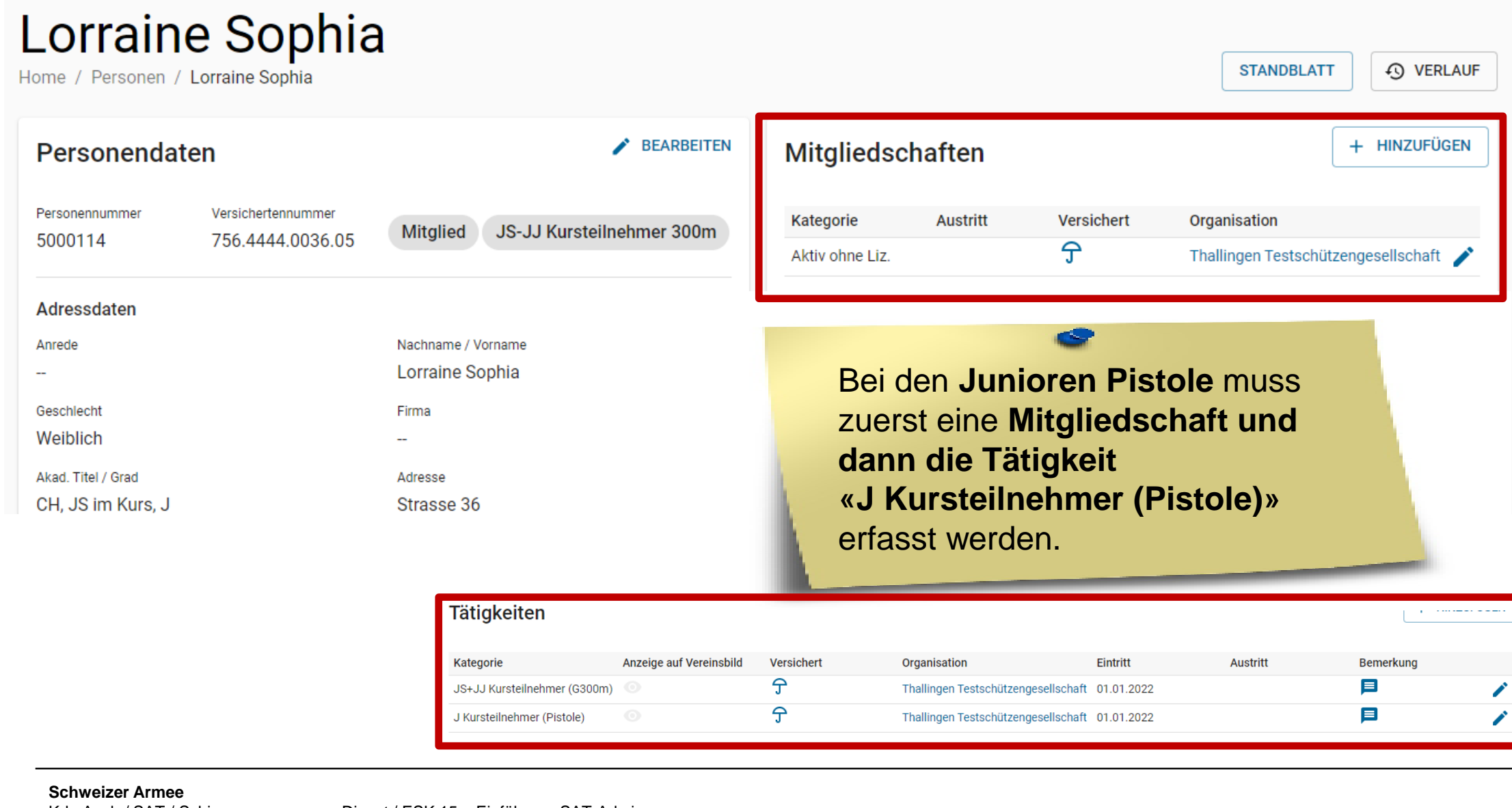

### **SAT-Admin - Junioren Pistole / Jugendschützen Stgw 90**  $\mathbf G$

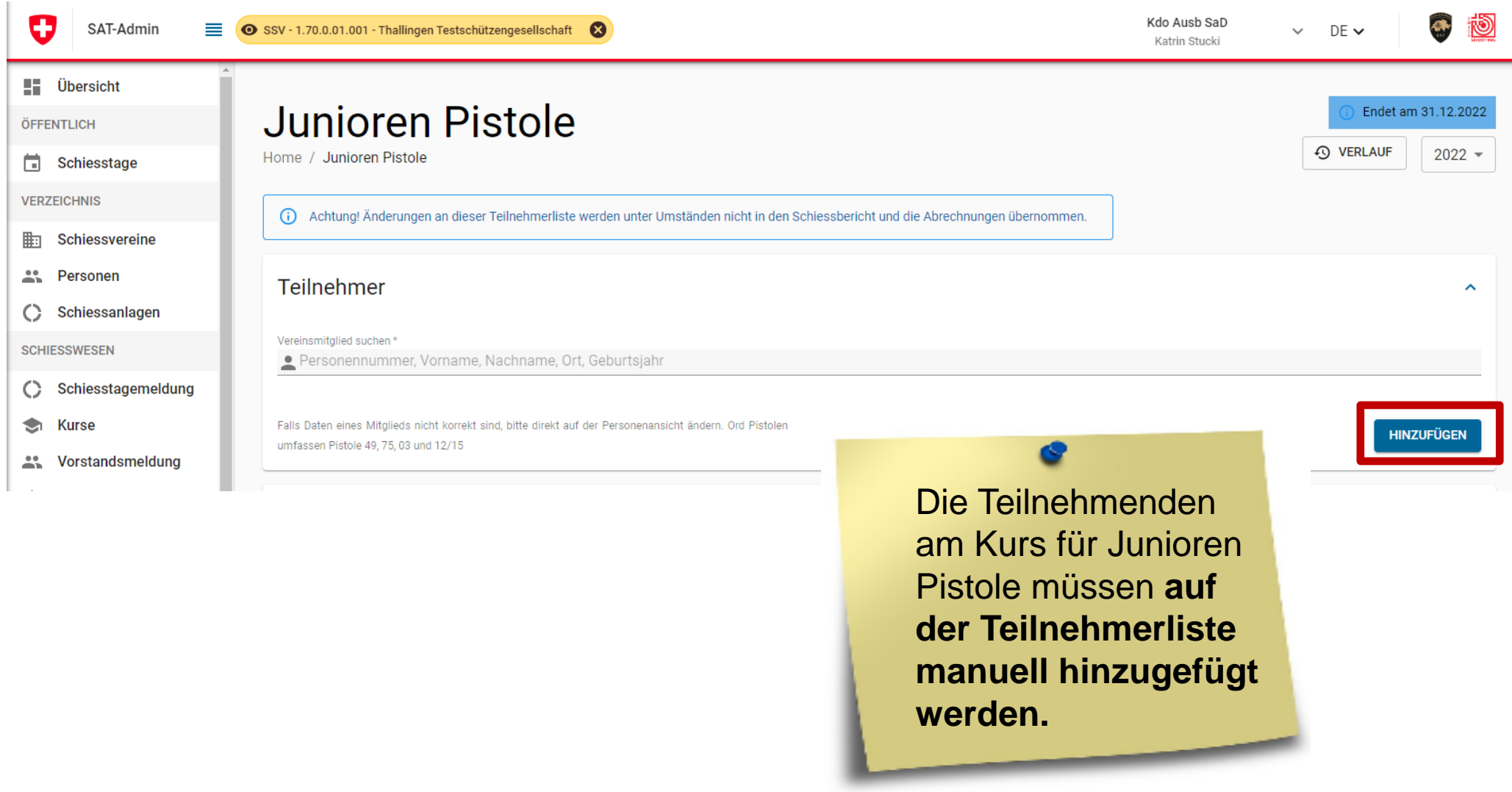

# **SAT-Admin - Junioren Pistole / Jugendschützen Stgw 90**

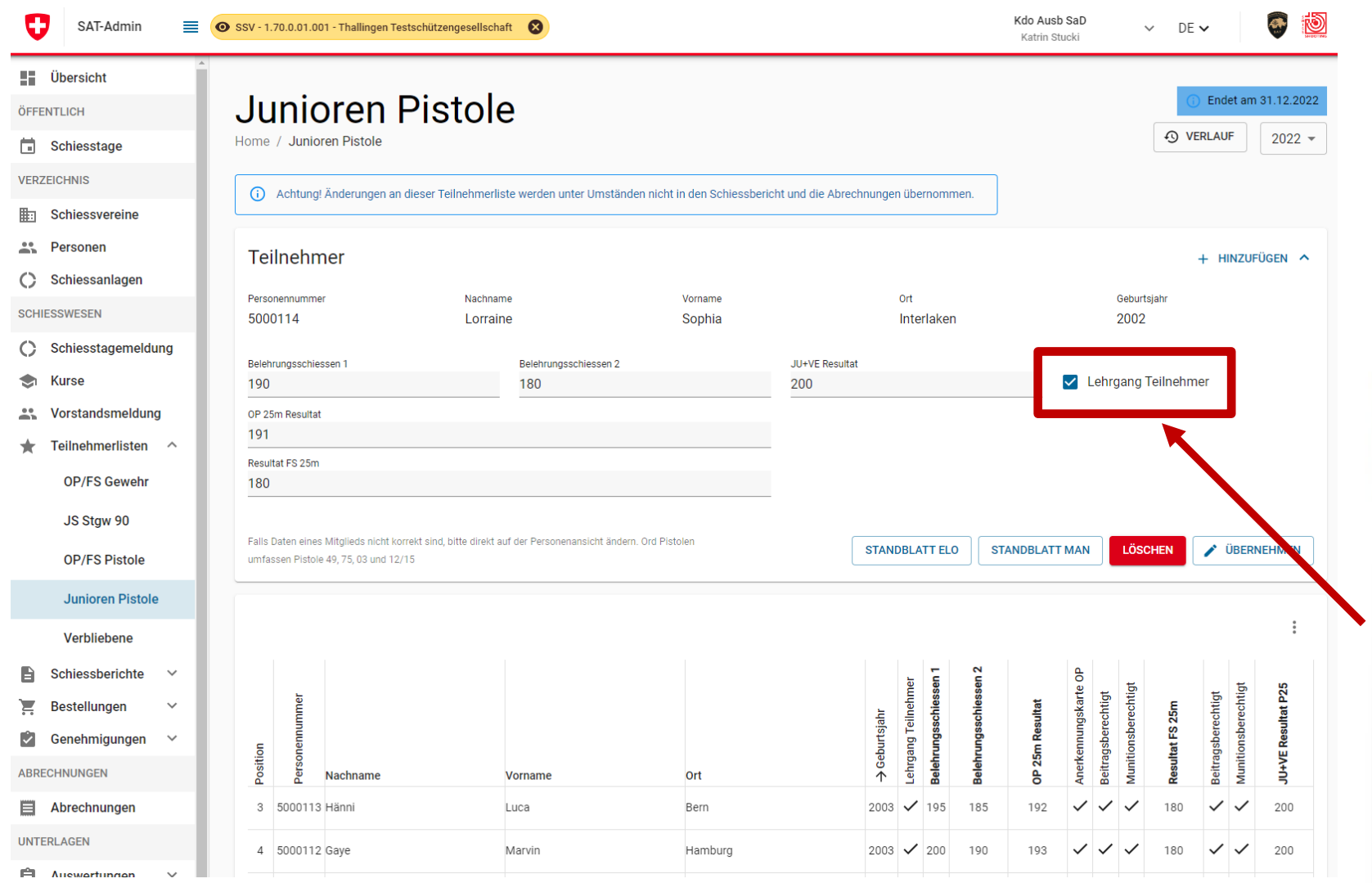

Die **Erfassung** der Resultate erfolgt **über die Maske.** Das Häkchen **«Lehrgang Teilnehmer» muss gesetzt werden.**

U

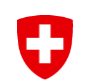

## **SAT-Admin - Verbliebene**

O SAT-Admin  $\equiv$   $\circ$  SSV - 1.70.0.01.001 - Thallingen Testschützengesellschaft

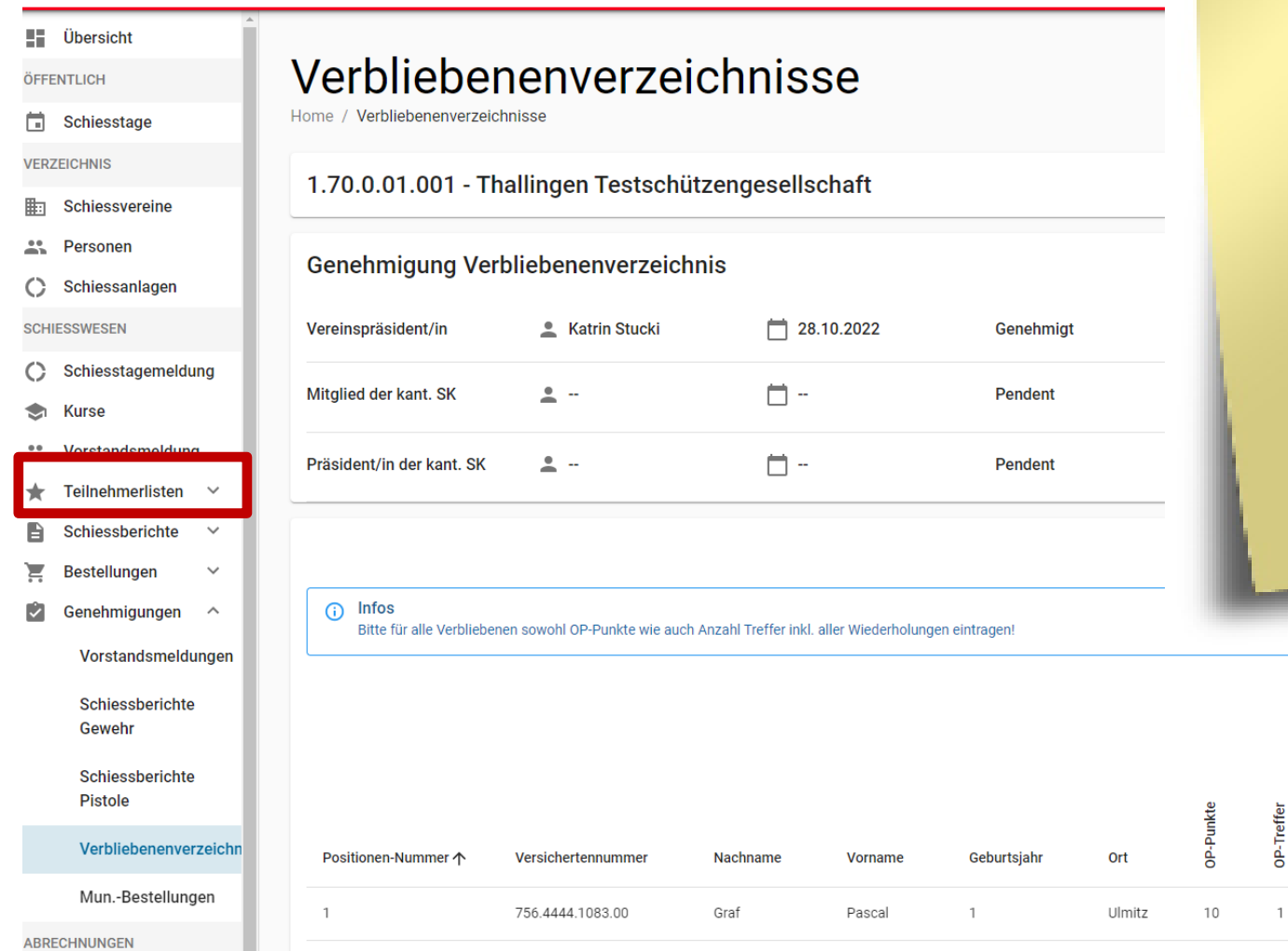

**Schiesspflichtige AdA,** welche das **Häkchen "verblieben"** im Schiessbericht haben, kommen **automatisch** auf das **Verbliebenenverzeichnis.**

**Punkte und Treffer pro Wiederholung müssen eingetragen werden!**

**1kte 1. Wieder** 

 $10$ 

 $\overline{1}$ 

10

 $\sim$  1

 $\rightarrow$ 

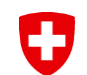

# **SAT-Admin – Schiessberichte**

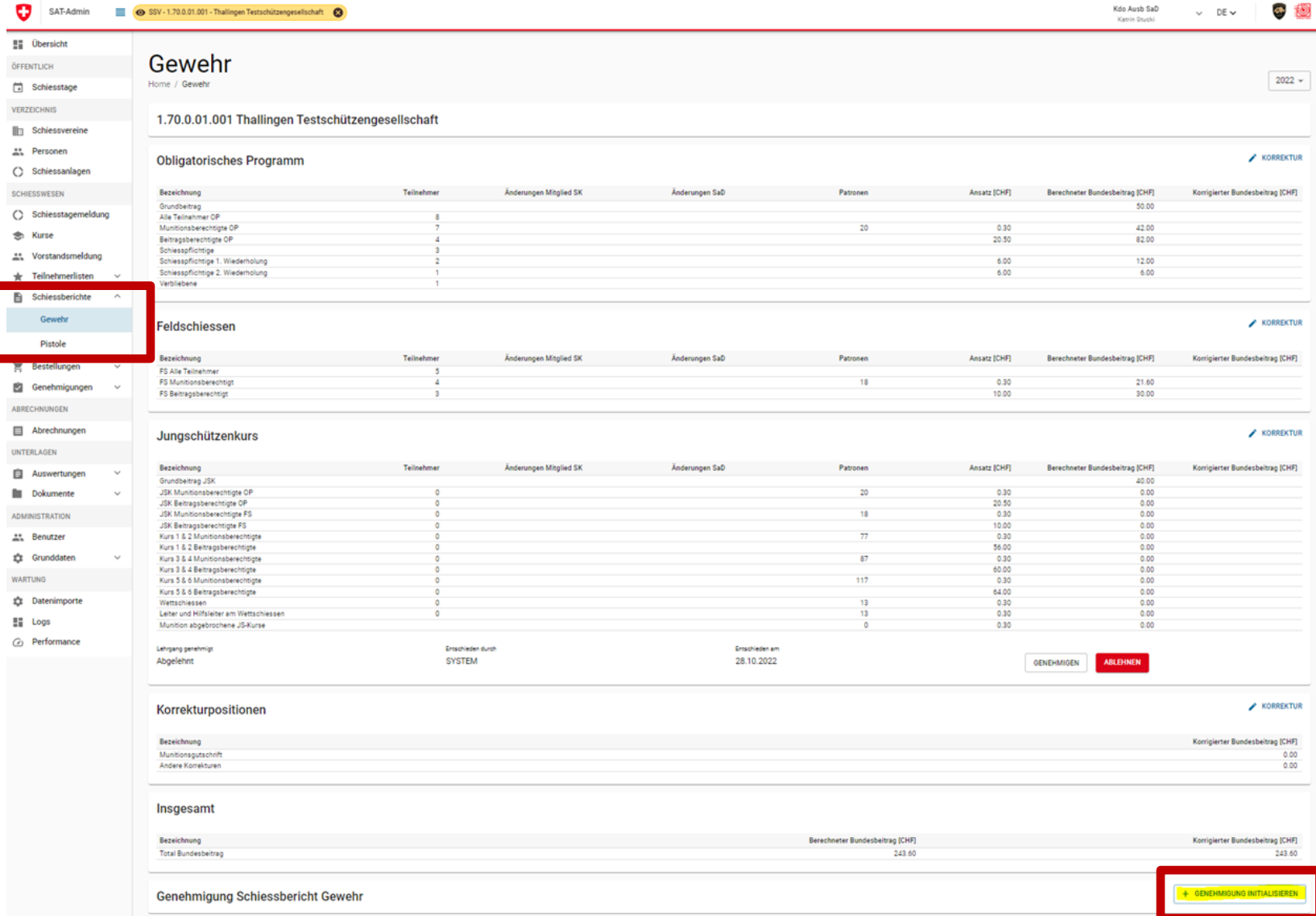

Die **Schiessberichte** werden **fortlaufend aktualisiert. Bis 20.09.** ist der **Schiessbericht zu genehmigen** (mittels «Genehmigung initialisieren»).

Kdo Ausb SaD

new.

### 0 **SAT-Admin - Munitionsbestellung**

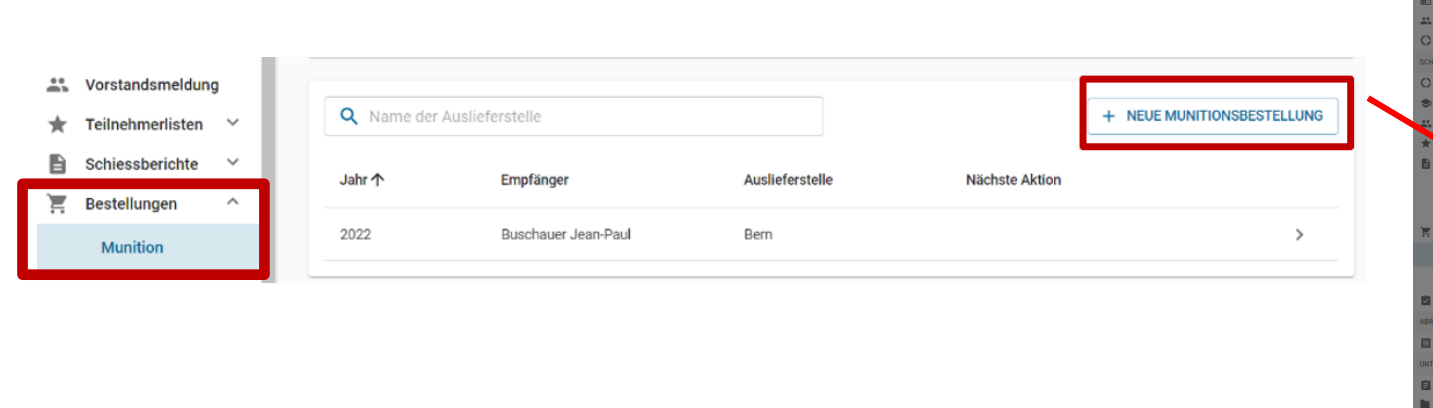

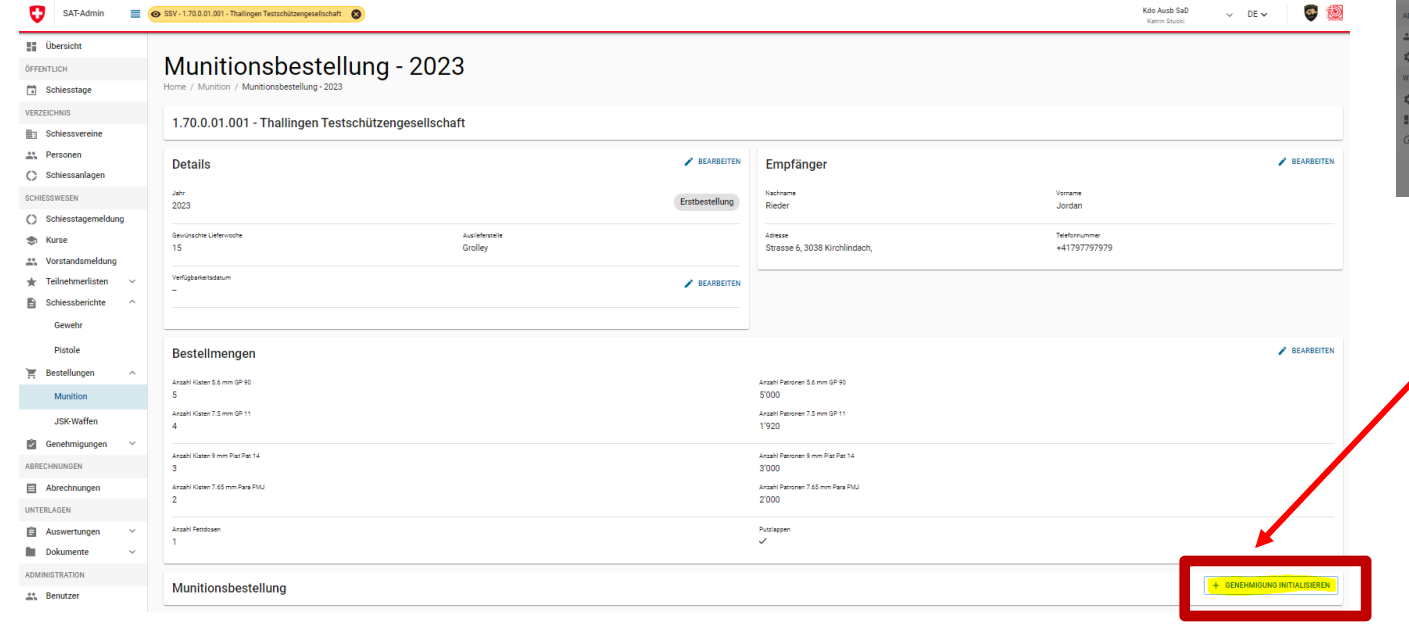

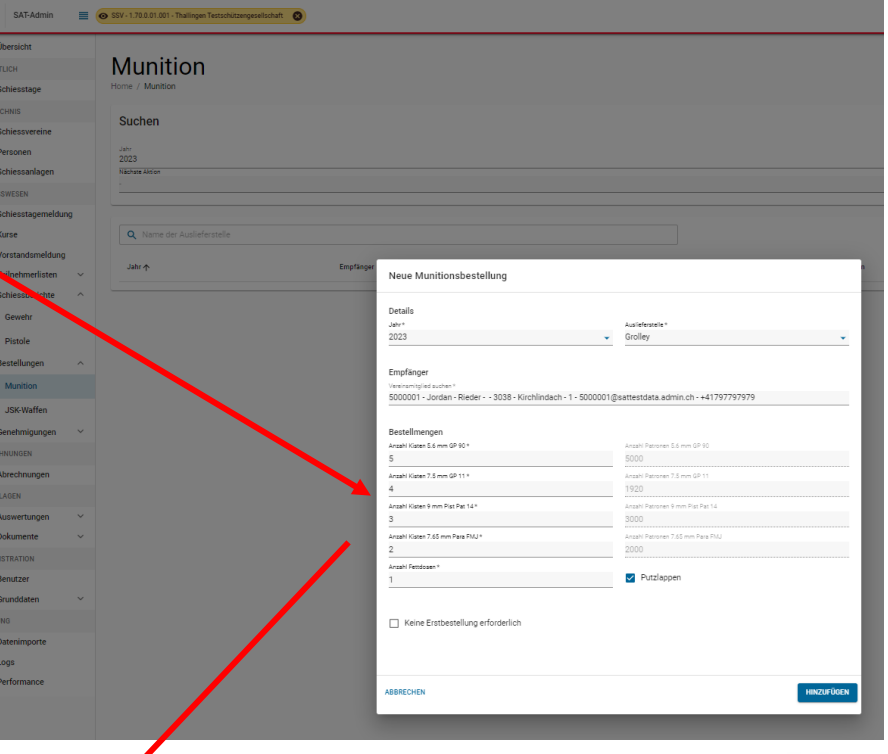

Vom Besteller muss eine Telefonnummer hinterlegt sein. Bis **20.09. ist die Munitionsbestellung** zu **erfassen**  und die **Genehmigung** zu **initialisieren.** → **nicht für Übungszwecke!!!**

SAT-Admin (SSV-1.70.0.01.001 - Thailingen Testschützengesellschaft

# **SAT-Admin - Munitionsbestellung**

 $\mathbf{C}$ 

SAT-Admin

 $\mathbf G$ 

Solution SSV - 1.70.0.01.001 - Thallingen Testschützengesellschaft

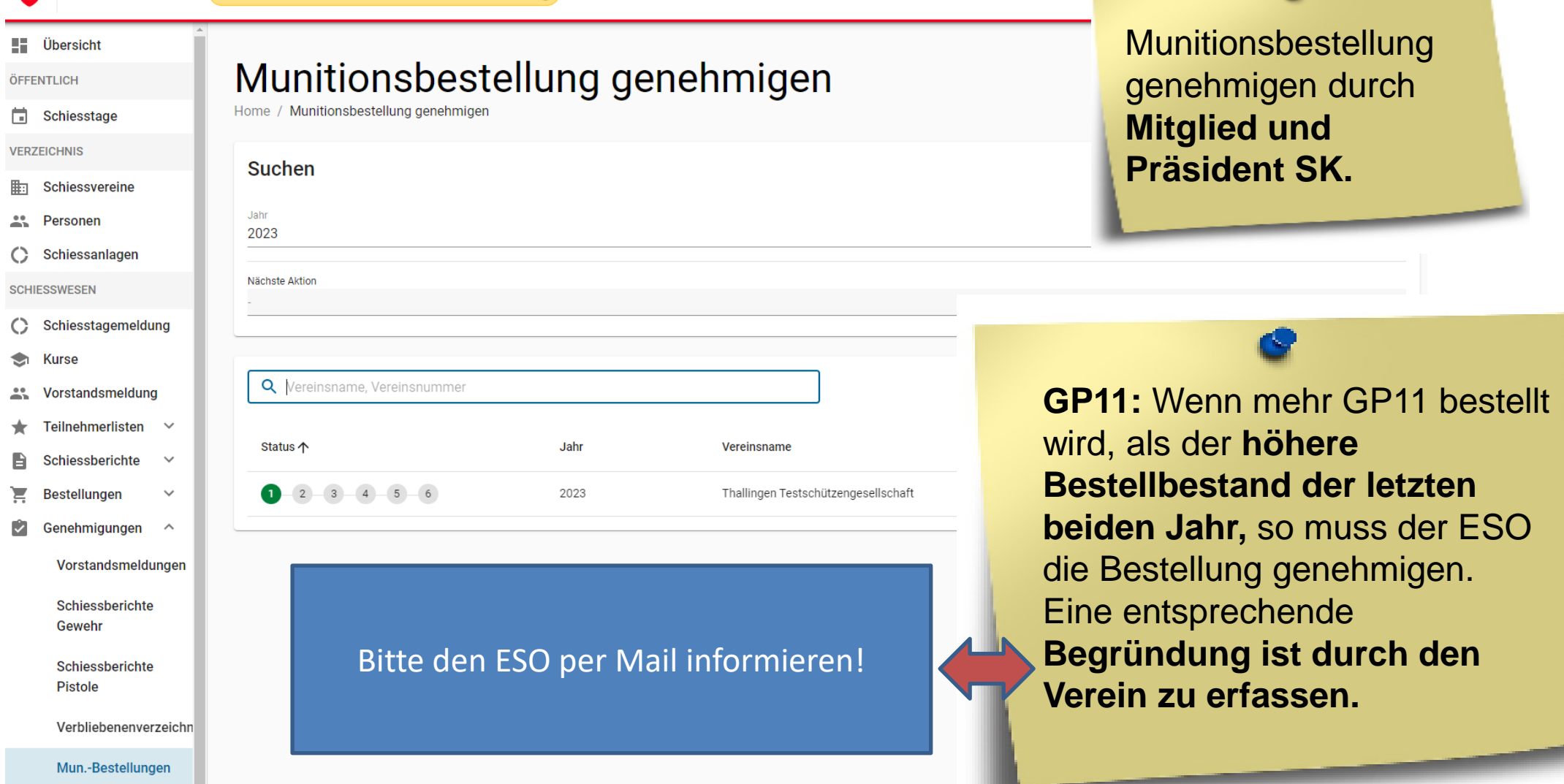

œ

# **SAT-Admin – JSK Waffen- und Munitionsbestellung**

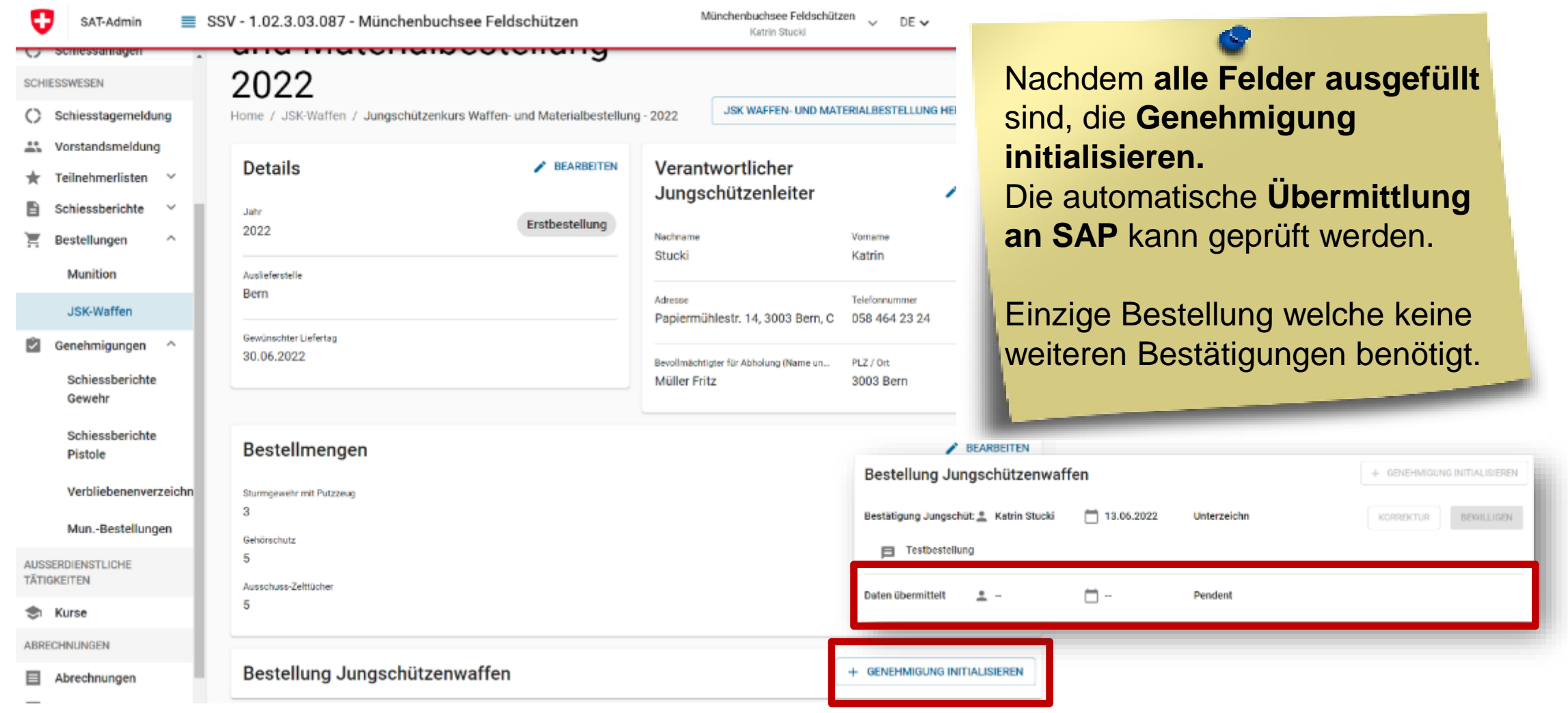

 $\mathbf G$ 

#### **SAT-Admin - Genehmigungen** 0

O SAT-Admin **En** Über

Signal O SSV - 1.70.0.01.001 - Thallingen Testschützengesellschaft

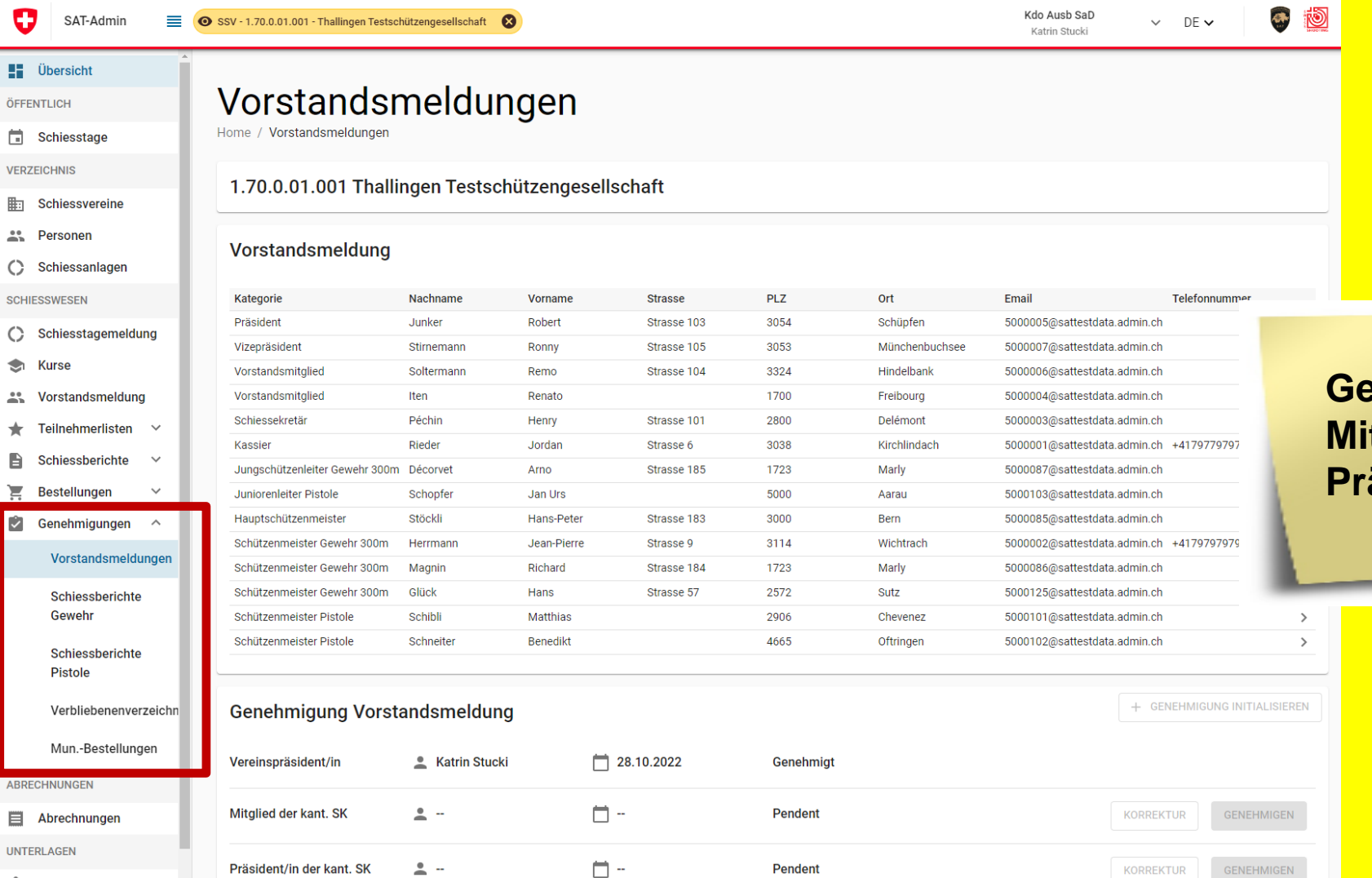

Kdo Ausb SaD

 $\vee$  DE  $\vee$ 

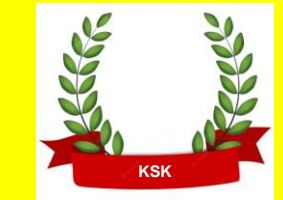

**Genehmigung** durch **Mitglieder und Präsidenten SK.**

#### **Schweizer Armee**

 $\checkmark$ 

**自** Auswertungen

Kdo Ausb / SAT / Schiesswesen ausser Dienst / ESK 15 - Einführung SAT-Admin

### **SAT-Admin – Workflow und Kommentarfunktion** IJ

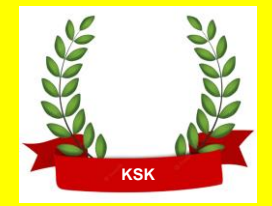

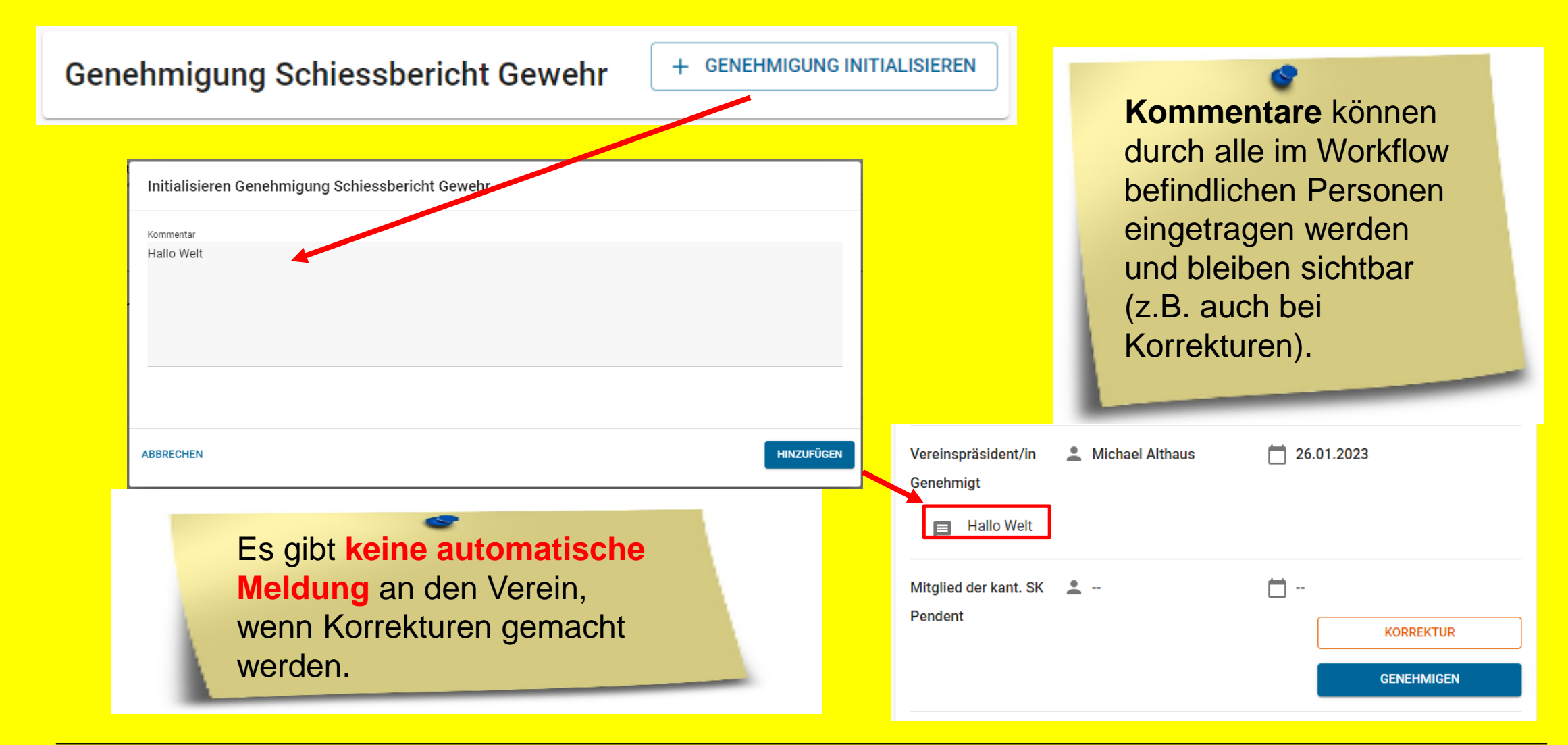

### $\mathbf G$ **SAT-Admin - Abrechnungen**

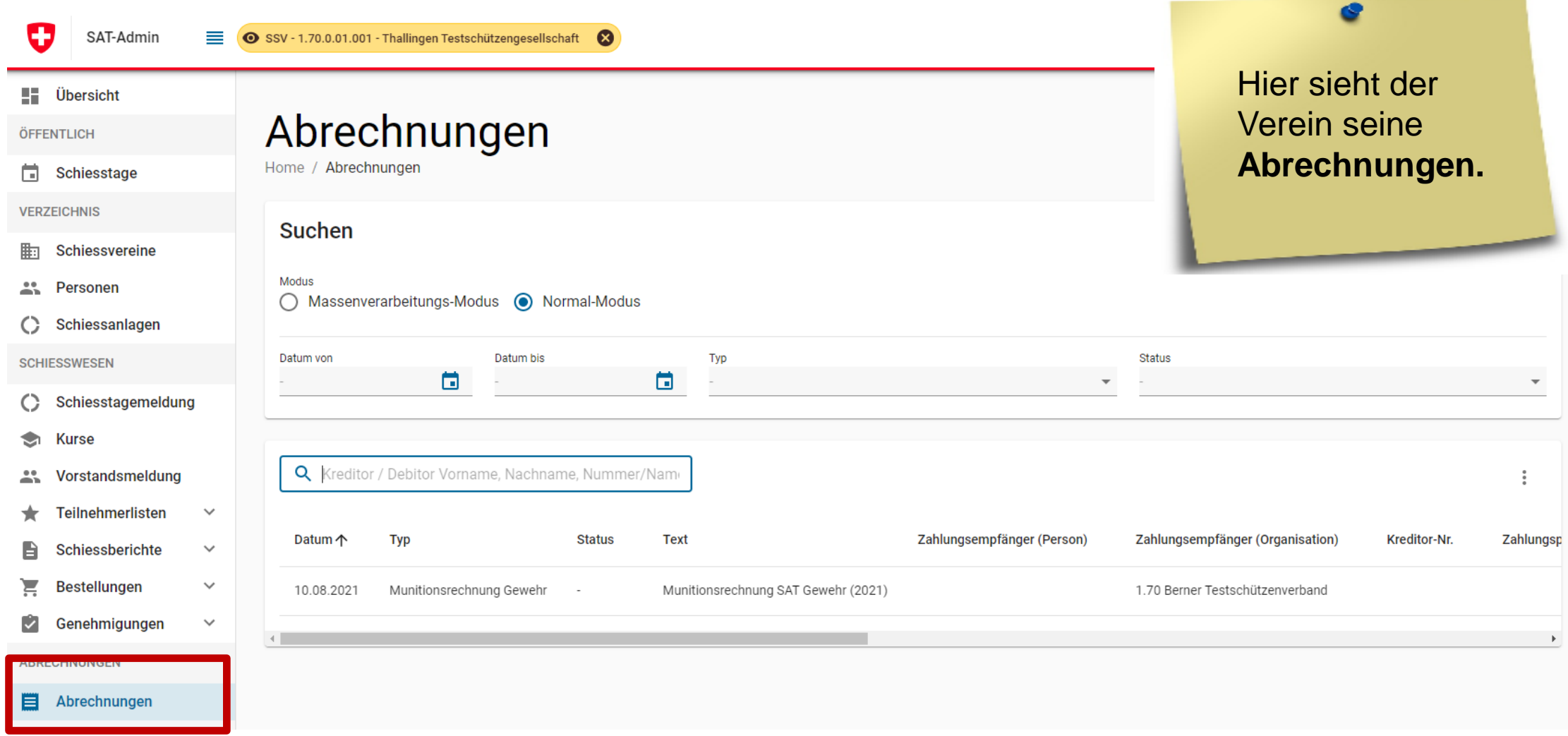

#### $\mathbf G$ **SAT-Admin – Auswertung und Kontrolllisten**

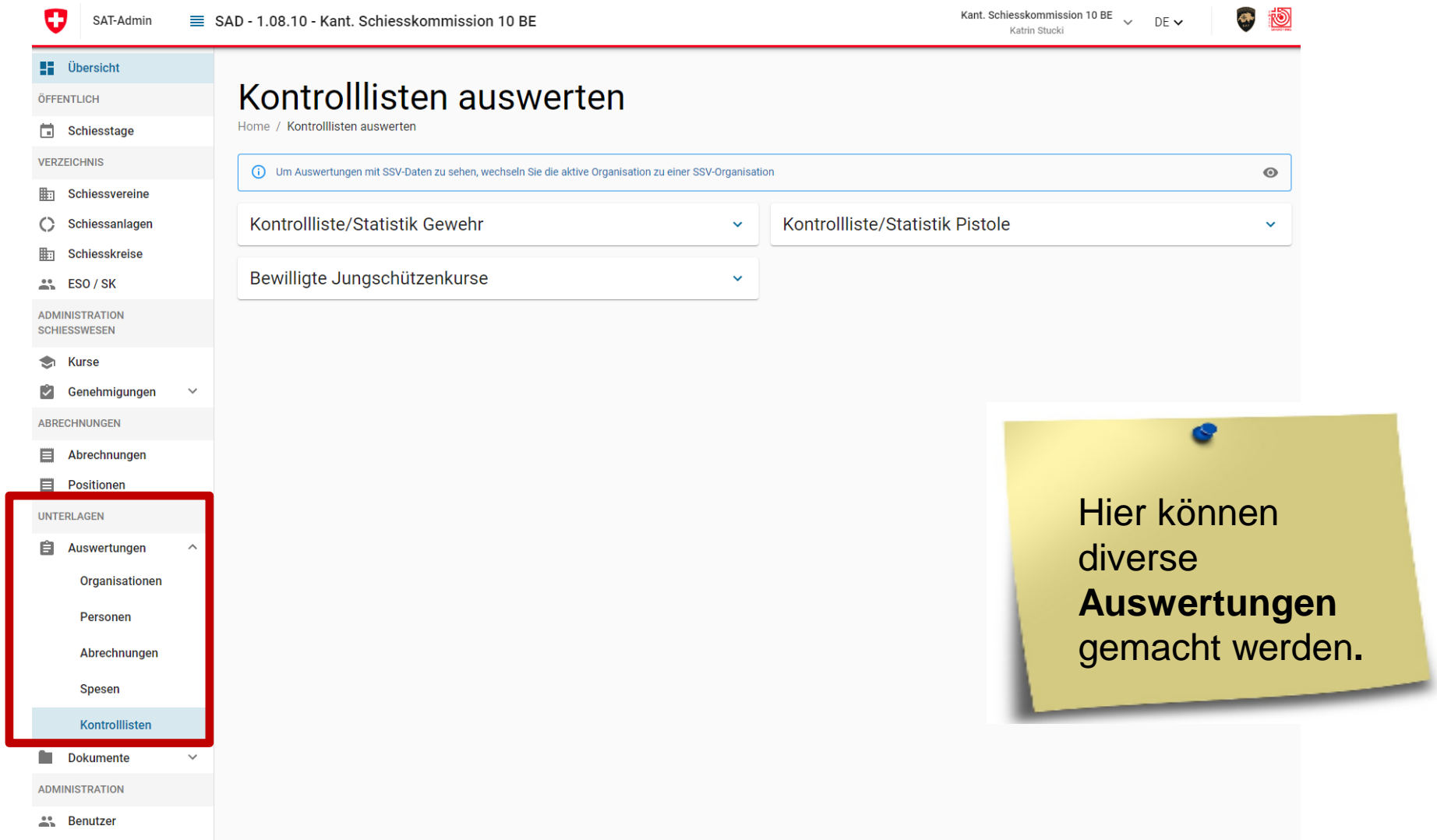

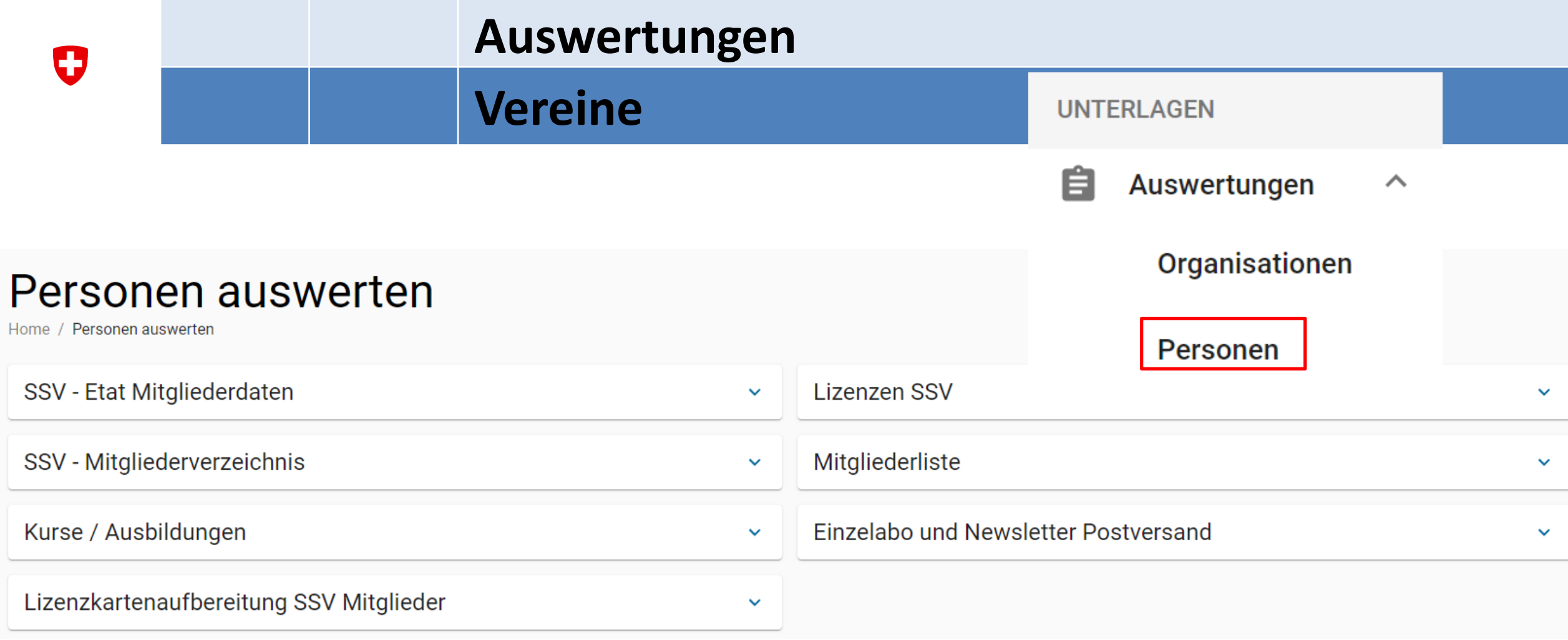

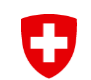

### **SAT-Admin - Dokumente**

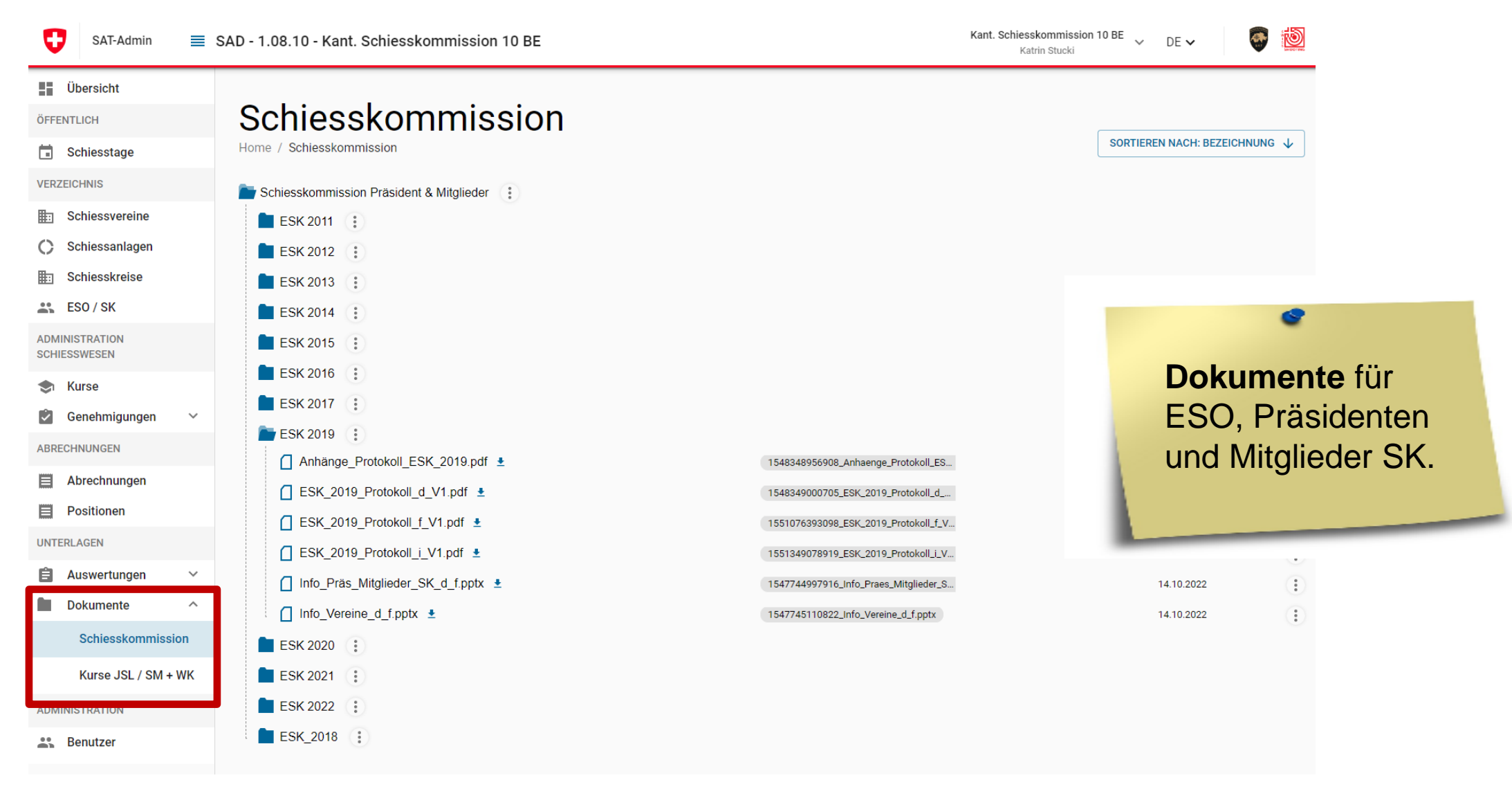

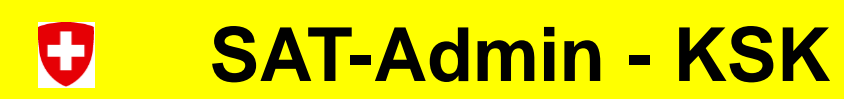

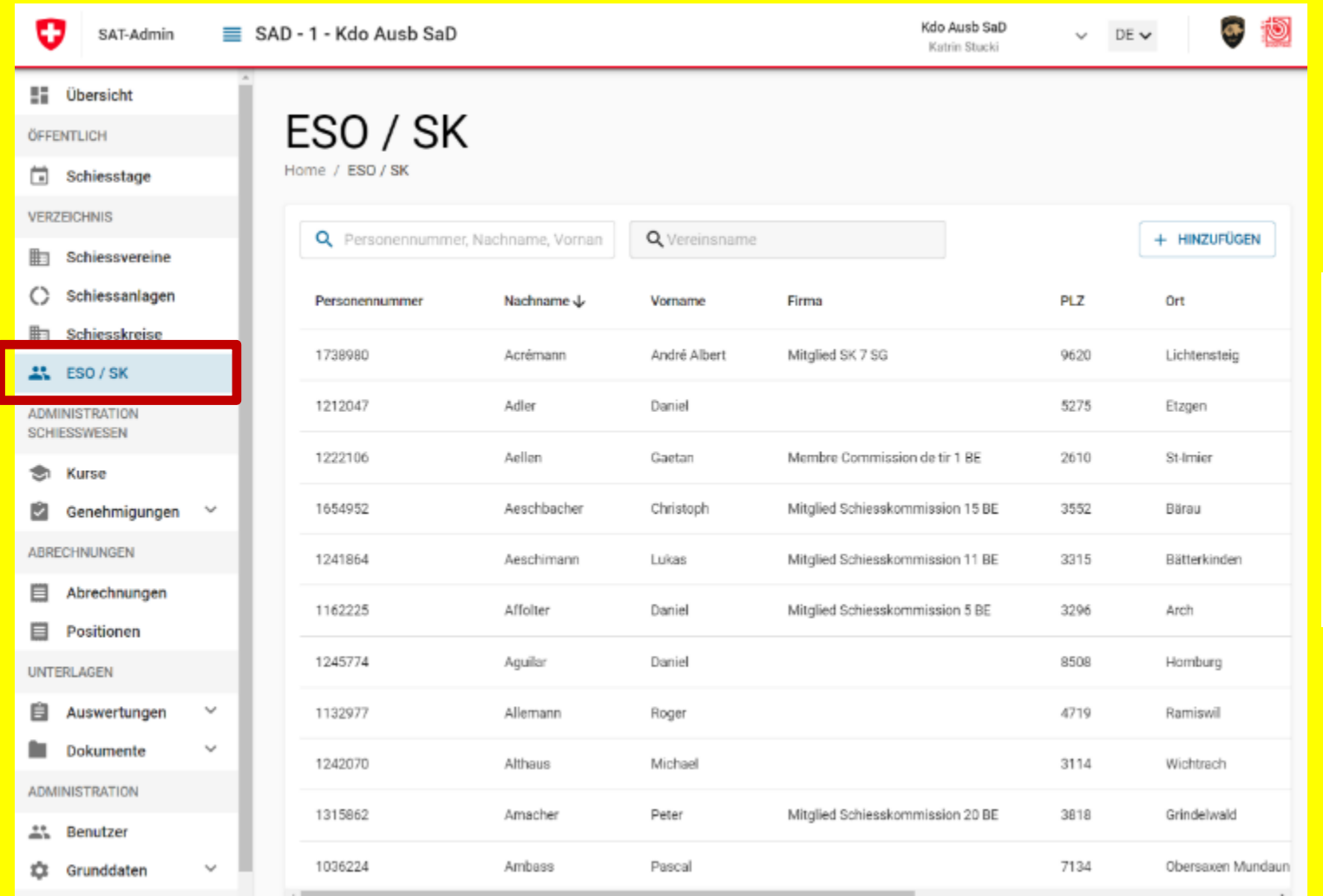

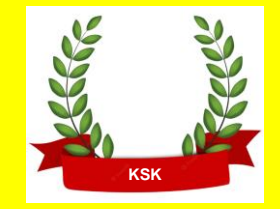

Erfassen von **Spesen für** ESO, Präsidenten und Mitglieder SK.

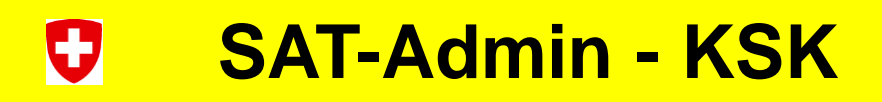

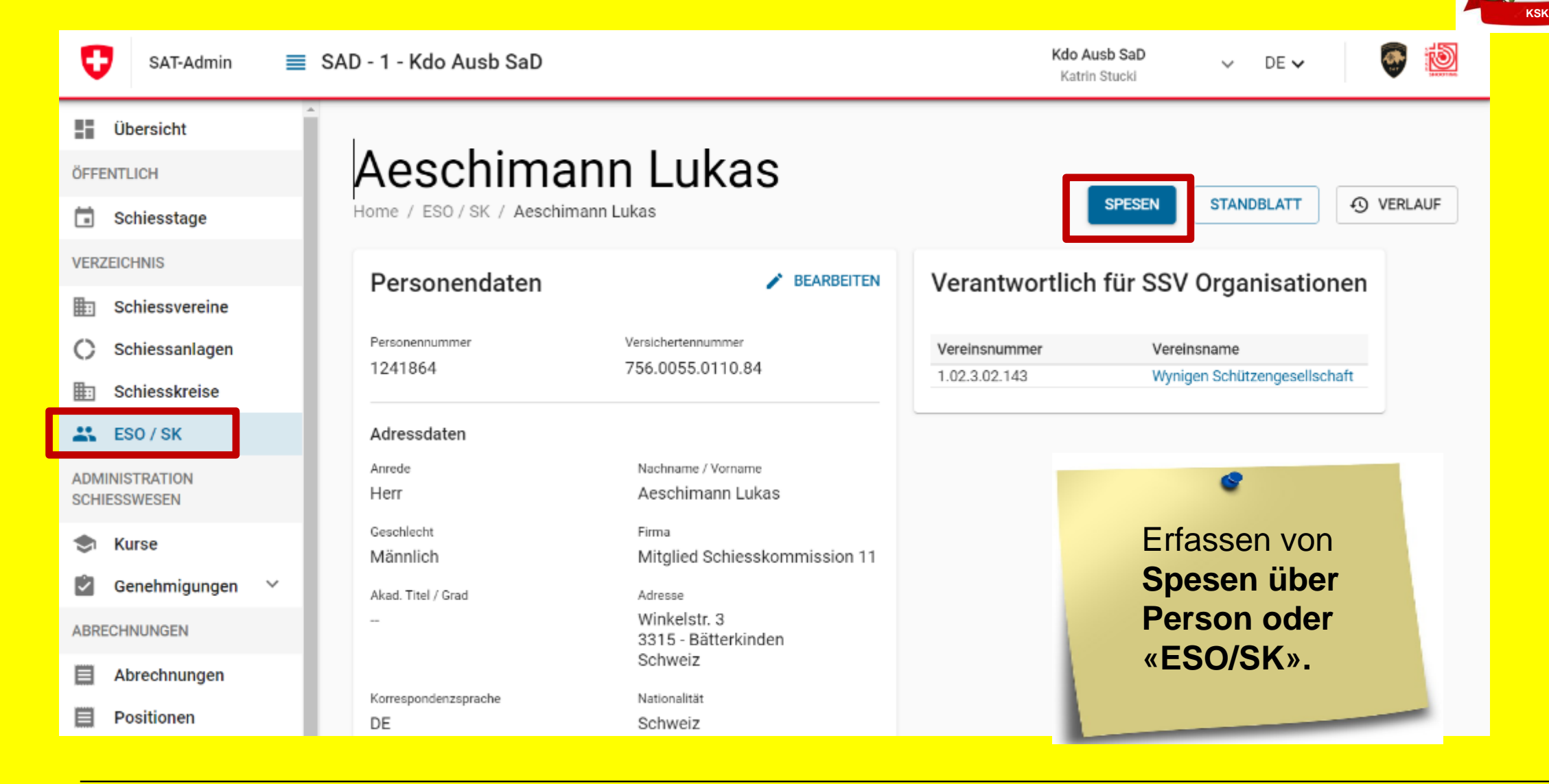

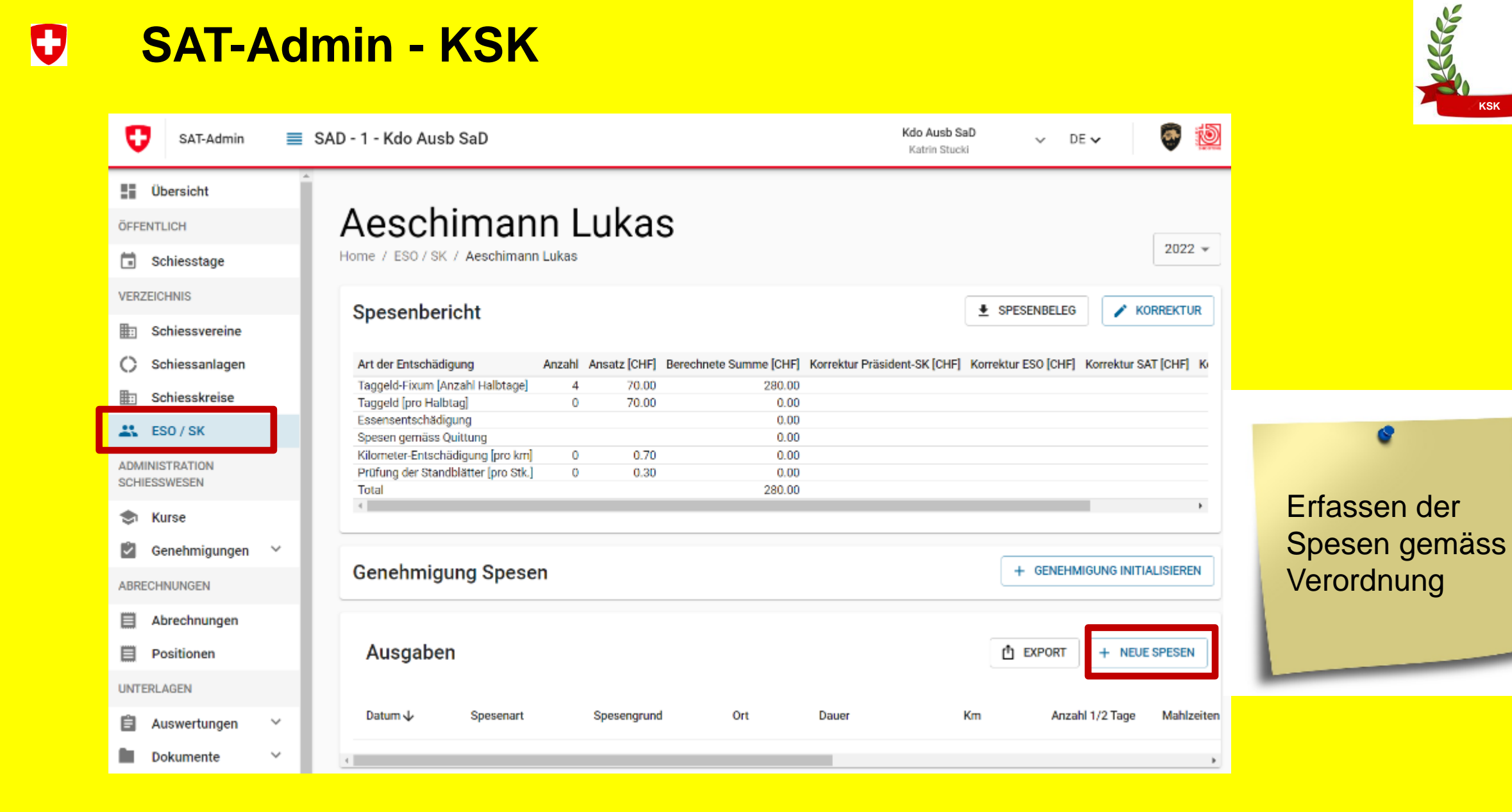

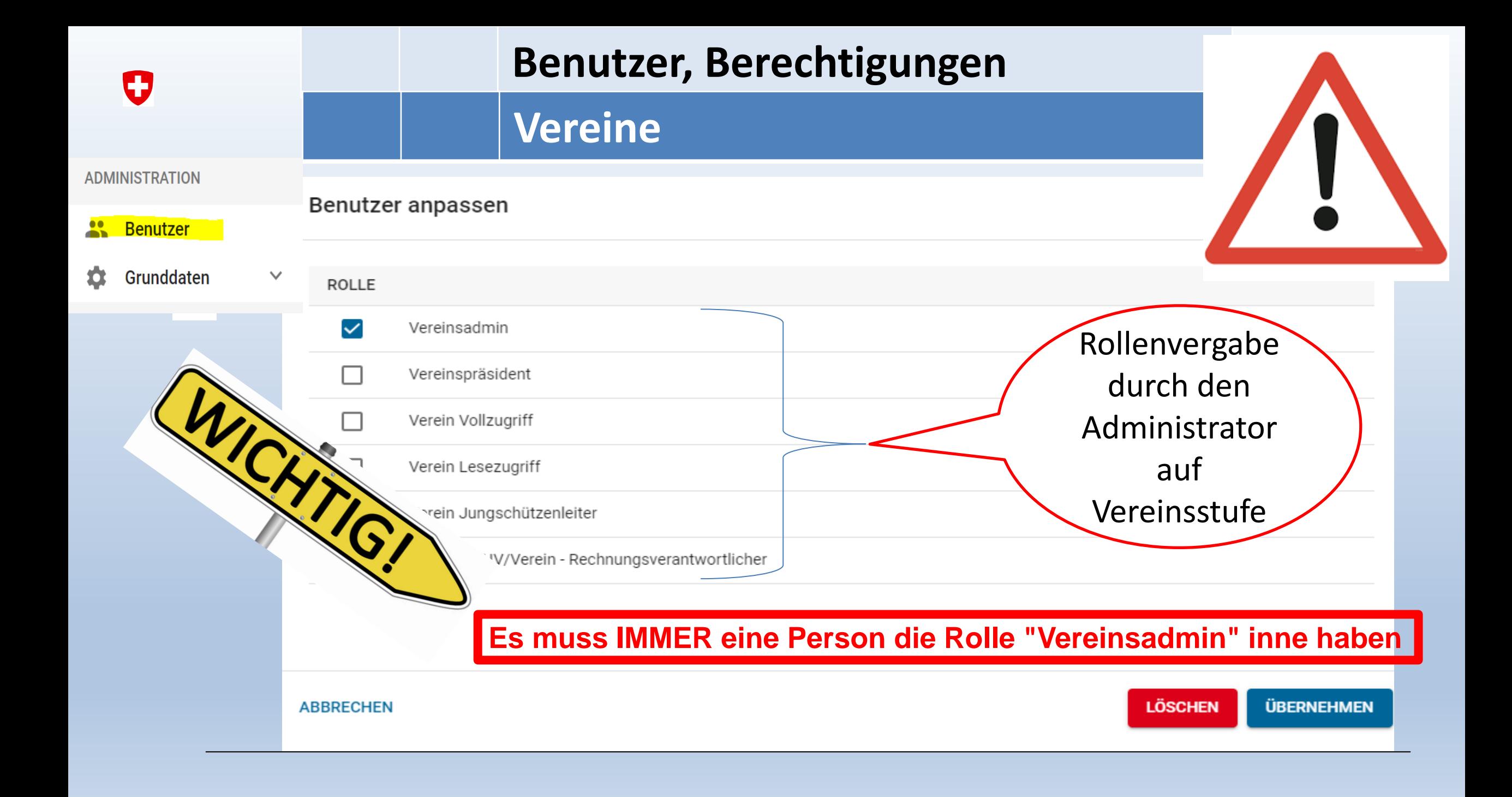

### U **SAT-Admin – Hotline, da wird Ihnen geholfen**

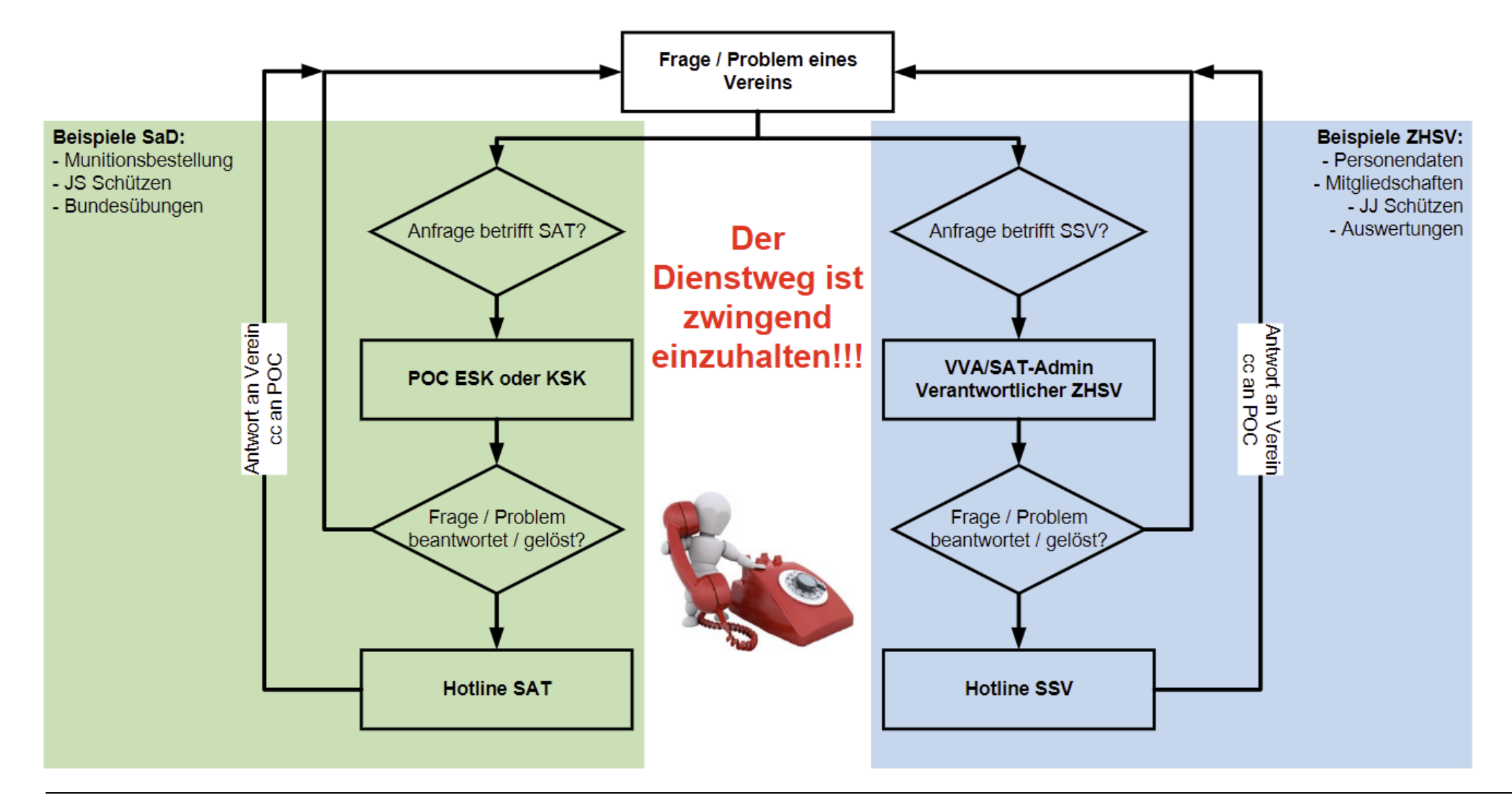

### IJ **Neueste Mitteilungen**

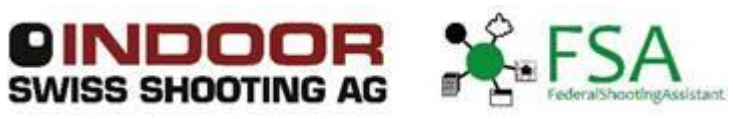

**Von:** [fsa@bundesuebung.ch](mailto:fsa@bundesuebung.ch) **Datum:** 14. Juli 2023 um 06:50:55 MESZ **An:** [fsa@bundesuebung.ch](mailto:fsa@bundesuebung.ch) **Betreff: FSA, JS-Portal: Resultatmeldung 2023 in SAT-Admin / Annonce de résultats 2023 dans SAT-Admin**

Geschätzte Anwender von FSA und JS-Portal

Bekanntlich wird per 1. August 2023 die neue SAT-Admin freigeschaltet. Sämtliche erfassten Resultate der Saison 2023 von OP, FS und Jungschützenkursen müssen danach in das neue System gemeldet werden.

**Wichtig für Anwender von FSA und JS-Portal: 1.Die Resultate müssen nicht manuell in SAT-Admin erfasst werden 2.Bis ca. Ende August 2023 werden wir in FSA und dem JS-Portal eine Funktion anbieten, um die diesjährigen Resultate einmalig zu melden 3.Informationen zum Ablauf des neuen Meldevorganges werden mit der Freigabe der Funktion bereitgestellt**

Der Meldevorgang 2023 wird ein einmaliger Vorgang sein. Im kommenden Jahr werden die verschiedenen Programme an die neuen Abläufe und Vorgaben der SAT-Admin angepasst werden.

Wir sind zuversichtlich, das wir Sie als Anwender mit dieser Zwischenlösung bestmöglich unterstützen können.

Ihr Service-Team

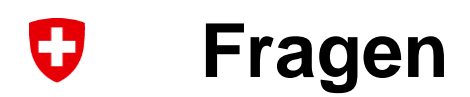

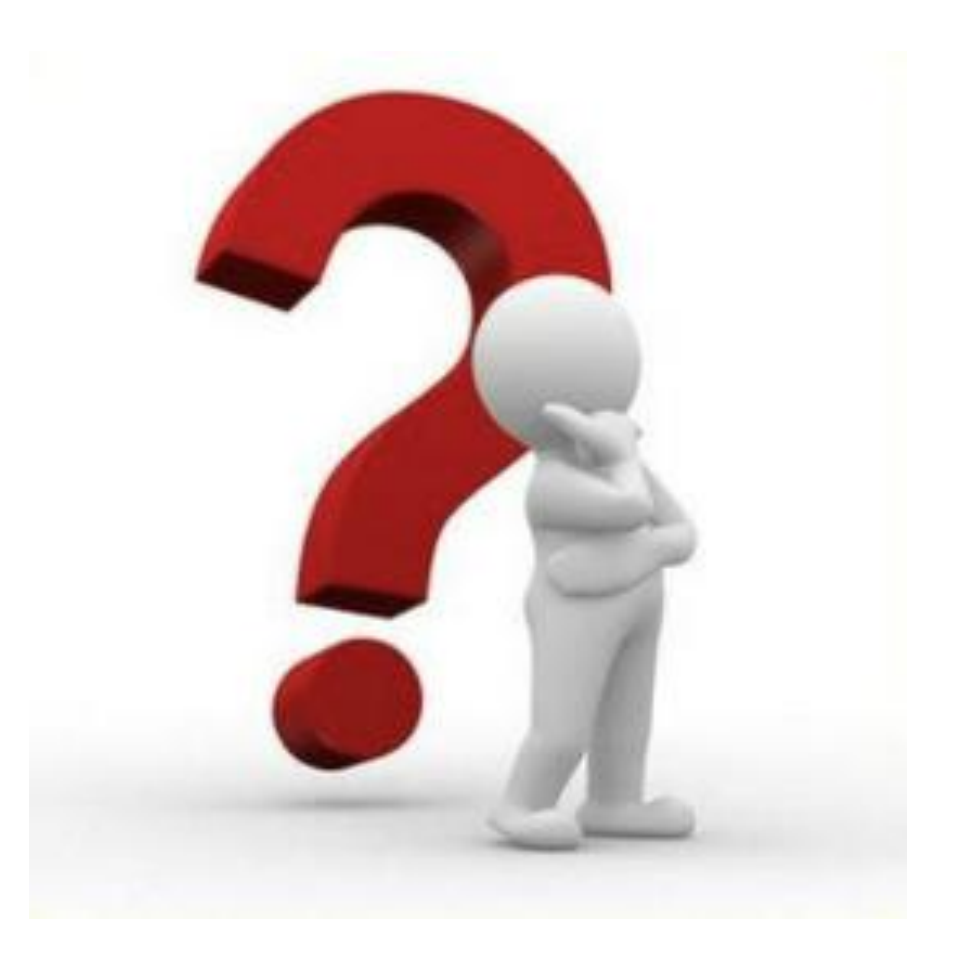

### **SAT-Admin – Registrierung [www.sat.admin.ch](http://www.sat.admin.ch/)** 0

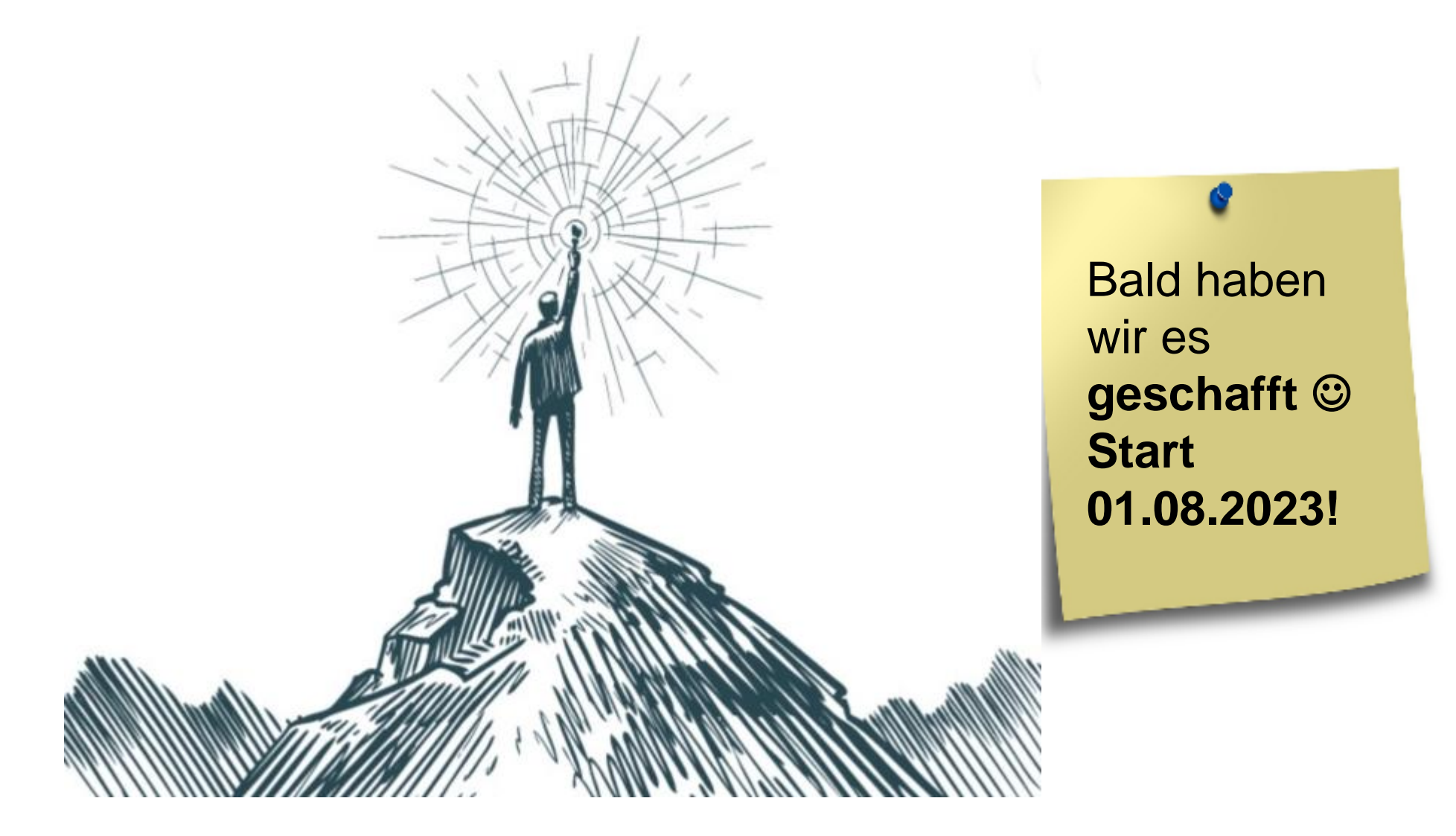

### **Uf Wiederluege**  $\boldsymbol{\nabla}$

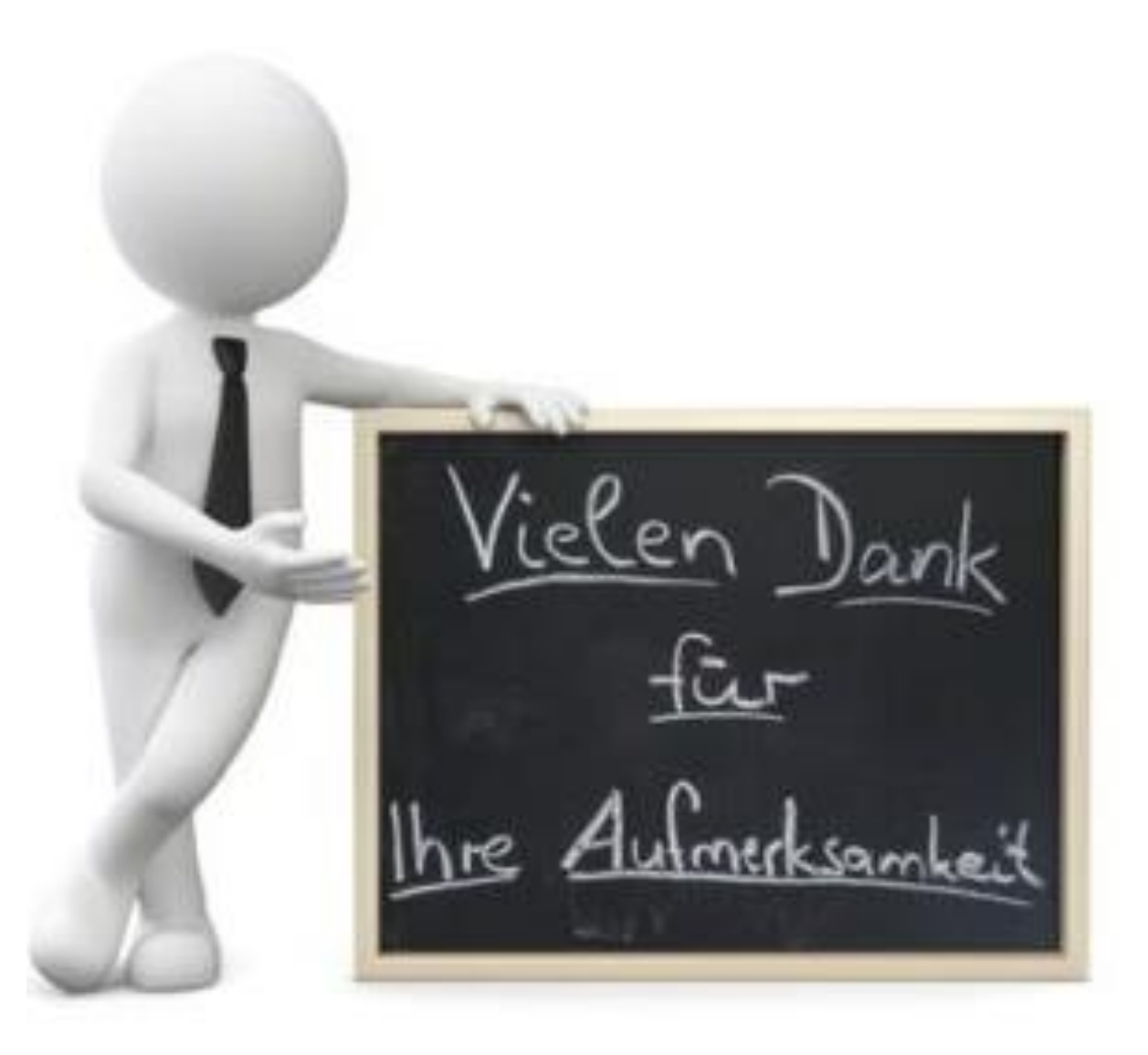